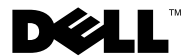

규정 모델: P09E 시리즈 규정 유형: P09E002

## Dell™ XPS™ L702X 서비스 설명서

### 참고 , 주의 및 경고

- 참고: "참고"는 컴퓨터를 보다 효율적으로 사용하는 데 도움을 주는 중요 정 보를 알려줍니다.
- $\bigwedge$  주의: "주의"는 지침을 준수하지 않을 경우에 하드웨어 손상이나 데이터 손 실의 위험이 있음을 알려줍니다.
- 경고: "경고"는 재산 손실, 신체적 상해 또는 사망을 초래할 수 있는 위험이 있음을 알려줍니다.

#### 이 문서의 정보는 사전 통보 없이 변경될 수 있습니다. **© 2010 Dell Inc.** 저작권 본사 소유.

Dell Inc.의 서면 승인 없이 어떠한 방식으로든 본 자료를 무단 복제하는 행위는 엄격히 금지 됩니다.

이 문서에 사용된 상표: Dell™, DELL 로고 및 XPS™는 Dell Inc.의 상표입니다. Microsoft®, Windows®, 및 Windows 시작 버튼 로고는 ● 미국 및/또는 기타 국가에서 Microsoft Corporation의 상표이거나 등록 상표입니다. Bluetooth® 는 Bluetooth SIG, Inc. 소유의 등록 상 표이고 Dell Inc.에서 라이센스를 받아 사용합니다.

특정 회사의 표시나 회사명 또는 제품을 지칭하기 위해 다른 상표나 상호를 본 설명서에서 사 용할 수도 있습니다. Dell Inc.는 자사가 소유하고 있는 것 이외의 타사 소유 상표 및 상표명에 대한 어떠한 소유권도 갖고 있지 않습니다.

규정 모델: P09E 시리즈 규정 유형: P09E002

2011년 1월 Rev. A00

\_\_\_\_\_\_\_\_\_\_\_\_\_\_\_\_\_\_\_\_

## 차례

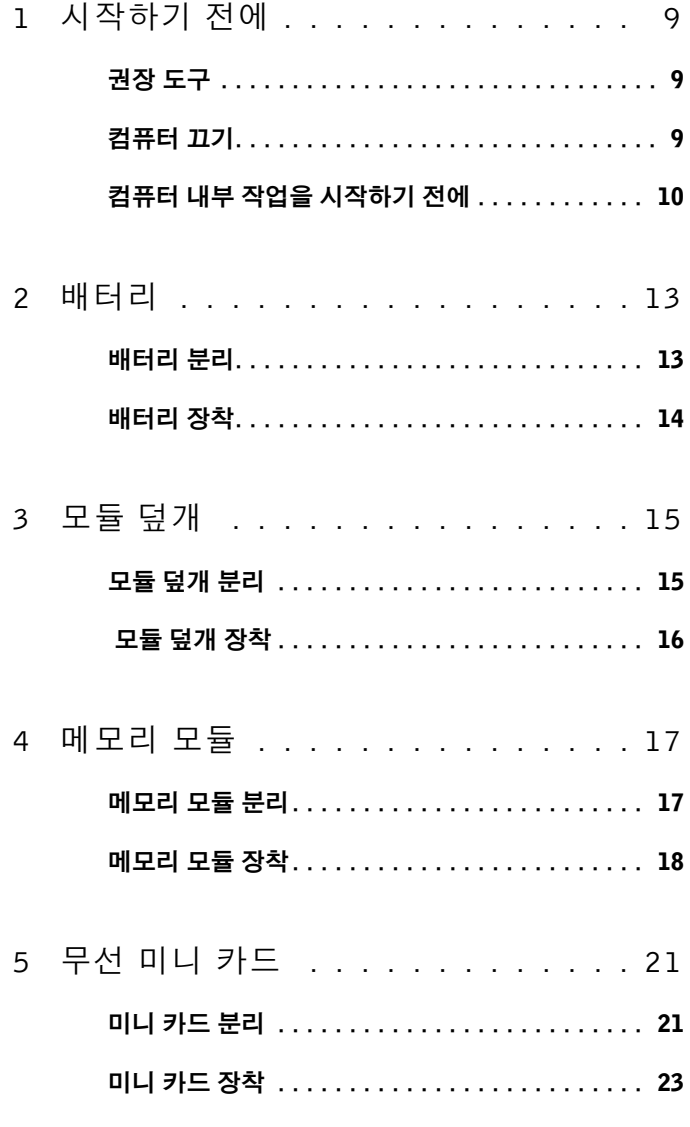

목차 |  $\mathbf{3}$ 

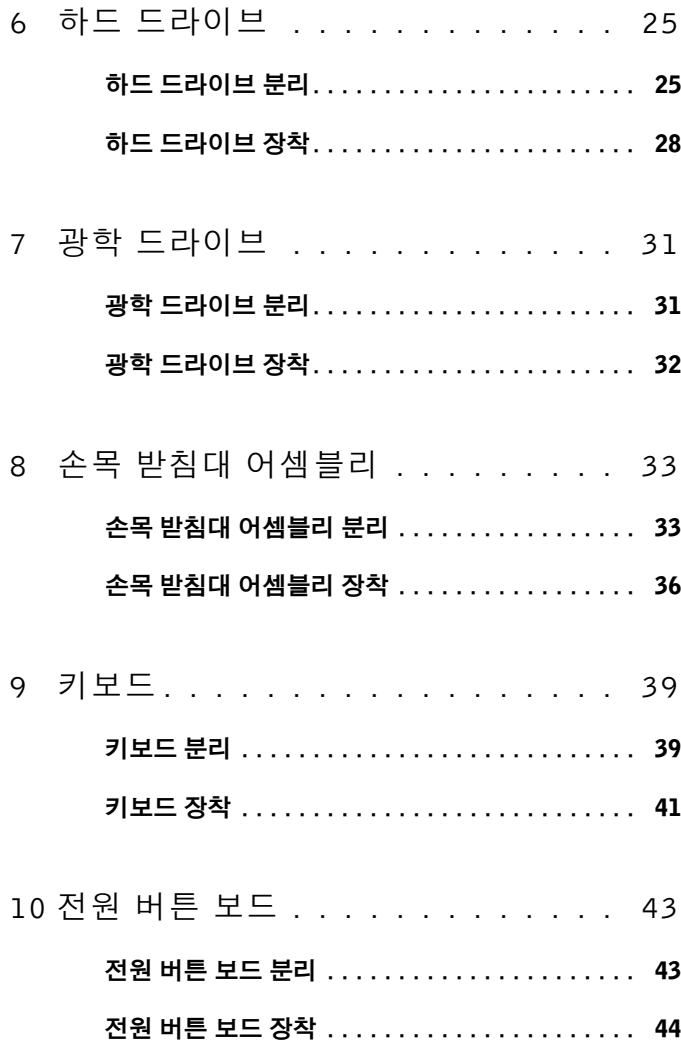

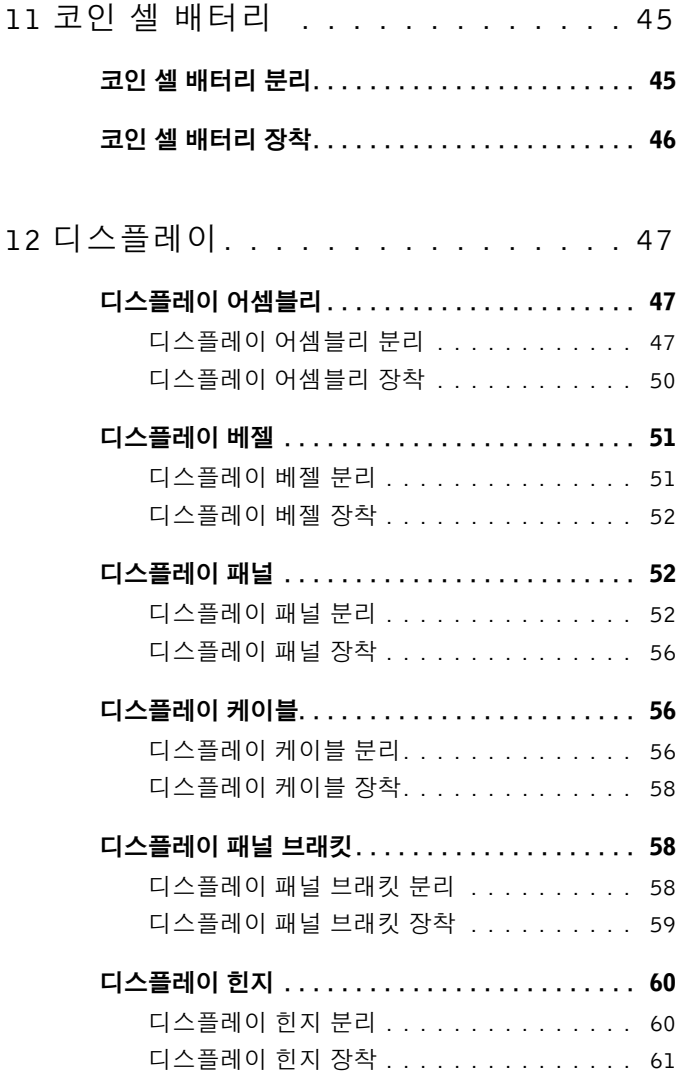

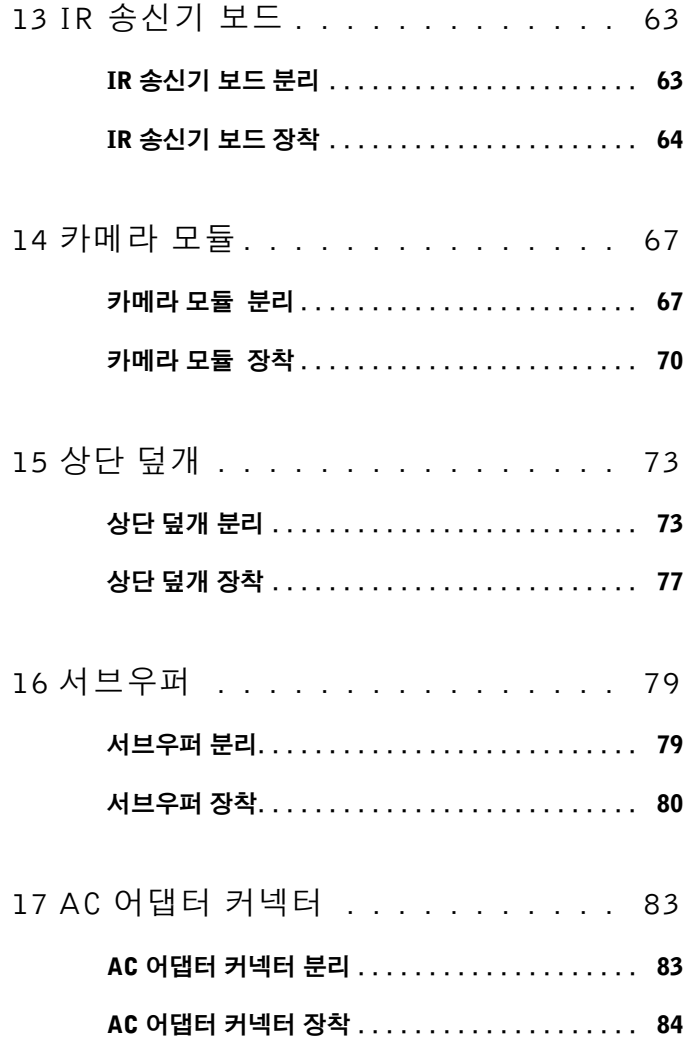

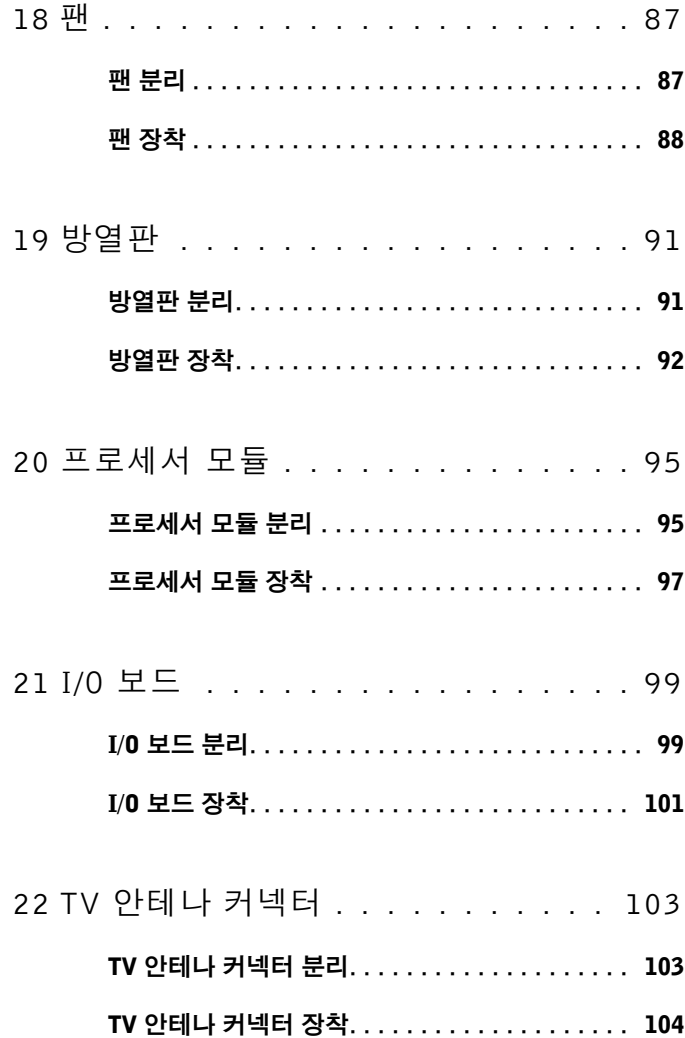

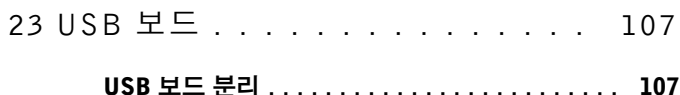

- USB 보드 [장착 . . . . . . . . . . . . . . . . . . . . . . . . .](#page-107-0) 108
- 24 시스템 [보드. . . . . . . . . . . . . .](#page-110-0) 111
	- 시스템 보드 [분리 . . . . . . . . . . . . . . . . . . . . . . .](#page-110-1) 111
	- 시스템 보드 [장착 . . . . . . . . . . . . . . . . . . . . . . .](#page-112-0) 113
	- BIOS에 서비스 태그 [입력 . . . . . . . . . . . . . . . . .](#page-113-0) 114
- 25 [스피커. . . . . . . . . . . . . . . . .](#page-114-0) 115
	- 스피커 [분리 . . . . . . . . . . . . . . . . . . . . . . . . . . .](#page-114-1) 115
	- 스피커 [장착 . . . . . . . . . . . . . . . . . . . . . . . . . . .](#page-116-0) 117
- 26 BIOS [플래싱 . . . . . . . . . . . . .](#page-118-0) 119

# <span id="page-8-3"></span><span id="page-8-0"></span>시작하기 전에

이 설명서에서는 컴퓨터 구성요소를 분리 및 설치하는 절차에 대해 설명합 니다. 특별히 언급하지 않는 한 각 절차에서는 다음과 같은 조건을 전제하 고 있음을 유의하십시오.

- 9[페이지의](#page-8-2) "컴퓨터 끄기" 및 10[페이지의](#page-9-0) "컴퓨터 내부 작업을 시작하기 [전에](#page-9-0)"에 나온 단계를 수행했습니다.
- 컴퓨터와 함께 제공된 안전 정보를 읽었습니다*.*
- 구성 요소를 별도로 구매한 경우에는 분리 절차를 역순으로 수행하여 구성요소를 교체하거나 설치할 수 있습니다.

## <span id="page-8-1"></span>권장 도구

이 문서의 절차를 수행하기 위해 다음 도구가 필요할 수 있습니다.

- 소형 일자 드라이버
- 십자 드라이버
- 플라스틱 스크라이브
- BIOS 실행 파일 업데이트는 support.dell.com에서 제공하고 있습니다

## <span id="page-8-4"></span><span id="page-8-2"></span>컴퓨터 끄기

- $\bigwedge$  주의: 데이터 손실 방지를 위해, 컴퓨터를 끄기 전에 열린 파일을 모두 저장 한 후 닫고 열린 프로그램을 모두 종료하십시오.
	- 1 열려 있는 파일을 모두 저장하고 닫은 다음 사용 중인 프로그램을 모 두 종료합니다.
	- 2 운영체제를 종료하려면 시작 <sup>(14</sup>)을 클릭한 후 종료를 클릭합니다.
	- 3 컴퓨터가 꺼져 있는지 확인하십시오. 운영체제를 종료할 때 컴퓨터가 자동으로 꺼지지 않으면 컴퓨터가 꺼질 때까지 전원 버튼을 계속 누 르십시오.

## <span id="page-9-0"></span>컴퓨터 내부 작업을 시작하기 전에

컴퓨터의 손상을 방지하고 안전하게 작업하려면 다음 안전 지침을 따르십 시오.

- 경고: 컴퓨터 내부 작업을 시작하기 전에 컴퓨터와 함께 제공된 안전 정보 를 읽어보십시오. 자세한 안전 모범 사례 정보는 Regulatory Compliance(규 정 준수) 홈 페이지(www.dell.com/regulatory\_compliance)를 참조하십시오.
- 주의: 정전기 방전을 방지하기 위해, 손목 접지대를 사용하거나 도색되지 않은 금속 표면(예: 컴퓨터의 커넥터)을 주기적으로 만져 접지합니다.
- 주의: 구성 부품과 카드는 주의해서 다루십시오. 구성 부품이나 카드의 단 자를 만지지 마십시오. 카드를 잡을 때는 모서리나 금속 설치 받침대를 잡으 십시오. 프로세서와 같은 구성 부품을 잡을 때는 핀을 만지지 말고 모서리를 잡으십시오.
- $\bigwedge$  주의: 컴퓨터 관련 수리는 공인된 서비스 기술자가 수행해야 합니다. Dell™ 의 승인을 받지 않은 서비스 작업으로 인한 손상에 대해서는 보증을 받을 수 없습니다.
- 주의: 케이블을 분리할 때는 케이블을 직접 잡아 당기지 말고 커넥터나 당 김 탭을 잡고 분리합니다. 일부 케이블에는 잠금 장치가 있는 커넥터가 달려 있으므로 이와 같은 종류의 케이블을 분리하는 경우에는 잠금 탭을 누르고 분리합니다. 커넥터를 잡아 당길 때는 커넥터 핀이 구부러지지 않도록 수평 으로 잡아 당깁니다. 케이블을 연결하기 전에 두 커넥터의 방향이 올바르게 정렬되었는지도 확인합니다.

#### 주의: 컴퓨터 손상을 방지하기 위해, 컴퓨터 내부 작업을 시작하기 전에 다 음 단계를 수행하십시오.

- 1 컴퓨터 덮개의 긁힘을 방지하기 위해 작업대 표면이 평평하고 깨끗한 지 확인합니다.
- 2 컴퓨터(9[페이지의](#page-8-2) "컴퓨터 끄기" 참조) 및 모든 연결된 장치를 끕니다.
- 주의: 네트워크 케이블을 분리하려면 먼저 컴퓨터에서 케이블을 분리한 다 음 네트워크 장치에서 케이블을 분리합니다.
	- 3 컴퓨터에 연결된 전화선이나 네트워크 케이블을 분리합니다.
	- 4 설치된 카드를 눌러 미디어 카드 판독기에서 분리합니다.
	- 5 컴퓨터 및 모든 연결된 장치를 전원 콘센트에서 분리합니다.
	- 6 컴퓨터에 연결된 장치를 모두 분리합니다.

#### 주의: 시스템 보드의 손상을 방지하기 위해, 컴퓨터 내부 작업을 시작하기  $\bigwedge$ 전에 주 배터리를 분리합니다(13[페이지의](#page-12-2) "배터리 분리" 참조).

- 7 배터리를 분리합니다(13[페이지의](#page-12-2) "배터리 분리" 참조).
- 8 컴퓨터를 바로 세우고 디스플레이를 연 다음 전원 버튼을 눌러 시스 템 보드를 접지합니다.
- 주의: 컴퓨터 내부의 부품을 만지기 전에 컴퓨터 뒷면 금속처럼 도색되지 않은 금속 표면을 만져 접지합니다. 작업하는 동안 컴퓨터의 도색되지 않은 금속 표면을 주기적으로 만져 내부 구성부품을 손상시킬 수 있는 정전기를 제거합니다.

### 시작하기 전에

## <span id="page-12-0"></span>배터리

- 경고: 컴퓨터 내부 작업을 시작하기 전에 컴퓨터와 함께 제공된 안전 정보 를 읽어보십시오. 자세한 안전 모범 사례 정보는 Regulatory Compliance(규 정 준수) 홈 페이지(www.dell.com/regulatory\_compliance)를 참조하십시오.
- 주의: 컴퓨터 관련 수리는 공인된 서비스 기술자가 수행해야 합니다. Dell™ 의 승인을 받지 않은 서비스 작업으로 인한 손상에 대해서는 보증을 받을 수 없습니다.
- 주의: 정전기 방전을 방지하기 위해, 손목 접지대를 사용하거나 도색되지 않은 금속 표면(예: 컴퓨터의 커넥터)을 주기적으로 만져 접지합니다.
- $\bigwedge$  주의: 컴퓨터 손상을 방지하기 위해 반드시 특정 Dell 컴퓨터용으로 설계된 전용 배터리를 사용하십시오. 다른 Dell 컴퓨터용으로 설계된 배터리를 사용 하지 마십시오.

## <span id="page-12-2"></span><span id="page-12-1"></span>배터리 분리

- 1 9[페이지의](#page-8-3) "시작하기 전에"의 지침을 따릅니다.
- 2 컴퓨터를 뒤집습니다.
- 3 배터리 분리 래치를 한쪽으로 밉니다.
- 4 배터리를 비스듬히 들어올려 배터리 베이에서 분리합니다.

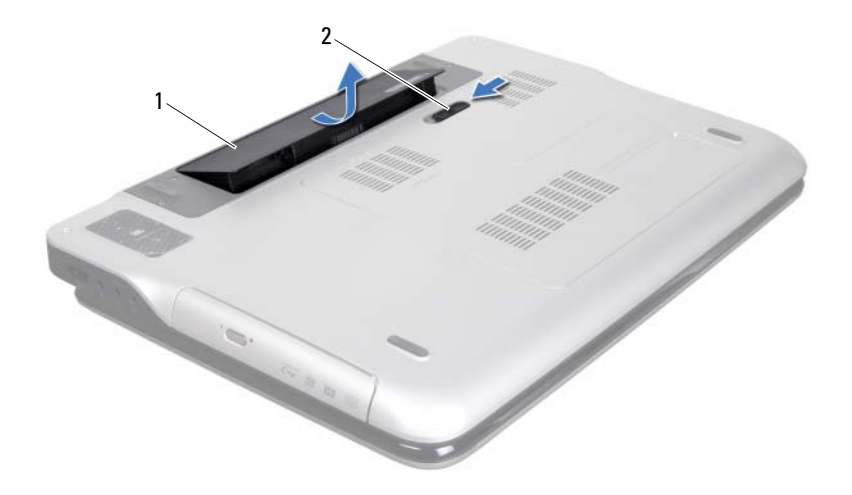

<span id="page-13-1"></span>1 배터리 2 배터리 분리 래치

### <span id="page-13-0"></span>배터리 장착

- 주의: 컴퓨터 손상을 방지하기 위해 반드시 특정 Dell 컴퓨터용으로 설계된 전용 배터리를 사용하십시오.
- 1 9[페이지의](#page-8-3) "시작하기 전에"의 지침을 따릅니다.
- 2 배터리 베이의 슬롯에 배터리의 탭을 맞추고 딸깍하는 소리가 날 때 까지 배터리를 아래로 누릅니다.

## <span id="page-14-0"></span>모듈 덮개

- 경고: 컴퓨터 내부 작업을 시작하기 전에 컴퓨터와 함께 제공된 안전 정보 를 읽어보십시오. 자세한 안전 모범 사례 정보는 Regulatory Compliance(규 정 준수) 홈 페이지(www.dell.com/regulatory\_compliance)를 참조하십시오.
- -<br>주의: 컴퓨터 관련 수리는 공인된 서비스 기술자가 수행해야 합니다. Dell™ 의 승인을 받지 않은 서비스 작업으로 인한 손상에 대해서는 보증을 받을 수 없습니다.
- 주의: 정전기 방전을 방지하기 위해, 손목 접지대를 사용하거나 도색되지 않은 금속 표면(예: 컴퓨터의 커넥터)을 주기적으로 만져 접지합니다.

 $\bigwedge$  주의: 시스템 보드의 손상을 방지하기 위해, 컴퓨터 내부 작업을 시작하기 전에 주 배터리를 분리합니다(13[페이지의](#page-12-2) "배터리 분리" 참조).

## <span id="page-14-2"></span><span id="page-14-1"></span>모듈 덮개 분리

- 1 9[페이지의](#page-8-3) "시작하기 전에"의 지침을 따릅니다.
- 2 배터리를 분리합니다(13[페이지의](#page-12-2) "배터리 분리" 참조).
- 3 모듈 덮개를 하단 덮개에 고정시키는 조임 나사를 분리합니다.
- 4 손가락 끝으로 모듈 덮개의 탭을 하단 덮개 슬롯에서 분리한 다음 하 단 덮개를 들어 분리합니다.

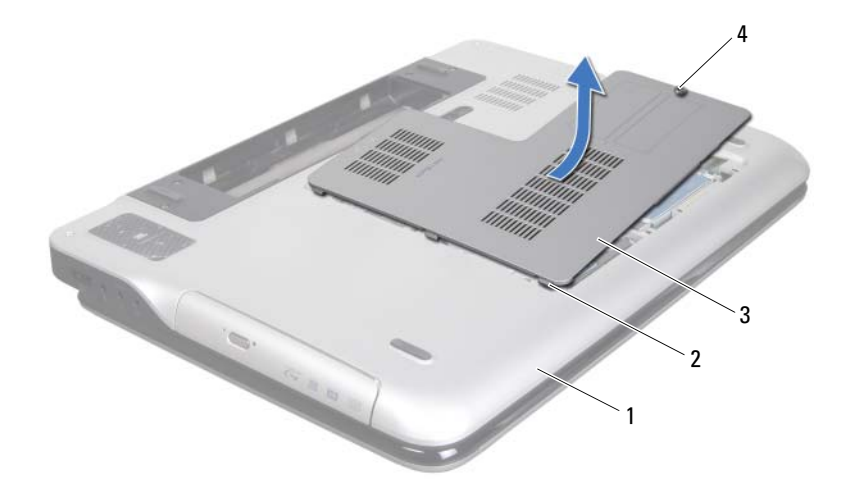

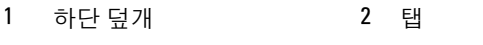

<span id="page-15-1"></span> 모듈덮개 4 조임 나사

### <span id="page-15-0"></span>모듈 덮개 장착

- 9[페이지의](#page-8-3) "시작하기 전에"의 지침을 따릅니다.
- 모듈 덮개의 탭을 하단 덮개의 슬롯에 맞추고 모듈 덮개를 제자리에 끼웁니다.
- 모듈 덮개를 하단 덮개에 고정시키는 조임 나사를 조입니다.
- 배터리를 끼웁니다(14[페이지의](#page-13-1) "배터리 장착" 참조).

## <span id="page-16-0"></span>메모리 모듈

- 경고: 컴퓨터 내부 작업을 시작하기 전에 컴퓨터와 함께 제공된 안전 정보 를 읽어보십시오. 자세한 안전 모범 사례 정보는 Regulatory Compliance(규 정 준수) 홈 페이지(www.dell.com/regulatory\_compliance)를 참조하십시오.
- $\bigwedge$  주의: 컴퓨터 관련 수리는 공인된 서비스 기술자가 수행해야 합니다. Dell™ 의 승인을 받지 않은 서비스 작업으로 인한 손상에 대해서는 보증을 받을 수 없습니다.
- 주의: 정전기 방전을 방지하기 위해, 손목 접지대를 사용하거나 도색되지 않은 금속 표면(예: 컴퓨터의 커넥터)을 주기적으로 만져 접지합니다.
- $\bigwedge$  주의: 시스템 보드의 손상을 방지하기 위해, 컴퓨터 내부 작업을 시작하기 전에 주 배터리를 분리합니다(13[페이지의](#page-12-2) "배터리 분리" 참조).

시스템 보드에 메모리 모듈을 설치해서 컴퓨터 메모리 용량을 증가시킬 수 있습니다. 컴퓨터에서 지원되는 메모리 유형에 대한 정보는 컴퓨터와 함 께 제공된 설치 안내서의 "사양"이나 support.dell.com/manuals를 참조하십 시오.

■ 참고: Dell사에서 구입한 메모리는 컴퓨터 보증에 적용됩니다.

해당 컴퓨터에는 컴퓨터 구성에 따라 2개 또는 4개의 사용자 접근 가능한 SODIMM 커넥터가 있을 수 있습니다.

### <span id="page-16-1"></span>메모리 모듈 분리

- 1 9[페이지의](#page-8-3) "시작하기 전에"의 지침을 따릅니다.
- 2 배터리를 분리합니다(13[페이지의](#page-12-2) "배터리 분리" 참조).
- 3 모듈 덮개를 분리합니다(15[페이지의](#page-14-2) "모듈 덮개 분리" 참조).

#### 주의: 메모리 모듈 커넥터의 손상을 방지하려면, 메모리 모듈 고정 클립을 벌릴 때 도구를 사용하지 마십시오.

4 메모리 모듈이 튀어 나올 때까지 메모리 모듈 커넥터의 양쪽 끝에 있 는 고정 클립을 손끝으로 조심스럽게 벌립니다.

#### 메모리 모듈 1 17

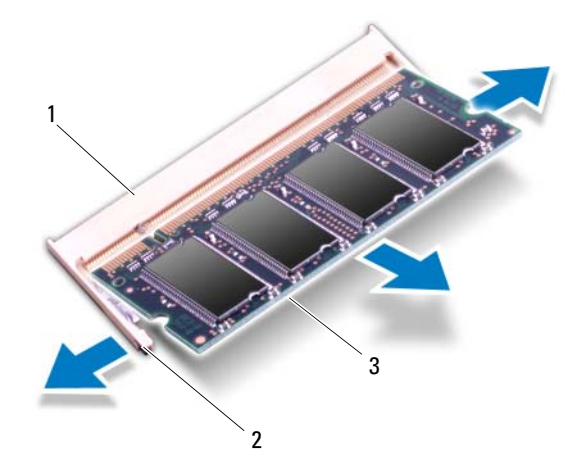

- 1 메모리 모듈 커넥터 2 고정 클립(2개)
- 3 메모리 모듈
- 5 메모리 모듈 커넥터에서 메모리 모듈을 분리합니다.

### <span id="page-17-0"></span>메모리 모듈 장착

- 1 9[페이지의](#page-8-3) "시작하기 전에"의 지침을 따릅니다.
- $\overline{\bigwedge}$  주의: 설치하려는 메모리 모듈 수에 따라 다음 표와 같이 메모리 모듈 커넥 터에 메모리 모듈을 설치합니다. 표에 나와있는 것과 같이 메모리 모듈을 설 치하지 않으면 컴퓨터가 부팅되지 않을 수 있습니다.

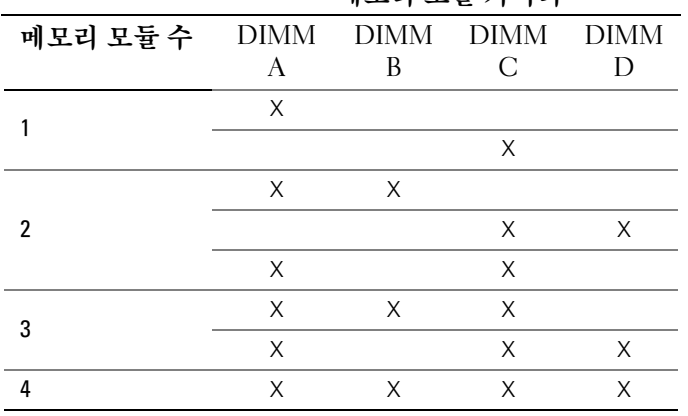

메모리 모듈 커넥터

- 2 메모리 모듈의 노치를 메모리 모듈 커넥터의 탭에 맞춥니다.
- 3 메모리 모듈을 45도 각도로 메모리 모듈 커넥터에 단단히 밀어 넣고 딸깍 소리가 나면서 제자리에 고정될 때까지 메모리 모듈을 아래로 누릅니다. 소리가 나지 않으면 메모리 모듈을 분리했다가 다시 설치 하십시오.
	-
- 참고: 메모리 모듈이 올바르게 설치되지 않으면 컴퓨터가 부팅되지 않 을 수 있습니다.

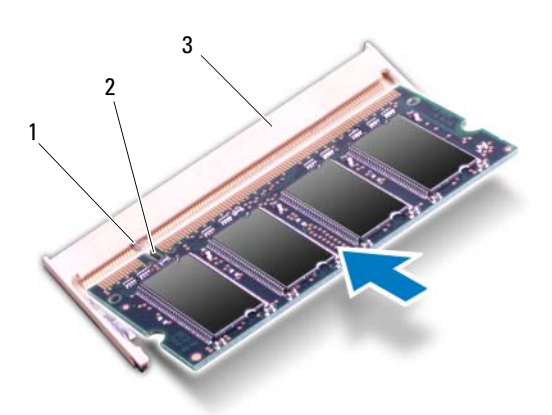

- 1 탭2 노치
- 3 메모리 모듈 커넥터
- 4 모듈 덮개를 장착합니다(16[페이지의](#page-15-1) "모듈 덮개 장착" 참조).
- 5 배터리를 장착합니다(14[페이지의](#page-13-1) "배터리 장착" 참조).
- 6 AC 어댑터를 컴퓨터 및 전원 콘센트에 연결합니다.

#### 주의: 컴퓨터의 전원을 켜기 전에 나사를 모두 끼우고 컴퓨터 내부에 남아 있는 나사가 없는지 확인합니다. 이렇게 하지 않으면 컴퓨터가 손상될 수 있 습니다.

7 컴퓨터를 켜십시오.

컴퓨터가 부팅하면서 추가 메모리를 감지하고 시스템 구성 정보를 자동으 로 업데이트합니다.

컴퓨터에 설치된 메모리 용량 확인 방법:

시작 → 제어판→ 시스템 및 유지 관리→ 시스템을 클릭합니다.

## <span id="page-20-0"></span>무선 미니 카드

- 경고: 컴퓨터 내부 작업을 시작하기 전에 컴퓨터와 함께 제공된 안전 정보 를 읽어보십시오. 자세한 안전 모범 사례 정보는 Regulatory Compliance(규 정 준수) 홈 페이지(www.dell.com/regulatory\_compliance)를 참조하십시오.
- 주의: 컴퓨터 관련 수리는 공인된 서비스 기술자가 수행해야 합니다. Dell™ 의 승인을 받지 않은 서비스 작업으로 인한 손상에 대해서는 보증을 받을 수 없습니다.
- 주의: 정전기 방전을 방지하기 위해, 손목 접지대를 사용하거나 도색되지 않은 금속 표면(예: 컴퓨터의 커넥터)을 주기적으로 만져 접지합니다.

주의: 시스템 보드의 손상을 방지하기 위해, 컴퓨터 내부 작업을 시작하기 전에 주 배터리를 분리합니다(13[페이지의](#page-12-2) "배터리 분리" 참조).

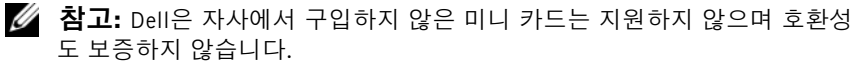

무선 미니 카드를 컴퓨터와 함께 주문한 경우에는 카드가 설치되어 제공됩 니다.

해당 컴퓨터에는 풀 미니 카드 슬롯 1개와 하프 미니 카드 슬롯 1개가 있습 니다.

- 풀 미니 카드 슬롯 1개 무선 광역 통신망(WWAN) 카드 또는 TV 튜너 모듈을 지원합니다.
- 하프 미니 카드 슬롯 1개 무선 근거리 통신망(WLAN)과 Bluetooth 콤 보 카드 또는 와이맥스(WiMax) 카드를 지원합니다.
- U 참고: 컴퓨터 구매 시의 구성에 따라 미니 카드 슬롯에 미니 카드가 설치되 거나 설치되어 있지 않을 수도 있습니다.

## <span id="page-20-1"></span>미니 카드 분리

- 1 9[페이지의](#page-8-3) "시작하기 전에"의 지침을 따릅니다.
- 2 배터리를 분리합니다(13[페이지의](#page-12-2) "배터리 분리" 참조).
- 3 모듈 덮개를 분리합니다(15[페이지의](#page-14-2) "모듈 덮개 분리" 참조).
- 4 광학 드라이브를 분리합니다(31[페이지의](#page-30-2) "광학 드라이브 분리" 참조).
- 5 손목 받침대 어셈블리를 분리합니다(33[페이지의](#page-32-2) "손목 받침대 어셈 [블리](#page-32-2) 분리" 참조).
- 키보드를 분리합니다(39[페이지의](#page-38-2) "키보드 분리" 참조).
- 미니 카드에서 안테나 케이블을 분리합니다.
- 미니 카드를 시스템 보드에 고정시키는 나사를 분리합니다.
- **참고:** 해당 컴퓨터에서는 풀 미니 카드 슬롯에 한 번에 하나의 WWAN 미니 카드 또는 TV 튜너 모듈만 사용할 수 있습니다.

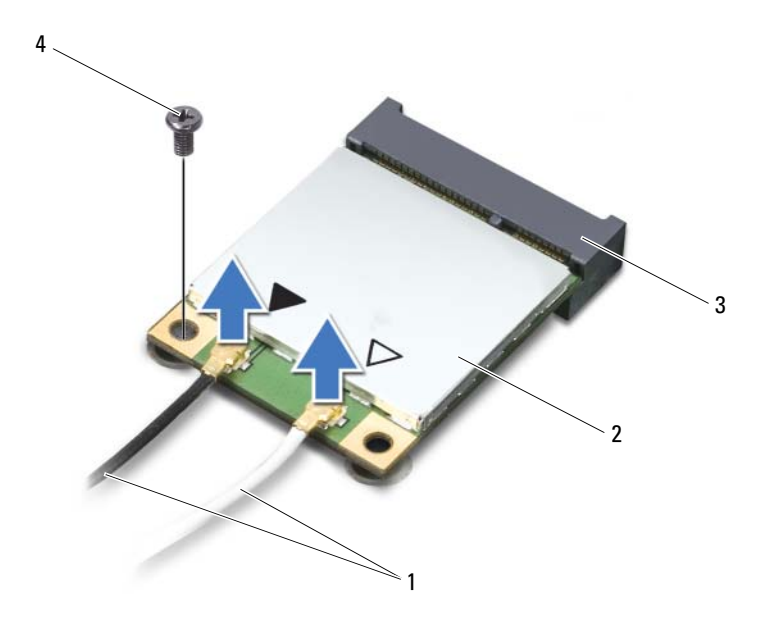

- 안테나 케이블(2개) 2 미니 카드
- 시스템 보드 커넥터 4 나사
- 미니 카드를 시스템 보드 커넥터에서 들어올립니다.

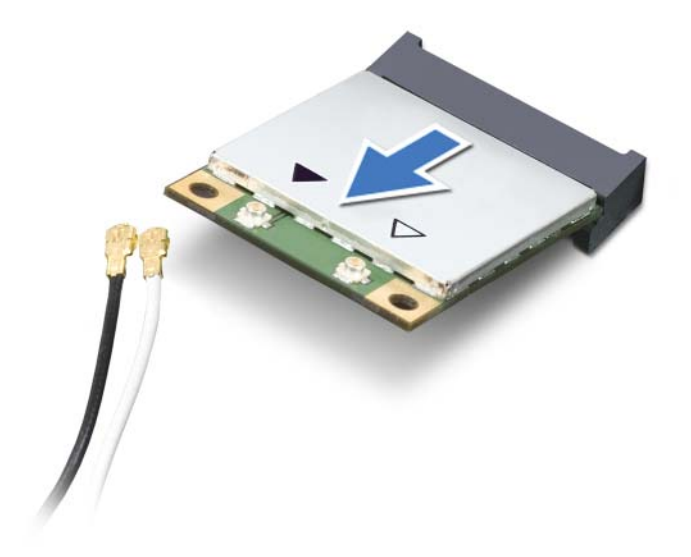

주의: 컴퓨터에 미니 카드를 설치하지 않은 경우 정전기 방지 포장재에 싸 서 보관합니다. 자세한 내용은 컴퓨터와 함께 제공된 안전 정보에서 "정전기 방전 방지"를 참조하십시오.

## <span id="page-22-0"></span>미니 카드 장착

- 1 9[페이지의](#page-8-3) "시작하기 전에"의 지침을 따릅니다.
- 2 새 미니 카드를 포장에서 꺼냅니다.
- $\bigwedge$  주의: 고르게 힘을 가하여 카드를 제자리에 밀어 넣습니다. 무리한 힘을 가 하면 커넥터가 손상될 수도 있습니다.

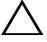

 $\bigwedge$  주의: 올바른 삽입을 위해 커넥터에는 방향이 있습니다. 제대로 맞지 않으면 시스템 보드에 있는 카드의 커넥터를 검사하고 카드를 다시 정렬하십시오.

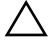

- 주의: 미니 카드의 손상을 방지하기 위해, 카드 아래에 케이블을 놓지 않도 록 합니다.
- 3 미니 카드 커넥터를 45도 각도로 해당 시스템 보드 커넥터에 끼웁니다.
- 4 미니 카드의 다른쪽 끝을 시스템 보드의 슬롯에 눌러 넣고, 미니 카드 를 시스템 보드에 고정시키는 나사를 끼웁니다.
- 5 해당 안테나 케이블을 설치하고자 하는 미니 카드에 연결합니다. 다 음 표에는 해당 컴퓨터에서 지원되는 미니 카드의 안테나 케이블 색 상표가 제공됩니다.

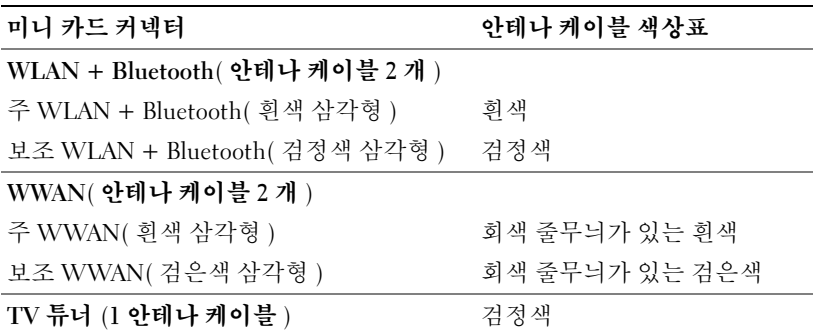

- 6 키보드를 장착합니다(41[페이지의](#page-40-1) "키보드 장착" 참조).
- 7 손목 받침대 어셈블리를 장착합니다(36[페이지의](#page-35-1) "손목 받침대 어셈 [블리](#page-35-1) 장착" 참조).
- 8 광학 드라이브를 장착합니다(32페이지의 "광학 [드라이브](#page-31-1) 장착" 참조).
- 9 모듈 덮개를 장착합니다(16[페이지의](#page-15-1) "모듈 덮개 장착" 참조).
- 10 배터리를 끼웁니다(14[페이지의](#page-13-1) "배터리 장착" 참조).
- 주의: 컴퓨터의 전원을 켜기 전에 나사를 모두 끼우고 컴퓨터 내부에 남아 있는 나사가 없는지 확인합니다. 이렇게 하지 않으면 컴퓨터가 손상될 수 있 습니다.
- 11 필요에 따라 컴퓨터에 드라이버 및 유틸리티를 설치합니다.
- 참고: Dell에서 구입하지 않은 통신 카드를 설치할 경우 적절한 드라이버 및 유틸리티를 설치해야 합니다.

## <span id="page-24-0"></span>하드 드라이브

경고: 컴퓨터 내부 작업을 시작하기 전에 컴퓨터와 함께 제공된 안전 정보 를 읽어보십시오. 자세한 안전 모범 사례 정보는 Regulatory Compliance(규 정 준수) 홈 페이지(www.dell.com/regulatory\_compliance)를 참조하십시오.

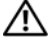

경고: 컴퓨터에서 뜨거운 상태의 하드 드라이브를 분리하는 경우에는 하드 드라이브의 금속 하우징을 *만지지 마십시오*.

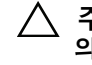

주의: 컴퓨터 관련 수리는 공인된 서비스 기술자가 수행해야 합니다. Dell™ 의 승인을 받지 않은 서비스 작업으로 인한 손상에 대해서는 보증을 받을 수 없습니다.

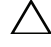

주의: 정전기 방전을 방지하기 위해, 손목 접지대를 사용하거나 도색되지 않은 금속 표면(예: 컴퓨터의 커넥터)을 주기적으로 만져 접지합니다.

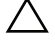

 $\bigwedge$  주의: 시스템 보드의 손상을 방지하기 위해, 컴퓨터 내부 작업을 시작하기 전에 주 배터리를 분리합니다(13[페이지의](#page-12-2) "배터리 분리" 참조).

주의: 데이터 손실을 방지하기 위해, 하드 드라이브를 분리하기 전에 컴퓨 터의 전원을 꺼야 합니다(9[페이지의](#page-8-4) "컴퓨터 끄기" 참조). 컴퓨터가 켜져 있 거나 절전 상태인 경우에는 하드 드라이브를 분리하지 마십시오.

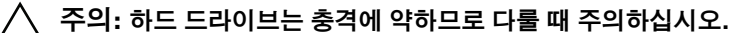

<mark>必 참고:</mark> Dell은 자사에서 구입하지 않은 하드 드라이브는 지원하지 않으며 호 환성도 보증하지 않습니다.

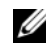

 $\mathscr U$  참고: Dell에서 구입하지 않은 하드 드라이브를 설치하는 경우, 새 하드 드라 이브에 운영체제, 드라이버 및 유틸리티를 설치해야 합니다.

## <span id="page-24-1"></span>하드 드라이브 분리

- 1 9[페이지의](#page-8-3) "시작하기 전에"의 지침을 따릅니다.
- 2 배터리를 분리합니다(13[페이지의](#page-12-2) "배터리 분리" 참조).
- 3 모듈 덮개를 분리합니다(15[페이지의](#page-14-2) "모듈 덮개 분리" 참조).
- 4 하드 드라이브 1 및/또는 하드 드라이브 2를 컴퓨터 하단부에서 분리 합니다.
	- 하드 드라이브 어셈블리를 컴퓨터 하단부에 고정시키는 나사 4개 를 분리합니다.
- 당김 탭을 사용하여 하드 드라이브 어셈블리를 밀어내어 시스템 보 드의 커넥터에서 분리합니다.
- 하드 드라이브 어셈블리를 들어올려 컴퓨터 하단부에서 분리합니 다.
- $\bigwedge$  주의: 컴퓨터에 하드 드라이브를 설치하지 않은 경우 정전기 방지 포장재로 포장하여 보관합니다(컴퓨터와 함께 제공된 안전 지침에서 "정전기 방전 방 지" 참조).

하드 드라이브 1

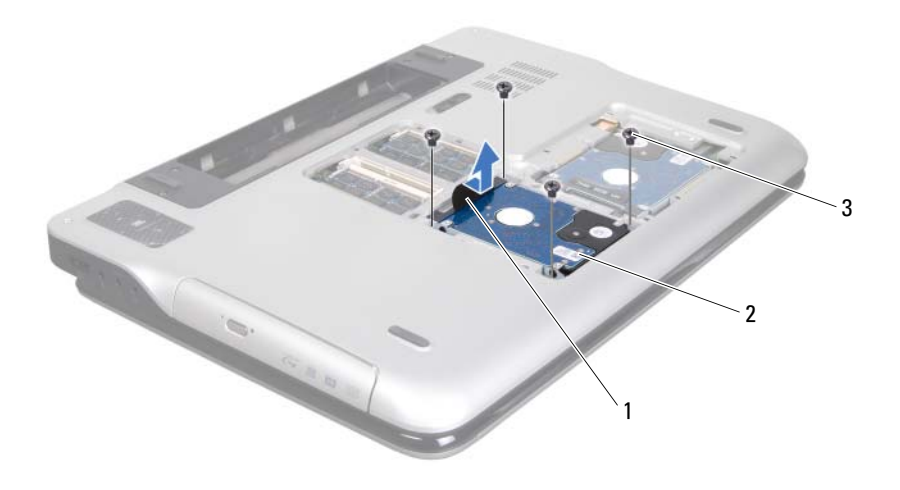

1 당김

탭 2 하드 드라이브 어셈블리

3 나사(4개)

#### 하드 드라이브 2

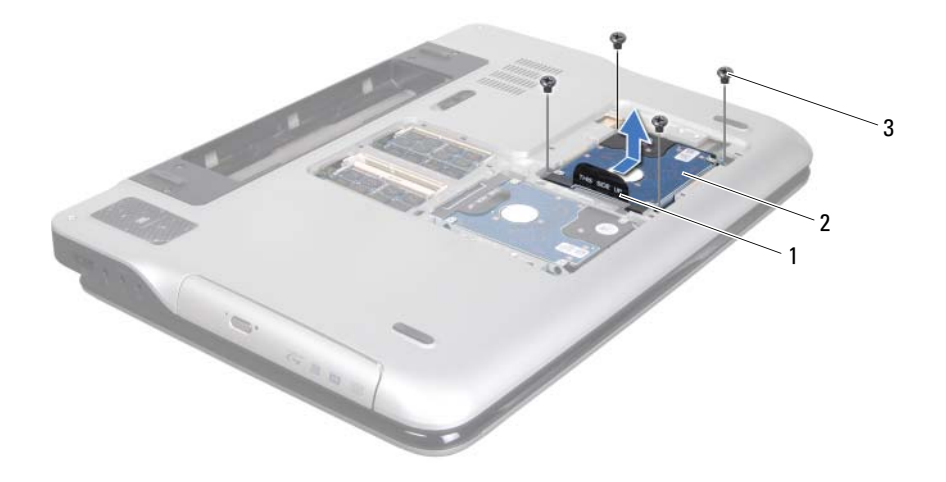

당김

#### 탭 2 하드 드라이브 어셈블리

- 나사(4개)
- 하드 드라이브 브래킷을 하드 드라이브에 고정시키는 나사 4개를 분 리합니다.
- 하드 드라이브 브래킷을 들어올려 하드 드라이브에서 분리합니다.

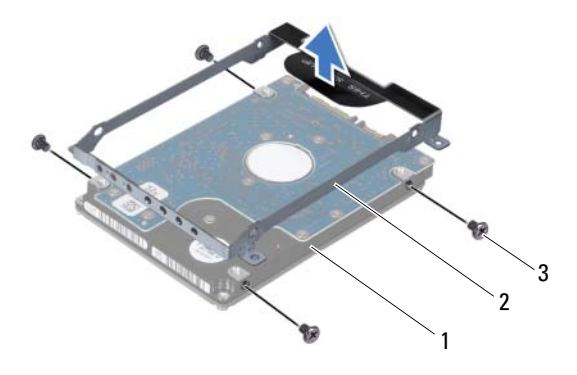

1 하드

드라이브 2 하드 드라이브 브래킷

3 나사(4개)

### <span id="page-27-0"></span>하드 드라이브 장착

- 1 9[페이지의](#page-8-3) "시작하기 전에"의 지침을 따릅니다.
- 2 새 하드 드라이브를 포장에서 꺼냅니다. 하드 드라이브를 보관하거나 운반할 경우에 사용할 수 있도록 기존의 포장재를 보관하십시오.
- 3 하드 드라이브 브래킷을 하드 드라이브에 놓습니다.
- 4 하드 드라이브 브래킷을 하드 드라이브에 고정시키는 나사 4개를 끼 웁니다.
- 5 하드 드라이브 1 및/또는 하드 드라이브 2를 컴퓨터 하단부에 장착합 니다.
	- 하드 드라이브 어셈블리를 컴퓨터 하단부에 놓습니다.
	- 당김 탭을 사용하여 하드 드라이브 어셈블리를 시스템 보드의 커넥 터에 밀어넣습니다.
	- 하드 드라이브 어셈블리를 컴퓨터 하단부에 고정시키는 나사 4개 를 끼웁니다.
- 6 모듈 덮개를 장착합니다(16[페이지의](#page-15-1) "모듈 덮개 장착" 참조).
- 7 배터리를 끼웁니다(14[페이지의](#page-13-1) "배터리 장착" 참조).
- 주의: 컴퓨터의 전원을 켜기 전에 나사를 모두 끼우고 컴퓨터 내부에 남아 있는 나사가 없는지 확인합니다. 나사가 컴퓨터 내부에 남아 있으면 컴퓨터 가 손상될 수 있습니다.

## <span id="page-30-0"></span>광학 드라이브

- 경고: 컴퓨터 내부 작업을 시작하기 전에 컴퓨터와 함께 제공된 안전 정보 를 읽어보십시오. 자세한 안전 모범 사례 정보는 Regulatory Compliance(규 정 준수) 홈 페이지(www.dell.com/regulatory\_compliance)를 참조하십시오.
- $\bigwedge$  주의: 컴퓨터 관련 수리는 공인된 서비스 기술자가 수행해야 합니다. Dell™ 의 승인을 받지 않은 서비스 작업으로 인한 손상에 대해서는 보증을 받을 수 없습니다.
- 주의: 정전기 방전을 방지하기 위해, 손목 접지대를 사용하거나 도색되지 않은 금속 표면(예: 컴퓨터의 커넥터)을 주기적으로 만져 접지합니다.

 $\bigwedge$  주의: 시스템 보드의 손상을 방지하기 위해, 컴퓨터 내부 작업을 시작하기 전에 주 배터리를 분리합니다(13[페이지의](#page-12-2) "배터리 분리" 참조).

## <span id="page-30-2"></span><span id="page-30-1"></span>광학 드라이브 분리

- 1 9[페이지의](#page-8-3) "시작하기 전에"의 지침을 따릅니다.
- 2 배터리를 분리합니다(13[페이지의](#page-12-2) "배터리 분리" 참조).
- 3 모듈 덮개를 분리합니다(15[페이지의](#page-14-2) "모듈 덮개 분리" 참조).
- 4 광학 드라이브를 하단 덮개에 고정시키는 나사를 분리합니다.
- 5 광학 드라이브를 광학 드라이브 베이에서 밀어 분리합니다.

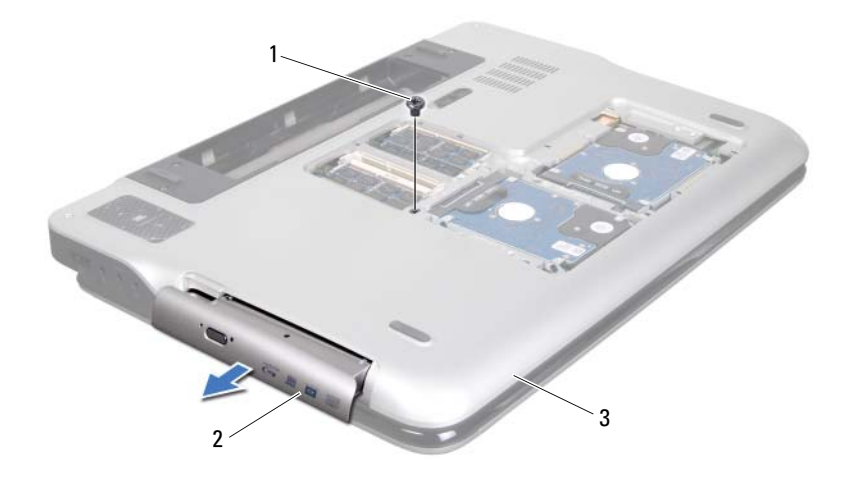

1 나사

2 광학 드라이브

<span id="page-31-1"></span>3 하단 덮개

### <span id="page-31-0"></span>광학 드라이브 장착

- 1 9[페이지의](#page-8-3) "시작하기 전에"의 지침을 따릅니다.
- 2 광학 드라이브가 완전히 장착될 때까지 광학 드라이브 베이에 밀어 넣습니다.
- 3 광학 드라이브를 하단 덮개에 고정시키는 나사를 끼웁니다.
- 4 모듈 덮개를 장착합니다(16[페이지의](#page-15-1) "모듈 덮개 장착" 참조).
- 5 배터리를 끼웁니다(14[페이지의](#page-13-1) "배터리 장착" 참조).

 $\triangle$  주의: 컴퓨터의 전원을 켜기 전에 나사를 모두 끼우고 컴퓨터 내부에 남아 있는 나사가 없는지 확인합니다. 나사가 컴퓨터 내부에 남아 있으면 컴퓨터 가 손상될 수 있습니다.

## <span id="page-32-0"></span>손목 받침대 어셈블리

- 경고: 컴퓨터 내부 작업을 시작하기 전에 컴퓨터와 함께 제공된 안전 정보 를 읽어보십시오. 자세한 안전 모범 사례 정보는 Regulatory Compliance(규 정 준수) 홈 페이지(www.dell.com/regulatory\_compliance)를 참조하십시오.
- $\bigwedge$  주의: 컴퓨터 관련 수리는 공인된 서비스 기술자가 수행해야 합니다. Dell™ 의 승인을 받지 않은 서비스 작업으로 인한 손상에 대해서는 보증을 받을 수 없습니다.
- 주의: 정전기 방전을 방지하기 위해, 손목 접지대를 사용하거나 도색되지 않은 금속 표면(예: 컴퓨터의 커넥터)을 주기적으로 만져 접지합니다.
- $\bigwedge$  주의: 시스템 보드의 손상을 방지하기 위해, 컴퓨터 내부 작업을 시작하기 전에 주 배터리를 분리합니다(13[페이지의](#page-12-2) "배터리 분리" 참조).

## <span id="page-32-2"></span><span id="page-32-1"></span>손목 받침대 어셈블리 분리

- 1 9[페이지의](#page-8-3) "시작하기 전에"의 지침을 따릅니다.
- 2 배터리를 분리합니다(13[페이지의](#page-12-2) "배터리 분리" 참조).
- 3 모듈 덮개를 분리합니다(15[페이지의](#page-14-2) "모듈 덮개 분리" 참조).
- 4 광학 드라이브를 분리합니다(31[페이지의](#page-30-2) "광학 드라이브 분리" 참조).
- 5 손목 받침대 어셈블리를 하단 덮개에 고정시키는 나사 3개를 분리합 니다.

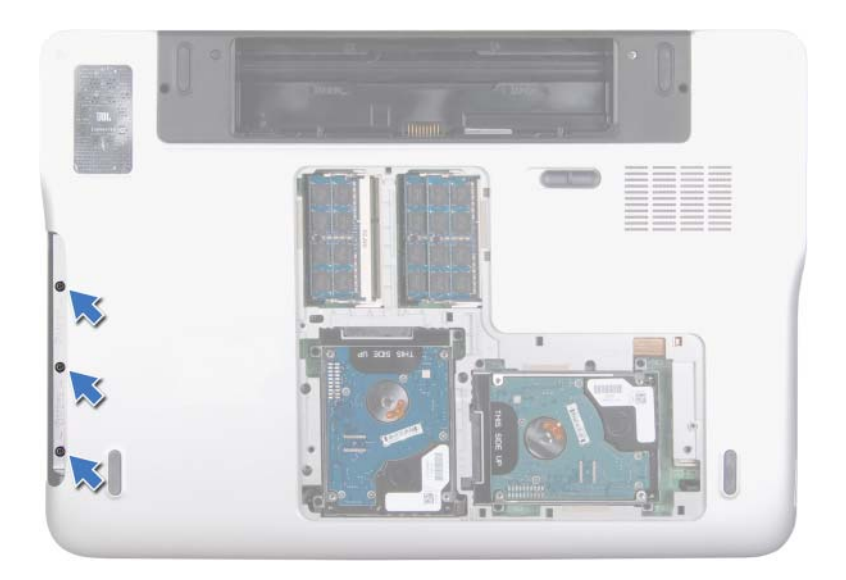

- 6 컴퓨터를 뒤집고 디스플레이를 최대한 열어 놓습니다.
- 7 손끝으로 조심스럽게 탭을 눌러 손목 받침대 어셈블리를 상단 덮개에 서 분리합니다.

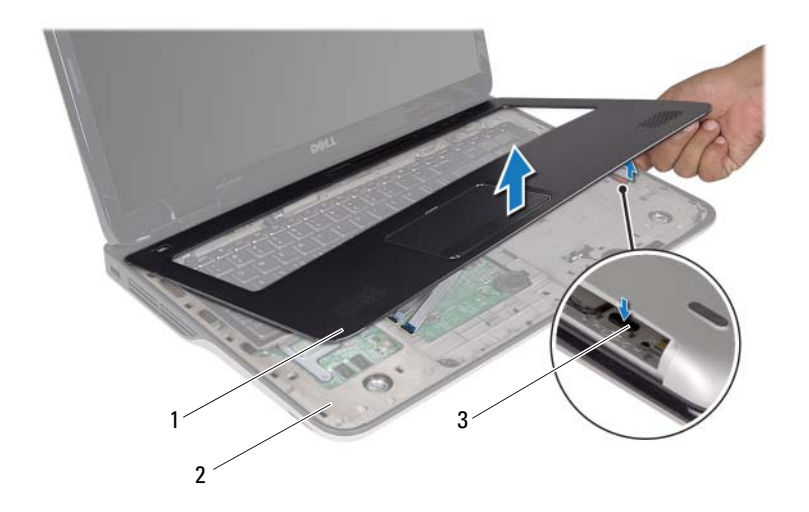

- 1 손목 받침대 어셈블리 2 상단 덮개
- 3 탭

#### $\bigwedge$  주의: 손목 받침대 어셈블리의 손상을 방지하기 위해. 상단 덮개에서 조심 스럽게 손목 받침대 어셈블리를 분리합니다.

- 8 손끝으로 손목 받침대 어셈블리를 상단 덮개에서 조심히 들어냅니다.
- 9 손목 받침대 어셈블리를 세게 잡아 당기지 않도록 주의하면서 손목 받침대를 뒤집어 상단 덮개에 놓습니다.
- 10 커넥터 래치를 들고 당김 탭을 당겨 시스템 보드 커넥터에서 컨트롤 스트립 케이블을 분리합니다.
- 11 커넥터 래치를 들고 당김 탭을 당겨 시스템 보드 커넥터에서 터치패 드 케이블을 분리합니다.
- 12 손목 받침대 어셈블리를 들어올려 상단 덮개에서 분리합니다.

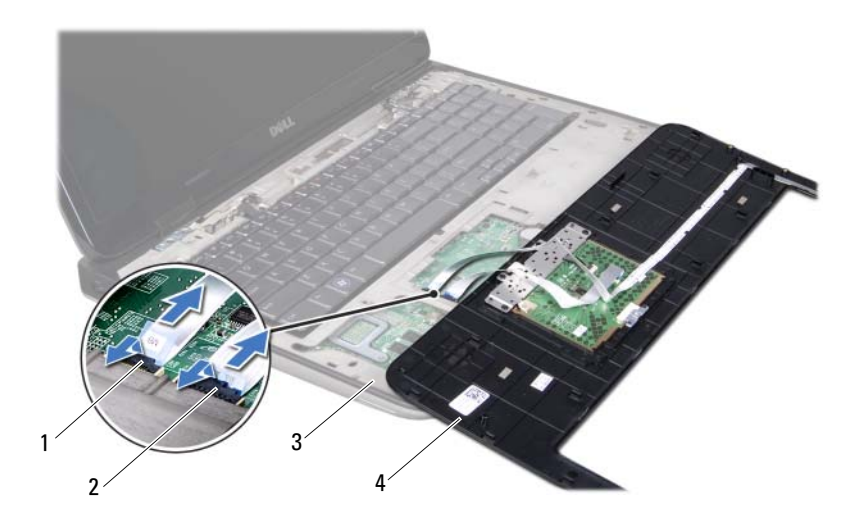

- 컨트롤 스트립 케이블 커넥터 2 터치패드 케이블 커넥터
- <span id="page-35-1"></span> 상단덮개 4 손목 받침대 어셈블리

### <span id="page-35-0"></span>손목 받침대 어셈블리 장착

- 9[페이지의](#page-8-3) "시작하기 전에"의 지침을 따릅니다.
- 터치패널 케이블을 시스템 보드 커넥터에 밀어넣고 커넥터 래치를 아 래로 눌러 케이블을 고정합니다.
- 컨트롤 스트립 케이블을 시스템 보드 커넥터에 밀어넣고 커넥터 래치 를 눌러 케이블을 고정합니다.
- 손목 받침대 어셈블리를 상단 덮개에 놓고 조심스럽게 제자리에 끼웁 니다.
- 디스플레이를 닫고 컴퓨터를 뒤집습니다.
- 손목 받침대 어셈블리를 하단 덮개에 고정시키는 나사 3개를 끼웁니 다.
- 광학 드라이브를 장착합니다(32페이지의 "광학 [드라이브](#page-31-1) 장착" 참조).
- 36 | 손목 받침대 어셈블리
- 8 모듈 덮개를 장착합니다(16[페이지의](#page-15-0) "모듈 덮개 장착" 참조).
- 9 배터리를 끼웁니다(14[페이지의](#page-13-0) "배터리 장착" 참조).
- 주의: 컴퓨터의 전원을 켜기 전에 나사를 모두 끼우고 컴퓨터 내부에 남아 있는 나사가 없는지 확인합니다. 나사가 컴퓨터 내부에 남아 있으면 컴퓨터 가 손상될 수 있습니다.

### 38 | 손목 받침대 어셈블리

# 키보드

- 경고: 컴퓨터 내부 작업을 시작하기 전에 컴퓨터와 함께 제공된 안전 정보 를 읽어보십시오. 자세한 안전 모범 사례 정보는 Regulatory Compliance(규 정 준수) 홈 페이지(www.dell.com/regulatory\_compliance)를 참조하십시오.
- -<br>주의: 컴퓨터 관련 수리는 공인된 서비스 기술자가 수행해야 합니다. Dell™ 의 승인을 받지 않은 서비스 작업으로 인한 손상에 대해서는 보증을 받을 수 없습니다.
- $\overline{\bigwedge}$  주의: 정전기 방전을 방지하기 위해, 손목 접지대를 사용하거나 도색되지 않은 금속 표면(예: 컴퓨터의 커넥터)을 주기적으로 만져 접지합니다.

 $\bigwedge$  주의: 시스템 보드의 손상을 방지하기 위해, 컴퓨터 내부 작업을 시작하기 전에 주 배터리를 분리합니다(13[페이지의](#page-12-0) "배터리 분리" 참조).

## <span id="page-38-0"></span>키보드 분리

- 1 9[페이지의](#page-8-0) "시작하기 전에"의 지침을 따릅니다.
- 2 배터리를 분리합니다(13[페이지의](#page-12-0) "배터리 분리" 참조).
- 3 모듈 덮개를 분리합니다(15[페이지의](#page-14-0) "모듈 덮개 분리" 참조).
- 4 광학 드라이브를 분리합니다(31[페이지의](#page-30-0) "광학 드라이브 분리" 참조).
- 5 손목 받침대 어셈블리를 분리합니다(33[페이지의](#page-32-0) "손목 받침대 어셈 [블리](#page-32-0) 분리" 참조).
- 6 키보드를 세게 당기지 않도록 주의하면서 조심스럽게 키보드를 들어 올려 상단 덮개의 슬롯에서 키보드 탭을 밀어냅니다.
- 주의: 키보드의 키 캡은 충격에 약하고 쉽게 빠질 수 있으며 장착하는 데 많 은 시간을 소모합니다. 키보드를 만지거나 분리할 때 조심하십시오.
- $\overline{\bigwedge}$  주의: 키보드를 분리하거나 다룰 때 특히 주의하십시오. 그렇지 않으면 디 스플레이 패널이 긁힐 수 있습니다.

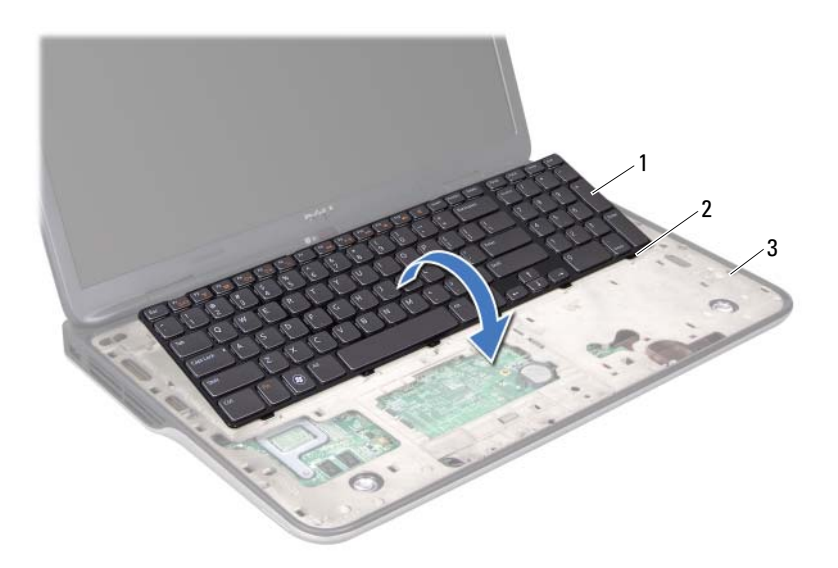

키보드

2 탭(6개)

- 상단 덮개
- 키보드를 뒤집어 상단 덮개에 놓습니다.
- 커넥터 래치를 들어올리고 당김 탭을 당겨 시스템 보드 커넥터에서 키보드 백라이트 케이블을 분리합니다.
- 커넥터 래치를 들어올리고 당김 탭을 당겨 시스템 보드 커넥터에서 키보드 케이블을 분리합니다.

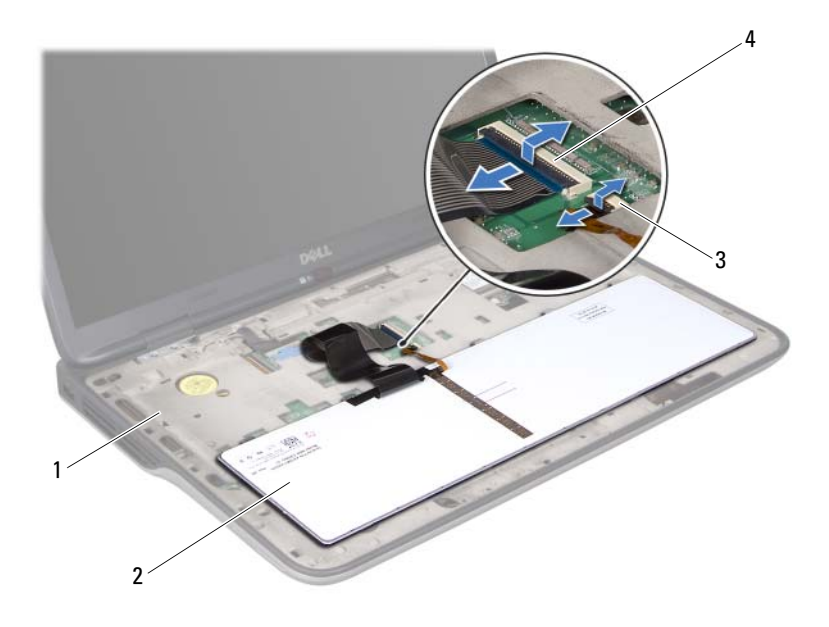

- 상단덮개 2 키보드
- 키보드 백라이트 케이블 커넥터 4 키보드 케이블 커넥터
- <span id="page-40-0"></span>키보드를 들어올려 상단 덮개에서 분리합니다.

## 키보드 장착

- 9[페이지의](#page-8-0) "시작하기 전에"의 지침을 따릅니다.
- 키보드 케이블을 시스템 보드 커넥터에 밀고 커넥터 래치를 눌러 케 이블을 고정시킵니다.
- 키보드 백라이트 케이블을 시스템 보드 커넥터에 밀어넣고 커넥터 래 치를 눌러 케이블을 고정합니다.
- 키보드의 탭을 상단 덮개의 슬롯에 밀어 넣고 키보드를 제자리에 내 려 놓습니다.
- 5 손목 받침대 어셈블리를 장착합니다(36[페이지의](#page-35-0) "손목 받침대 어셈 [블리](#page-35-0) 장착" 참조).
- 6 광학 드라이브를 장착합니다(32페이지의 "광학 [드라이브](#page-31-0) 장착" 참조).
- 7 모듈 덮개를 장착합니다(16[페이지의](#page-15-0) "모듈 덮개 장착" 참조).
- 8 배터리를 끼웁니다(14[페이지의](#page-13-0) "배터리 장착" 참조).
- 주의: 컴퓨터의 전원을 켜기 전에 나사를 모두 끼우고 컴퓨터 내부에 남아 있는 나사가 없는지 확인합니다. 나사가 컴퓨터 내부에 남아 있으면 컴퓨터 가 손상될 수 있습니다.

# 전원 버튼 보드

- 경고: 컴퓨터 내부 작업을 시작하기 전에 컴퓨터와 함께 제공된 안전 정보 를 읽어보십시오. 자세한 안전 모범 사례 정보는 Regulatory Compliance(규 정 준수) 홈 페이지(www.dell.com/regulatory\_compliance)를 참조하십시오.
- $\bigwedge$  주의: 컴퓨터 관련 수리는 공인된 서비스 기술자가 수행해야 합니다. Dell™ 의 승인을 받지 않은 서비스 작업으로 인한 손상에 대해서는 보증을 받을 수 없습니다.
- 주의: 정전기 방전을 방지하기 위해, 손목 접지대를 사용하거나 도색되지 않은 금속 표면(예: 컴퓨터의 커넥터)을 주기적으로 만져 접지합니다.

 $\bigwedge$  주의: 시스템 보드의 손상을 방지하기 위해, 컴퓨터 내부 작업을 시작하기 전에 주 배터리를 분리합니다(13[페이지의](#page-12-0) "배터리 분리" 참조).

### 전원 버튼 보드 분리

- 1 9[페이지의](#page-8-0) "시작하기 전에"의 지침을 따릅니다.
- 2 배터리를 분리합니다(13[페이지의](#page-12-0) "배터리 분리" 참조).
- 3 모듈 덮개를 분리합니다(15[페이지의](#page-14-0) "모듈 덮개 분리" 참조).
- 4 광학 드라이브를 분리합니다(31[페이지의](#page-30-0) "광학 드라이브 분리" 참조).
- 5 손목 받침대 어셈블리를 분리합니다(33[페이지의](#page-32-0) "손목 받침대 어셈 [블리](#page-32-0) 분리" 참조).
- 6 손목 받침대 어셈블리를 뒤집습니다.
- 7 커넥터 래치를 들고 당김 탭을 당겨 전원 버튼 보드의 커넥터에서 전 원 버튼 보드 케이블을 분리합니다.
- 8 전원 버튼 보드를 손목 받침대 어셈블리에 고정시키는 나사 2개를 분 리합니다.
- 9 전원 버튼 보드를 들어올려 손목 받침대 어셈블리에서 분리합니다.

#### 전원 버튼 보드 | 43

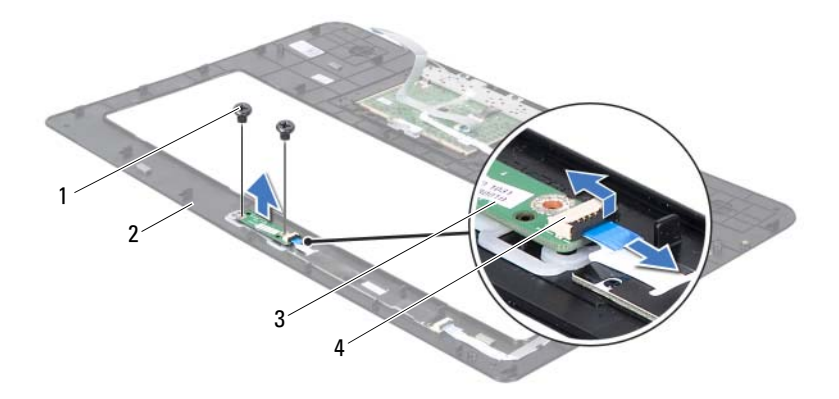

1 나사(2개) 2 손목 받침대 어셈블리

3 전원 버튼 보드 4 전원 버튼 보드 케이블 커넥터

### 전원 버튼 보드 장착

- 1 9[페이지의](#page-8-0) "시작하기 전에"의 지침을 따릅니다.
- 2 정렬 포스트를 사용하여 전원 버튼 보드를 손목 받침대 어셈블리에 놓습니다.
- 3 전원 버튼 보드를 손목 받침대 어셈블리에 고정시키는 나사 2개를 끼 웁니다.
- 4 전원 버튼 보드 케이블을 전원 버튼 보드의 커넥터에 밀어넣고 커넥 터 래치를 눌러 케이블을 고정합니다.
- 5 손목 받침대 어셈블리를 장착합니다(36[페이지의](#page-35-0) "손목 받침대 어셈 [블리](#page-35-0) 장착" 참조).
- 6 광학 드라이브를 장착합니다(32페이지의 "광학 [드라이브](#page-31-0) 장착" 참조).
- 7 모듈 덮개를 장착합니다(16[페이지의](#page-15-0) "모듈 덮개 장착" 참조).
- 8 배터리를 끼웁니다(14[페이지의](#page-13-0) "배터리 장착" 참조).

#### 주의: 컴퓨터의 전원을 켜기 전에 나사를 모두 끼우고 컴퓨터 내부에 남아 있는 나사가 없는지 확인합니다. 나사가 컴퓨터 내부에 남아 있으면 컴퓨터 가 손상될 수 있습니다.

# 코인 셀 배터리

- 경고: 컴퓨터 내부 작업을 시작하기 전에 컴퓨터와 함께 제공된 안전 정보 를 읽어보십시오. 자세한 안전 모범 사례 정보는 Regulatory Compliance(규 정 준수) 홈 페이지(www.dell.com/regulatory\_compliance)를 참조하십시오.
- 주의: 컴퓨터 관련 수리는 공인된 서비스 기술자가 수행해야 합니다. Dell™ 의 승인을 받지 않은 서비스 작업으로 인한 손상에 대해서는 보증을 받을 수 없습니다.
- 주의: 정전기 방전을 방지하기 위해, 손목 접지대를 사용하거나 도색되지 않은 금속 표면(예: 컴퓨터의 커넥터)을 주기적으로 만져 접지합니다.

 $\bigwedge$  주의: 시스템 보드의 손상을 방지하기 위해, 컴퓨터 내부 작업을 시작하기 전에 주 배터리를 분리합니다(13[페이지의](#page-12-0) "배터리 분리" 참조).

### 코인 셀 배터리 분리

- 1 9[페이지의](#page-8-0) "시작하기 전에"의 지침을 따릅니다.
- 2 배터리를 분리합니다(13[페이지의](#page-12-0) "배터리 분리" 참조).
- 3 모듈 덮개를 분리합니다(15[페이지의](#page-14-0) "모듈 덮개 분리" 참조).
- 4 광학 드라이브를 분리합니다(31[페이지의](#page-30-0) "광학 드라이브 분리" 참조).
- 5 손목 받침대 어셈블리를 분리합니다(33[페이지의](#page-32-0) "손목 받침대 어셈 [블리](#page-32-0) 분리" 참조).
- 6 플라스틱 스크라이브를 사용하여 코인 셀 배터리를 시스템 보드의 배 터리 소켓에서 가볍게 들어 올립니다.

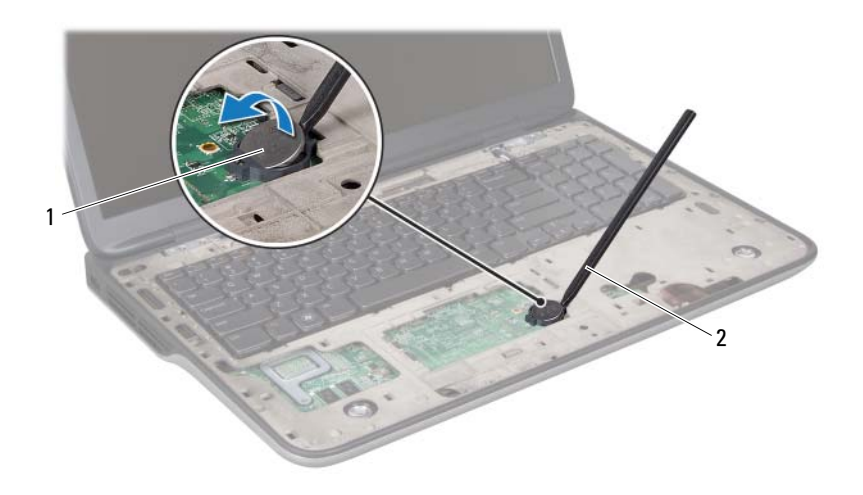

1 코인 셀 배터리 2 플라스틱 스크라이브

### 코인 셀 배터리 장착

- 1 9[페이지의](#page-8-0) "시작하기 전에"의 지침을 따릅니다.
- 2 양극을 위로 향하게 한 채 코인 셀 배터리를 시스템 보드의 배터리 소 켓에 끼워 넣습니다.
- 3 손목 받침대 어셈블리를 장착합니다(36[페이지의](#page-35-0) "손목 받침대 어셈 [블리](#page-35-0) 장착" 참조).
- 4 광학 드라이브를 장착합니다(32페이지의 "광학 [드라이브](#page-31-0) 장착" 참조).
- 5 모듈 덮개를 장착합니다(16[페이지의](#page-15-0) "모듈 덮개 장착" 참조).
- 6 배터리를 끼웁니다(14[페이지의](#page-13-0) "배터리 장착" 참조).

주의: 컴퓨터의 전원을 켜기 전에 나사를 모두 끼우고 컴퓨터 내부에 남아 있는 나사가 없는지 확인합니다. 나사가 컴퓨터 내부에 남아 있으면 컴퓨터 가 손상될 수 있습니다.

# 디스플레이

- 경고: 컴퓨터 내부 작업을 시작하기 전에 컴퓨터와 함께 제공된 안전 정보 를 읽어보십시오. 자세한 안전 모범 사례 정보는 Regulatory Compliance(규 정 준수) 홈 페이지(www.dell.com/regulatory\_compliance)를 참조하십시오.
- 주의: 컴퓨터 관련 수리는 공인된 서비스 기술자가 수행해야 합니다. Dell™ 의 승인을 받지 않은 서비스 작업으로 인한 손상에 대해서는 보증을 받을 수 없습니다.

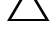

- 주의: 정전기 방전을 방지하기 위해, 손목 접지대를 사용하거나 도색되지 않은 금속 표면(예: 컴퓨터의 커넥터)을 주기적으로 만져 접지합니다.
- $\bigwedge$  주의: 시스템 보드의 손상을 방지하기 위해, 컴퓨터 내부 작업을 시작하기 전에 주 배터리를 분리합니다(13[페이지의](#page-12-0) "배터리 분리" 참조).

## 디스플레이 어셈블리

### <span id="page-46-1"></span><span id="page-46-0"></span>디스플레이 어셈블리 분리

- 1 9[페이지의](#page-8-0) "시작하기 전에"의 지침을 따릅니다.
- 2 배터리를 분리합니다(13[페이지의](#page-12-0) "배터리 분리" 참조).
- 3 모듈 덮개를 분리합니다(15[페이지의](#page-14-0) "모듈 덮개 분리" 참조).
- 4 디스플레이 어셈블리를 하단 덮개에 고정시키는 나사 2개를 분리합 니다.

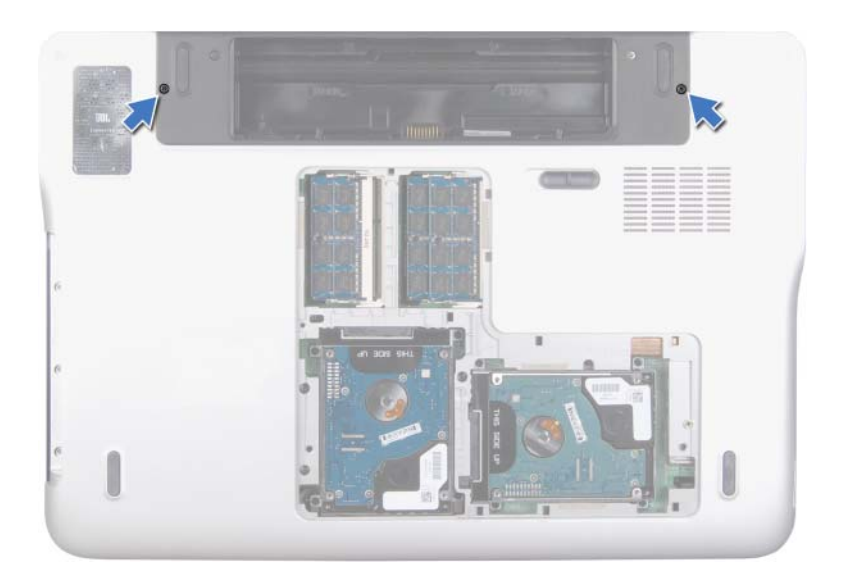

- 5 광학 드라이브를 분리합니다(31페이지의 "광학 [드라이브](#page-30-0) 분리" 참조).
- 6 손목 받침대 어셈블리를 분리합니다(33[페이지의](#page-32-0) "손목 받침대 어셈 [블리](#page-32-0) 분리" 참조).
- 7 키보드를 분리합니다(39[페이지의](#page-38-0) "키보드 분리" 참조).
- 8 미니 카드에서 안테나 케이블을 분리합니다(21[페이지의](#page-20-0) "미니 카드 [분리](#page-20-0)" 참조).
- 주의: 디스플레이 어셈블리의 손상을 막기위해 아주 조심스럽게 디스플레 이를 개봉하십시오.
- 9 컴퓨터를 뒤집고 디스플레이를 완전히 열어 놓습니다.
- 10 미니 카드 안테나 케이블의 배선 경로를 기록해 두고 라우팅 가이드 에서 케이블을 분리합니다.
- $\mathbb Z$  참고: 터치스크린 보드는 선택 사항이며 컴퓨터에 포함되지 않을 수 있습니다.
- 11 당김 탭을 당겨 터치스크린 케이블을 시스템 보드 커넥터에서 분리합 니다.
- 12 디스플레이 접지 케이블을 상단 덮개에 고정시키는 조임 나사를 풉니다.
- 당김 탭을 당겨 디스플레이 케이블을 시스템 보드 커넥터에서 분리합 니다.
- 디스플레이 케이블의 배선 경로를 기록해 두고 라우팅 가이드에서 케 이블을 분리합니다.

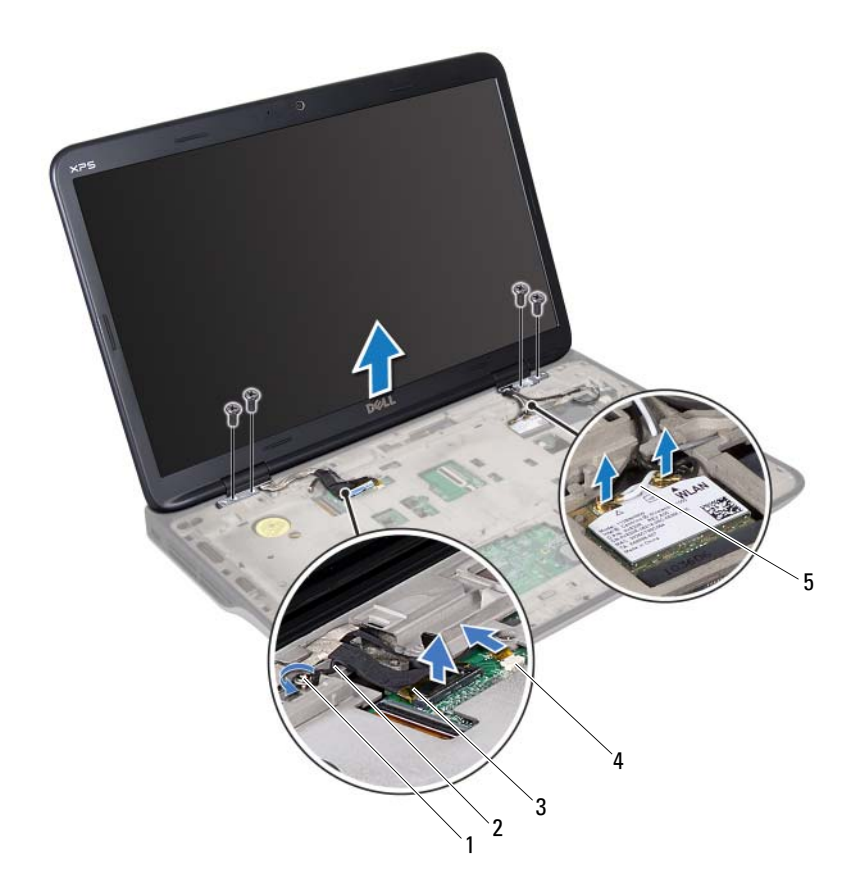

- 조임
- 디스플레이
- 안테나 케이블(2개)

 나사 2 디스플레이 접지 케이블 케이블 4 터치스크린 케이블 커넥터

- 디스플레이 어셈블리를 상단 덮개에 고정시키는 나사 4개를 분리합 니다.
- 디스플레이 어셈블리를 들어올려 컴퓨터 하단에서 분리합니다.

#### <span id="page-49-1"></span><span id="page-49-0"></span>디스플레이 어셈블리 장착

- 9[페이지의](#page-8-0) "시작하기 전에"의 지침을 따릅니다.
- 디스플레이 어셈블리를 제자리에 놓고 디스플레이 어셈블리를 상단 덮개에 고정시키는 나사 4개를 끼웁니다.
- 디스플레이 케이블을 라우팅 가이드에 통과시켜 배선합니다.
- 디스플레이 케이블을 시스템 보드 커넥터에 연결합니다.
- 디스플레이 접지 케이블을 상단 덮개에 고정시키는 조임 나사를 끼웁 니다.
- 터치스크린 케이블을 시스템 보드 커넥터에 연결합니다(해당하는 경우).
- 미니 카드 안테나 케이블을 라우팅 가이드에 통과시켜 배선합니다.
- 해당 안테나 케이블을 컴퓨터의 미니 카드에 연결합니다(23[페이지의](#page-22-0) "미니 카드 [장착](#page-22-0)" 참조).
- 키보드를 장착합니다(41[페이지의](#page-40-0) "키보드 장착" 참조).
- 손목 받침대 어셈블리를 장착합니다(36[페이지의](#page-35-0) "손목 받침대 어셈 [블리](#page-35-0) 장착" 참조).
- 디스플레이를 닫고 컴퓨터를 뒤집습니다.
- 광학 드라이브를 장착합니다(32페이지의 "광학 [드라이브](#page-31-0) 장착" 참조).
- 디스플레이 어셈블리를 하단 덮개에 고정시키는 나사 2개를 끼웁니다.
- 모듈 덮개를 장착합니다(16[페이지의](#page-15-0) "모듈 덮개 장착" 참조).
- 배터리를 장착합니다(14[페이지의](#page-13-0) "배터리 장착" 참조).
- $\bigwedge$  주의: 컴퓨터의 전원을 켜기 전에 나사를 모두 끼우고 컴퓨터 내부에 남아 있는 나사가 없는지 확인합니다. 나사가 컴퓨터 내부에 남아 있으면 컴퓨터 가 손상될 수 있습니다.

## 디스플레이 베젤

### <span id="page-50-1"></span><span id="page-50-0"></span>디스플레이 베젤 분리

### 주의: 디스플레이 베젤은 충격에 약하므로 베젤을 분리할 때 손상되지 않도 록 주의하십시오.

- 1 9[페이지의](#page-8-0) "시작하기 전에"의 지침을 따릅니다.
- 2 디스플레이 어셈블리를 분리합니다(47페이지의 "[디스플레이](#page-46-0) 어셈블 리 [분리](#page-46-0)" 참조).
- 3 디스플레이 베젤을 바깥쪽으로 밀어 디스플레이 베젤을 후면 덮개에 고정시키고 있는 탭에서 분리합니다.
- 4 손가락 끝으로 디스플레이 베젤의 모서리 바깥쪽을 조심히 들어올려 후면 덮개에서 분리합니다.
- 5 디스플레이 베젤을 들어올려 디스플레이 어셈블리에서 분리합니다.

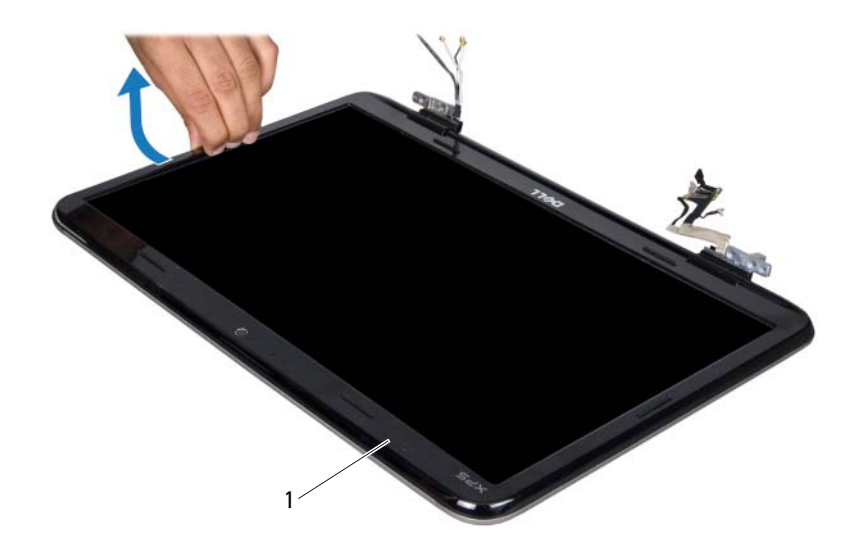

1 디스플레이 베젤

#### <span id="page-51-2"></span><span id="page-51-0"></span>디스플레이 베젤 장착

- 1 9[페이지의](#page-8-0) "시작하기 전에"의 지침을 따릅니다.
- 2 디스플레이 베젤을 디스플레이 후면 덮개에 맞추고 조심스럽게 제자 리에 끼웁니다.
- 3 디스플레이 어셈블리를 장착합니다(50페이지의 "[디스플레이](#page-49-0) 어셈블 리 [장착](#page-49-0)" 참조).

#### 주의: 컴퓨터의 전원을 켜기 전에 나사를 모두 끼우고 컴퓨터 내부에 남아 있는 나사가 없는지 확인합니다. 나사가 컴퓨터 내부에 남아 있으면 컴퓨터 가 손상될 수 있습니다.

### 디스플레이 패널

### <span id="page-51-1"></span>디스플레이 패널 분리

- 1 9[페이지의](#page-8-0) "시작하기 전에"의 지침을 따릅니다.
- 2 디스플레이 어셈블리를 분리합니다(47페이지의 "[디스플레이](#page-46-0) 어셈블 리 [분리](#page-46-0)" 참조).
- 3 디스플레이 베젤을 분리합니다(51페이지의 "[디스플레이](#page-50-0) 베젤 분리" 참조).
- 4 카메라 모듈을 분리합니다(67[페이지의](#page-66-0) "카메라 모듈 분리" 참조).
- 참고: 터치스크린 보드는 선택 사항이며 컴퓨터에 포함되지 않을 수 있습 니다.
	- 5 터치스크린 보드를 분리합니다(해당하는 경우).
		- a 당김 탭을 당겨 터치스크린 보드의 커넥터에서 터치스크린 보드 케이블을 분리합니다.

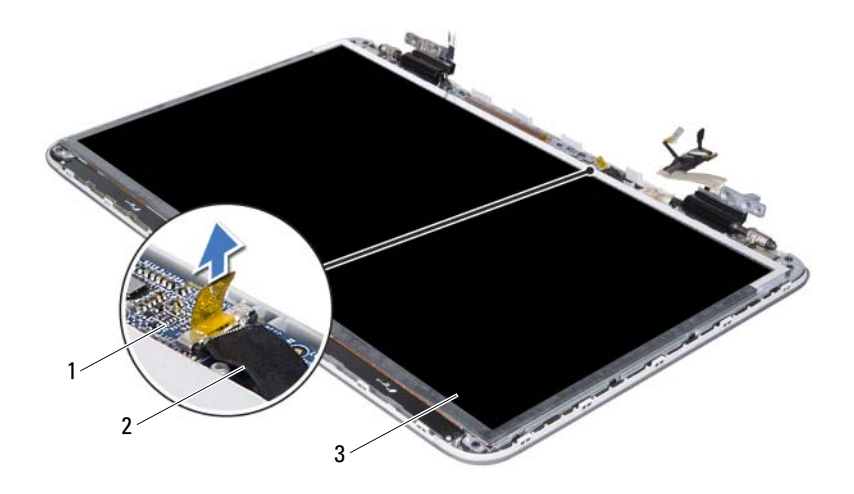

- 1 터치스크린보드 2 터치스크린 보드 케이블
- 3 디스플레이 패널
	- b 디스플레이 패널을 디스플레이 후면 덮개에 고정시키는 나사 8개 를 분리합니다.

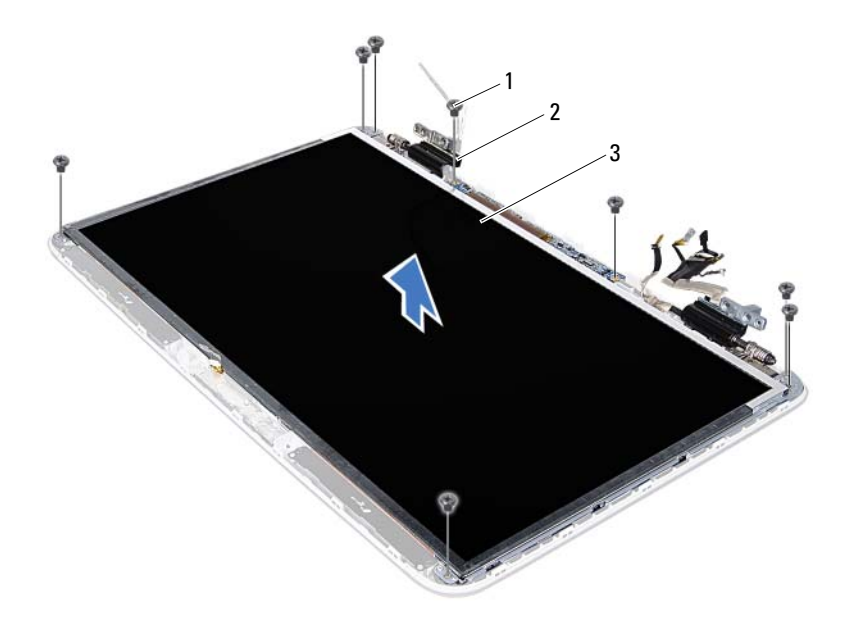

나사(8개) 2 힌지(2개)

- 디스플레이 패널
- 참고: IR 송신기 보드는 선택 사항이며 컴퓨터에 포함되지 않을 수 있습니다.
- IR 송신기 보드를 분리합니다(해당하는 경우).
	- a 당김 탭을 당겨 IR 송신기 보드의 커넥터에서 IR 송신기 보드 케 이블을 분리합니다.

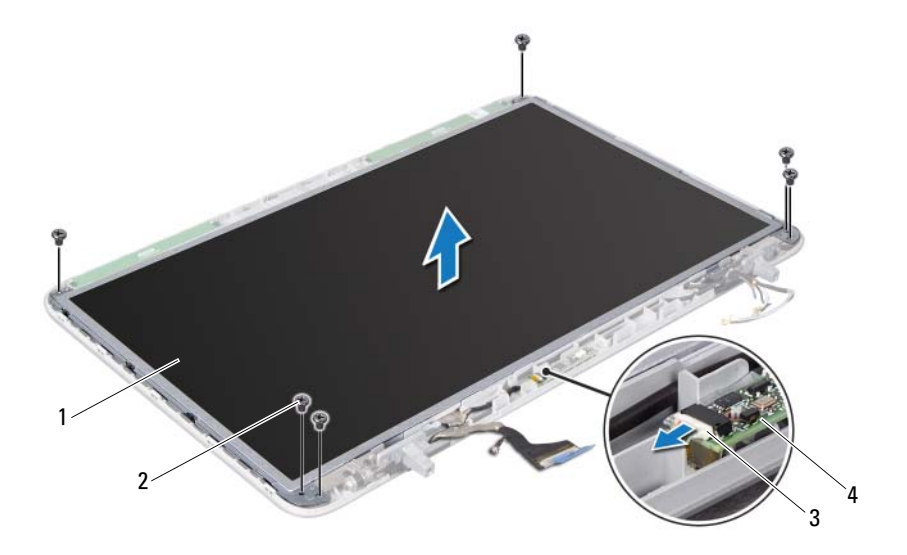

- 1 디스플레이 패널 2 나사(6개)
- 3 IR 송신기 보드 케이블 4 IR 송신기 보드
	- b 디스플레이 패널을 디스플레이 후면 덮개에 고정시키는 나사 6개 를 분리합니다.
- 7 안테나 케이블의 배선 경로를 기록해 두고 오른쪽 디스플레이 힌지의 라우팅 가이드에서 안테나 케이블을 분리합니다.
- 8 디스플레이 케이블의 배선 경로를 기록해 두고 왼쪽 디스플레이 힌지 의 라우팅 가이드에서 케이블을 분리합니다.
- 9 디스플레이 패널을 들어올려 디스플레이 후면 덮개에서 분리합니다.

### <span id="page-55-0"></span>디스플레이 패널 장착

- 1 9[페이지의](#page-8-0) "시작하기 전에"의 지침을 따릅니다.
- 2 디스플레이 패널을 디스플레이 후면 덮개에 놓습니다.
- 3 왼쪽 디스플레이 힌지의 라우팅 가이드에 디스플레이 케이블을 통과 시켜 배선합니다.
- 4 오른쪽 디스플레이 힌지의 라우팅 가이드에 안테나 케이블을 통과시 켜 배선합니다.
- 5 터치스크린 보드를 장착합니다(해당하는 경우).
	- a 터치스크린 보드 케이블을 터치스크린 보드의 커넥터에 연결합 니다.
	- b 디스플레이 패널을 디스플레이 후면 덮개에 고정시키는 나사 8개 를 끼웁니다.
- 6 IR 송신기 보드를 장착합니다(해당하는 경우).
	- a IR 송신기 보드 케이블을 IR 송신기 보드의 커넥터에 연결합니다.
	- b 디스플레이 패널을 디스플레이 후면 덮개에 고정시키는 나사 6개 를 끼웁니다.
- 7 카메라 모듈을 장착합니다(70[페이지의](#page-69-0) "카메라 모듈 장착" 참조).
- 8 디스플레이 베젤을 장착합니다(52페이지의 "[디스플레이](#page-51-0) 베젤 장착" 참조).
- 9 디스플레이 어셈블리를 장착합니다(50페이지의 "[디스플레이](#page-49-0) 어셈블 리 [장착](#page-49-0)" 참조).
- 주의: 컴퓨터의 전원을 켜기 전에 나사를 모두 끼우고 컴퓨터 내부에 남아 있는 나사가 없는지 확인합니다. 나사가 컴퓨터 내부에 남아 있으면 컴퓨터 가 손상될 수 있습니다.

### 디스플레이 케이블

#### 디스플레이 케이블 분리

- 1 9[페이지의](#page-8-0) "시작하기 전에"의 지침을 따릅니다.
- 2 디스플레이 어셈블리를 분리합니다(47페이지의 "[디스플레이](#page-46-0) 어셈블 리 [분리](#page-46-0)" 참조).
- 디스플레이 베젤을 분리합니다(51페이지의 "[디스플레이](#page-50-0) 베젤 분리" 참조).
- 카메라 모듈을 분리합니다(67[페이지의](#page-66-0) "카메라 모듈 분리").
- 디스플레이 패널을 분리합니다(52페이지의 "[디스플레이](#page-51-1) 패널 분리" 참조).
- 디스플레이 패널을 뒤집어 깨끗한 작업대 위에 놓습니다.
- 디스플레이 패널에서 조심스럽게 테이프를 벗겨냅니다.
- 당김 탭을 당겨 디스플레이 패널의 커넥터에서 디스플레이 케이블을 분리합니다.

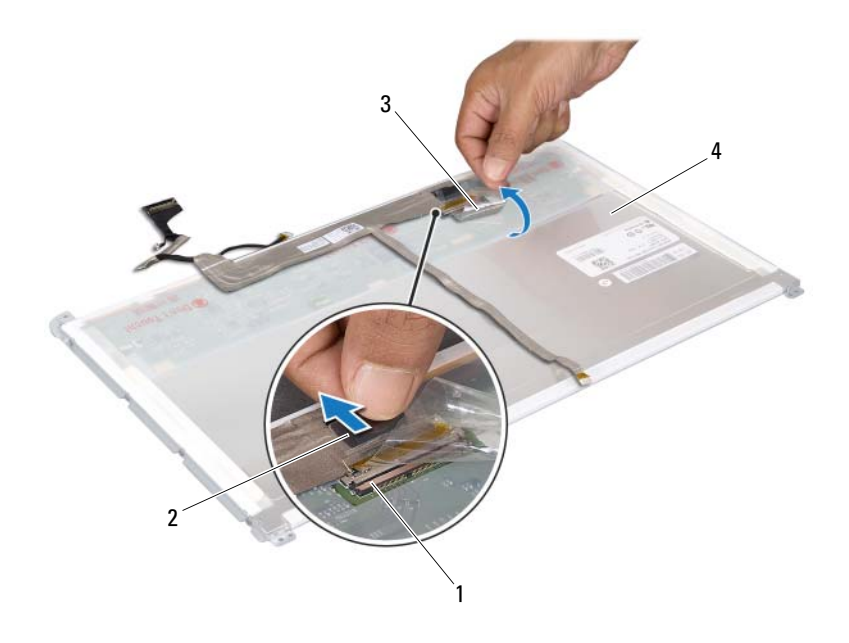

- 디스플레이 케이블 커넥터 2 당김 탭
- 테이프4 디스플레이 패널 후면
- 디스플레이 패널의 후면에서 조심스럽게 디스플레이 케이블을 분리 합니다.

#### 디스플레이 케이블 장착

- 1 9[페이지의](#page-8-0) "시작하기 전에"의 지침을 따릅니다.
- 2 디스플레이 케이블을 디스플레이 패널 가장자리를 따라 부착합니다.
- 3 디스플레이 케이블을 디스플레이 패널의 커넥터에 연결합니다.
- 4 디스플레이 패널을 장착합니다(56페이지의 "[디스플레이](#page-55-0) 패널 장착" 참조).
- 5 카메라 모듈을 장착합니다(70[페이지의](#page-69-0) "카메라 모듈 장착" 참조).
- 6 디스플레이 베젤을 장착합니다(52페이지의 "[디스플레이](#page-51-0) 베젤 장착" 참조).
- 7 디스플레이 어셈블리를 장착합니다 (50페이지의 "[디스플레이](#page-49-0) 어셈블 리 [장착](#page-49-0)" 참조).

### 디스플레이 패널 브래킷

#### 디스플레이 패널 브래킷 분리

- 1 9[페이지의](#page-8-0) "시작하기 전에"의 지침을 따릅니다.
- 2 디스플레이 어셈블리를 분리합니다(47페이지의 "[디스플레이](#page-46-0) 어셈블 리 [분리](#page-46-0)" 참조).
- 3 디스플레이 베젤을 분리합니다(51페이지의 "[디스플레이](#page-50-0) 베젤 분리" 참조).
- 4 카메라 모듈을 분리합니다(67[페이지의](#page-66-0) "카메라 모듈 분리").
- 5 디스플레이 패널을 분리합니다(52페이지의 "[디스플레이](#page-51-1) 패널 분리" 참조).
- 6 디스플레이 패널 브래킷을 디스플레이 패널에 고정시키는 나사 8개(양 쪽에 각각 4개씩)를 분리합니다.
- 7 디스플레이 패널 브래킷을 디스플레이 패널에서 분리합니다.

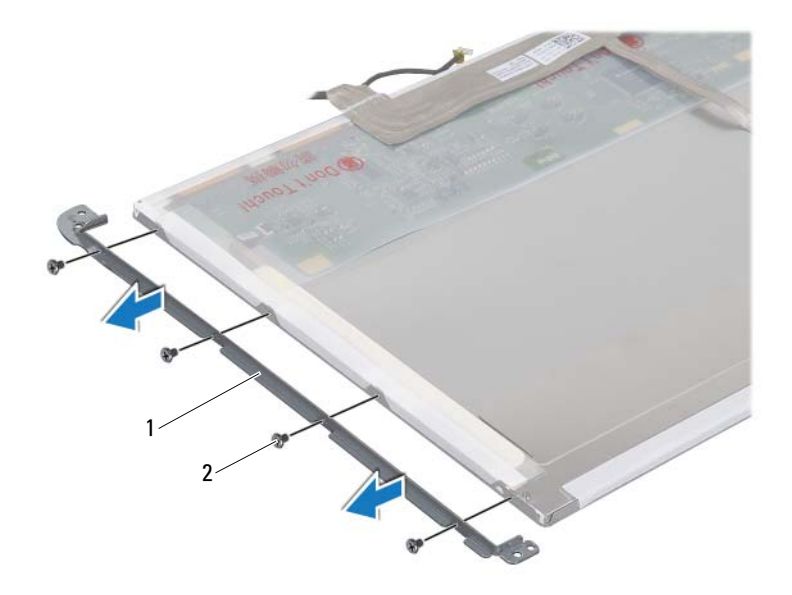

디스플레이 패널 브래킷(2개) 2 나사(8개)

### 디스플레이 패널 브래킷 장착

- 9[페이지의](#page-8-0) "시작하기 전에"의 지침을 따릅니다.
- 디스플레이 패널 브래킷을 제자리에 올려놓습니다.
- 디스플레이 패널 브래킷을 디스플레이 패널에 고정시키는 나사 8개(양 쪽에 각각 4개씩)를 끼웁니다.
- 디스플레이 패널을 장착합니다(56페이지의 "[디스플레이](#page-55-0) 패널 장착" 참조).
- 카메라 모듈을 장착합니다(70[페이지의](#page-69-0) "카메라 모듈 장착" 참조).
- 디스플레이 베젤을 장착합니다(52페이지의 "[디스플레이](#page-51-0) 베젤 장착" 참조).
- 디스플레이 어셈블리를 장착합니다 (50페이지의 "[디스플레이](#page-49-0) 어셈블 리 [장착](#page-49-0)" 참조).

#### $\overline{\bigwedge}$  주의: 컴퓨터의 전원을 켜기 전에 나사를 모두 끼우고 컴퓨터 내부에 남아 있는 나사가 없는지 확인합니다. 이렇게 하지 않으면 컴퓨터가 손상될 수 있 습니다.

## 디스플레이 힌지

### 디스플레이 힌지 분리

- 1 9[페이지의](#page-8-0) "시작하기 전에"의 지침을 따릅니다.
- 2 디스플레이 어셈블리를 분리합니다(47페이지의 "[디스플레이](#page-46-0) 어셈블 리 [분리](#page-46-0)" 참조).
- 3 디스플레이 베젤을 분리합니다(51페이지의 "[디스플레이](#page-50-0) 베젤 분리" 참조).
- 4 카메라 모듈을 분리합니다(67[페이지의](#page-66-0) "카메라 모듈 분리").
- 5 디스플레이 패널을 분리합니다(52페이지의 "[디스플레이](#page-51-1) 패널 분리" 참조).
- 6 디스플레이 힌지를 디스플레이 후면 덮개에 고정시키는 나사 4개(각 측면에 2개씩)를 분리합니다.
- 7 디스플레이 힌지를 디스플레이 후면 덮개에서 분리합니다.

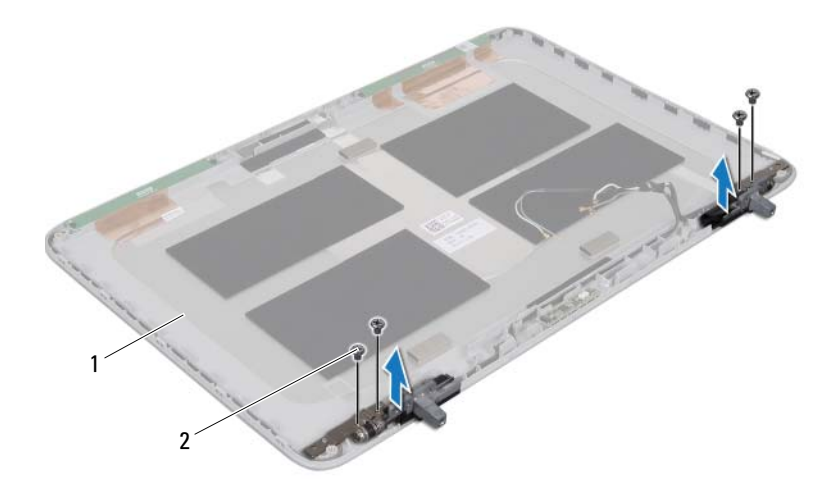

1 디스플레이 후면 덮개 2 나사(4개)

### 디스플레이 힌지 장착

- 1 9[페이지의](#page-8-0) "시작하기 전에"의 지침을 따릅니다.
- 2 디스플레이 힌지를 제자리에 올려놓습니다.
- 3 디스플레이 힌지를 디스플레이 측면 덮개에 고정시키는 나사 4개(각 측면에 2개씩)를 끼웁니다.
- 4 디스플레이 패널을 장착합니다(56페이지의 "[디스플레이](#page-55-0) 패널 장착" 참조).
- 5 카메라 모듈을 장착합니다(70[페이지의](#page-69-0) "카메라 모듈 장착" 참조).
- 6 디스플레이 베젤을 장착합니다(52페이지의 "[디스플레이](#page-51-0) 베젤 장착" 참조).
- 7 디스플레이 어셈블리를 장착합니다 (50페이지의 "[디스플레이](#page-49-0) 어셈블 리 [장착](#page-49-0)" 참조).

 $\bigwedge$  주의: 컴퓨터의 전원을 켜기 전에 나사를 모두 끼우고 컴퓨터 내부에 남아 있는 나사가 없는지 확인합니다. 나사가 컴퓨터 내부에 남아 있으면 컴퓨터 가 손상될 수 있습니다.

디스플레이

# IR 송신기 보드

- 경고: 컴퓨터 내부 작업을 시작하기 전에 컴퓨터와 함께 제공된 안전 정보 를 읽어보십시오. 자세한 안전 모범 사례 정보는 Regulatory Compliance(규 정 준수) 홈 페이지(www.dell.com/regulatory\_compliance)를 참조하십시오.
- $\bigwedge$  주의: 컴퓨터 관련 수리는 공인된 서비스 기술자가 수행해야 합니다. Dell™ 의 승인을 받지 않은 서비스 작업으로 인한 손상에 대해서는 보증을 받을 수 없습니다.
- 

주의: 정전기 방전을 방지하기 위해, 손목 접지대를 사용하거나 도색되지 않은 금속 표면(예: 컴퓨터의 커넥터)을 주기적으로 만져 접지합니다.

 $\bigwedge$  주의: 시스템 보드의 손상을 방지하기 위해, 컴퓨터 내부 작업을 시작하기 전에 주 배터리를 분리합니다(13[페이지의](#page-12-0) "배터리 분리" 참조).

## IR 송신기 보드 분리

- 1 9[페이지의](#page-8-0) "시작하기 전에"의 지침을 따릅니다.
- 2 배터리를 분리합니다(13[페이지의](#page-12-0) "배터리 분리" 참조).
- 3 모듈 덮개를 분리합니다(15[페이지의](#page-14-0) "모듈 덮개 분리" 참조).
- 4 광학 드라이브를 분리합니다(31[페이지의](#page-30-0) "광학 드라이브 분리" 참조).
- 5 손목 받침대 어셈블리를 분리합니다(33[페이지의](#page-32-0) "손목 받침대 어셈 [블리](#page-32-0) 분리" 참조).
- 6 키보드를 분리합니다(39[페이지의](#page-38-0) "키보드 분리" 참조).
- 7 디스플레이 어셈블리를 분리합니다(47페이지의 "[디스플레이](#page-46-1) 어셈블 리 [분리](#page-46-1)" 참조).
- 8 디스플레이 베젤을 분리합니다(51페이지의 "[디스플레이](#page-50-1) 베젤 분리" 참조).
- 9 당김 탭을 당겨 IR 송신기 보드의 커넥터에서 IR 송신기 보드 케이블 을 분리합니다.
- 10 IR 송신기 보드를 들어올려 디스플레이 후면 덮개에서 분리합니다.

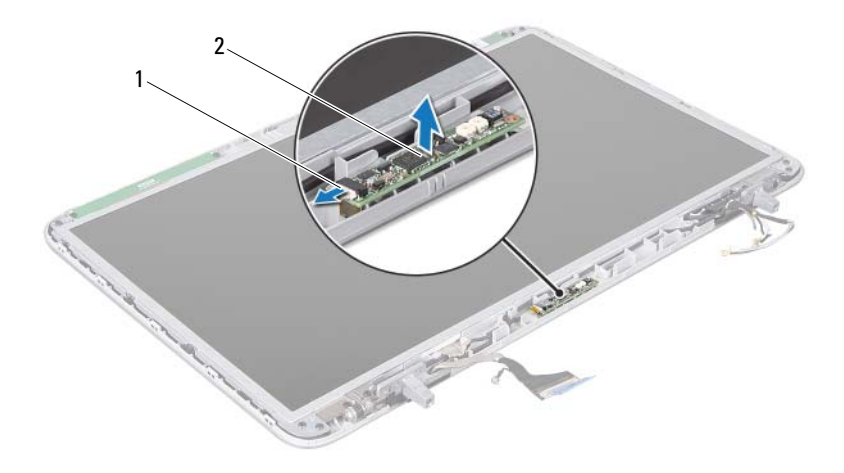

1 IR 송신기 보드 케이블 2 IR 송신기 보드

### IR 송신기 보드 장착

- 9[페이지의](#page-8-0) "시작하기 전에"의 지침을 따릅니다.
- IR 송신기 보드 케이블을 IR 송신기 보드의 커넥터에 연결합니다.
- 정렬 포스트를 사용하여 IR 송신기 보드를 디스플레이 후면 덮개에 놓습니다.
- 디스플레이 베젤을 장착합니다(52페이지의 "[디스플레이](#page-51-2) 베젤 장착" 참조).
- 디스플레이 어셈블리를 장착합니다(50페이지의 "[디스플레이](#page-49-1) 어셈블 리 [장착](#page-49-1)" 참조).
- 키보드를 장착합니다(41[페이지의](#page-40-0) "키보드 장착" 참조).
- 손목 받침대 어셈블리를 장착합니다(36[페이지의](#page-35-0) "손목 받침대 어셈 [블리](#page-35-0) 장착" 참조).
- 광학 드라이브를 장착합니다(32페이지의 "광학 [드라이브](#page-31-0) 장착" 참조).
- 모듈 덮개를 장착합니다(16[페이지의](#page-15-0) "모듈 덮개 장착" 참조).
- 64 | IR 송신기 보드

10 배터리를 끼웁니다(14[페이지의](#page-13-0) "배터리 장착" 참조).

#### $\bigwedge$  주의: 컴퓨터의 전원을 켜기 전에 나사를 모두 끼우고 컴퓨터 내부에 남아 있는 나사가 없는지 확인합니다. 나사가 컴퓨터 내부에 남아 있으면 컴퓨터 가 손상될 수 있습니다.

IR 송신기 보드

# 카메라 모듈

- 경고: 컴퓨터 내부 작업을 시작하기 전에 컴퓨터와 함께 제공된 안전 정보 를 읽어보십시오. 자세한 안전 모범 사례 정보는 Regulatory Compliance(규 정 준수) 홈 페이지(www.dell.com/regulatory\_compliance)를 참조하십시오.
- -<br>주의: 컴퓨터 관련 수리는 공인된 서비스 기술자가 수행해야 합니다. Dell™ 의 승인을 받지 않은 서비스 작업으로 인한 손상에 대해서는 보증을 받을 수 없습니다.
- 주의: 정전기 방전을 방지하기 위해, 손목 접지대를 사용하거나 도색되지 않은 금속 표면(예: 컴퓨터의 커넥터)을 주기적으로 만져 접지합니다.

 $\bigwedge$  주의: 시스템 보드의 손상을 방지하기 위해, 컴퓨터 내부 작업을 시작하기 전에 주 배터리를 분리합니다(13[페이지의](#page-12-0) "배터리 분리" 참조).

### <span id="page-66-0"></span>카메라 모듈 분리

- 1 9[페이지의](#page-8-0) "시작하기 전에"의 지침을 따릅니다.
- 2 배터리를 분리합니다(13[페이지의](#page-12-0) "배터리 분리" 참조).
- 3 모듈 덮개를 분리합니다(15[페이지의](#page-14-0) "모듈 덮개 분리" 참조).
- 4 광학 드라이브를 분리합니다(31[페이지의](#page-30-0) "광학 드라이브 분리" 참조).
- 5 손목 받침대 어셈블리를 분리합니다(33[페이지의](#page-32-0) "손목 받침대 어셈 [블리](#page-32-0) 분리" 참조).
- 6 키보드를 분리합니다(39[페이지의](#page-38-0) "키보드 분리" 참조).
- 7 디스플레이 어셈블리를 분리합니다(47페이지의 "[디스플레이](#page-46-1) 어셈블 리 [분리](#page-46-1)" 참조).
- 8 디스플레이 베젤을 분리합니다(51페이지의 "[디스플레이](#page-50-1) 베젤 분리" 참조).
- 9 카메라 모듁을 조심히 득어옥려 디스플레이 후면 덜개에서 부리합니다.

#### 카메라 모듈 | 67

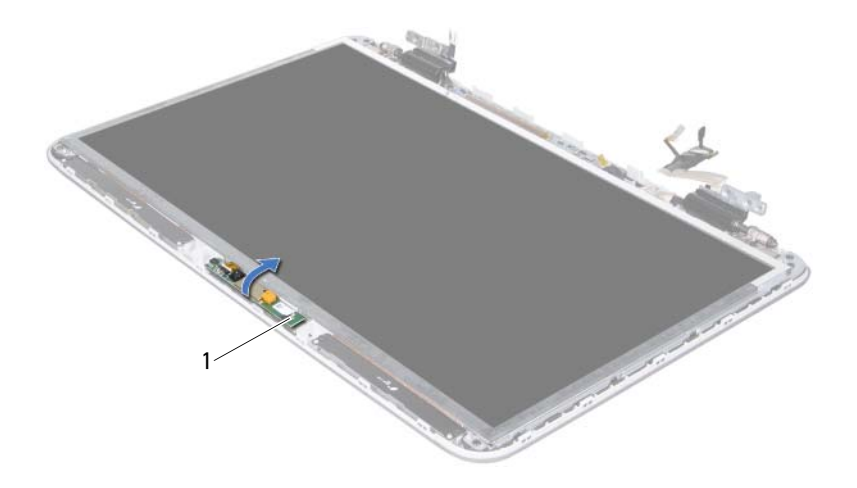

- 카메라 모듈
- 카메라 케이블을 카메라 모듈에 고정시키는 테이프를 조심스럽게 벗 깁니다.

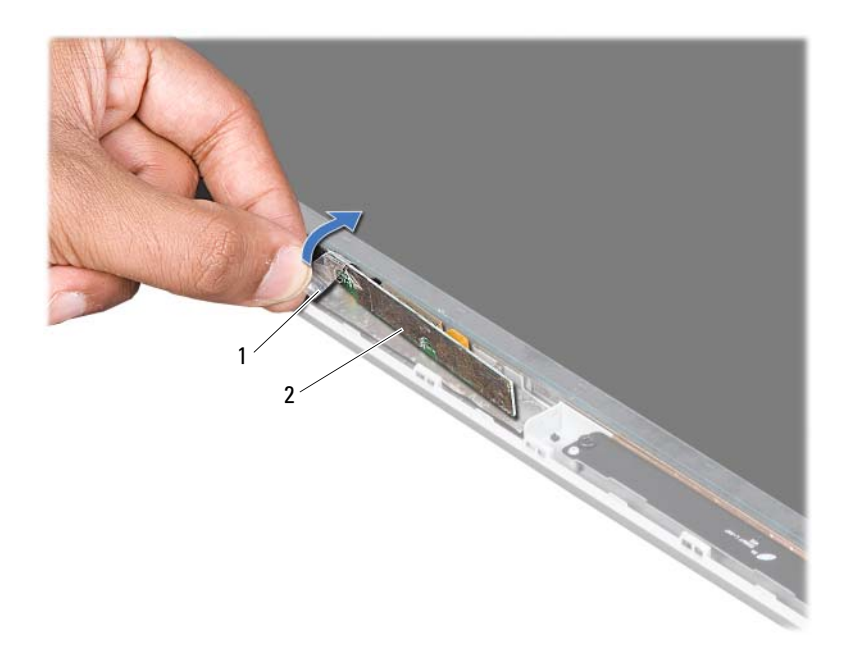

테이프

2 카메라 모듈

 당김 탭을 당겨 카메라 모듈의 커넥터에서 카메라 케이블을 분리합니다. 카메라 모듈을 들어올려 디스플레이 후면 덮개에서 분리합니다.

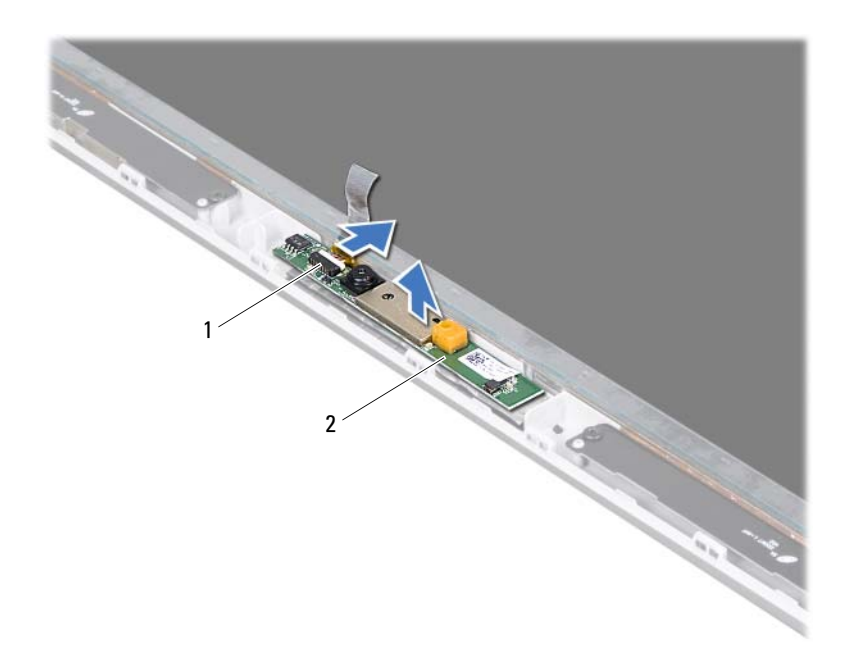

<span id="page-69-0"></span>1 카메라 케이블 커넥터 2 카메라 모듈

### 카메라 모듈 장착

- 1 9[페이지의](#page-8-0) "시작하기 전에"의 지침을 따릅니다.
- 2 카메라 케이블을 카메라 모듈의 커넥터에 연결합니다.
- 3 카메라 케이블을 카메라 모듈에 고정시키는 테이프를 붙입니다.
- 4 정렬 포스트를 사용하여 카메라 모듈을 디스플레이 후면 덮개에 놓습 니다.
- 5 디스플레이 베젤을 장착합니다(52페이지의 "[디스플레이](#page-51-2) 베젤 장착" 참조).
- 6 디스플레이 어셈블리를 장착합니다(50페이지의 "[디스플레이](#page-49-1) 어셈블 리 [장착](#page-49-1)" 참조).
- 70 카메라 모듈
- 7 키보드를 장착합니다(41[페이지의](#page-40-0) "키보드 장착" 참조).
- 8 손목 받침대 어셈블리를 장착합니다(36[페이지의](#page-35-0) "손목 받침대 어셈 [블리](#page-35-0) 장착" 참조).
- 9 광학 드라이브를 장착합니다(32[페이지의](#page-31-0) "광학 드라이브 장착" 참조).
- 10 모듈 덮개를 장착합니다(16[페이지의](#page-15-0) "모듈 덮개 장착" 참조).
- 11 배터리를 끼웁니다(14[페이지의](#page-13-0) "배터리 장착" 참조).

#### 주의: 컴퓨터의 전원을 켜기 전에 나사를 모두 끼우고 컴퓨터 내부에 남아 있는 나사가 없는지 확인합니다. 나사가 컴퓨터 내부에 남아 있으면 컴퓨터 가 손상될 수 있습니다.
# 상단 덮개

- 경고: 컴퓨터 내부 작업을 시작하기 전에 컴퓨터와 함께 제공된 안전 정보 를 읽어보십시오. 자세한 안전 모범 사례 정보는 Regulatory Compliance(규 정 준수) 홈 페이지(www.dell.com/regulatory\_compliance)를 참조하십시오.
- $\bigwedge$  주의: 컴퓨터 관련 수리는 공인된 서비스 기술자가 수행해야 합니다. Dell™ 의 승인을 받지 않은 서비스 작업으로 인한 손상에 대해서는 보증을 받을 수 없습니다.
- 주의: 정전기 방전을 방지하기 위해, 손목 접지대를 사용하거나 도색되지 않은 금속 표면(예: 컴퓨터의 커넥터)을 주기적으로 만져 접지합니다.

 $\bigwedge$  주의: 시스템 보드의 손상을 방지하기 위해, 컴퓨터 내부 작업을 시작하기 전에 주 배터리를 분리합니다(13[페이지의](#page-12-0) "배터리 분리" 참조).

## <span id="page-72-0"></span>상단 덮개 분리

- 1 9[페이지의](#page-8-0) "시작하기 전에"의 지침을 따릅니다.
- 2 설치된 카드를 눌러 미디어 카드 판독기에서 분리합니다.
- 3 배터리를 분리합니다(13[페이지의](#page-12-0) "배터리 분리" 참조).
- 4 모듈 덮개를 분리합니다(15[페이지의](#page-14-0) "모듈 덮개 분리" 참조).
- 5 광학 드라이브를 분리합니다(31[페이지의](#page-30-0) "광학 드라이브 분리" 참조).
- 6 손목 받침대 어셈블리를 분리합니다(33[페이지의](#page-32-0) "손목 받침대 어셈 [블리](#page-32-0) 분리" 참조).
- 7 키보드를 분리합니다(39[페이지의](#page-38-0) "키보드 분리" 참조).
- 8 디스플레이 어셈블리를 분리합니다(47페이지의 "[디스플레이](#page-46-0) 어셈블 리 [분리](#page-46-0)" 참조).
- <span id="page-72-1"></span>9 상단 덮개 어셈블리를 하단 덮개에 고정시키는 나사 10개를 분리합니다.

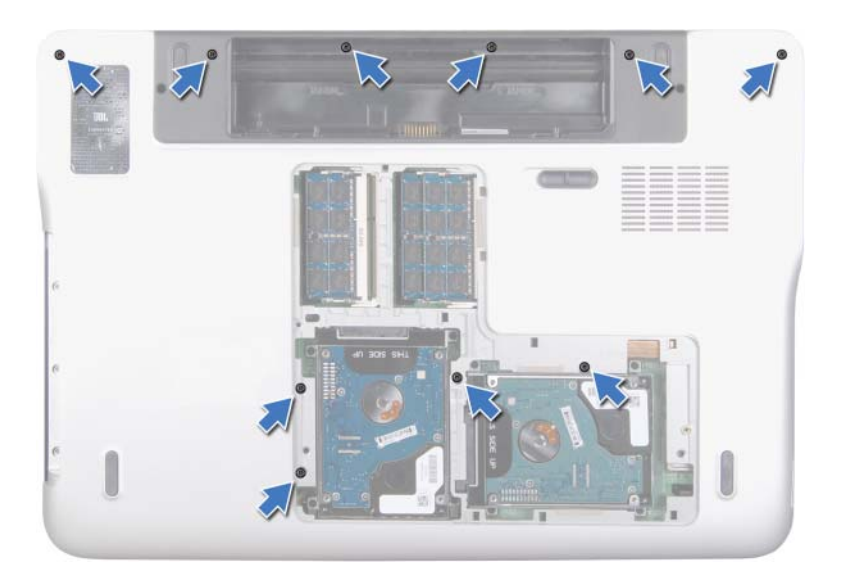

- 컴퓨터를 뒤집습니다.
- 상단 덮개 어셈블리를 하단 덮개에 고정시키는 나사 10개를 분리합니다.
- 서브우퍼 케이블을 시스템 보드 커넥터에서 분리합니다.

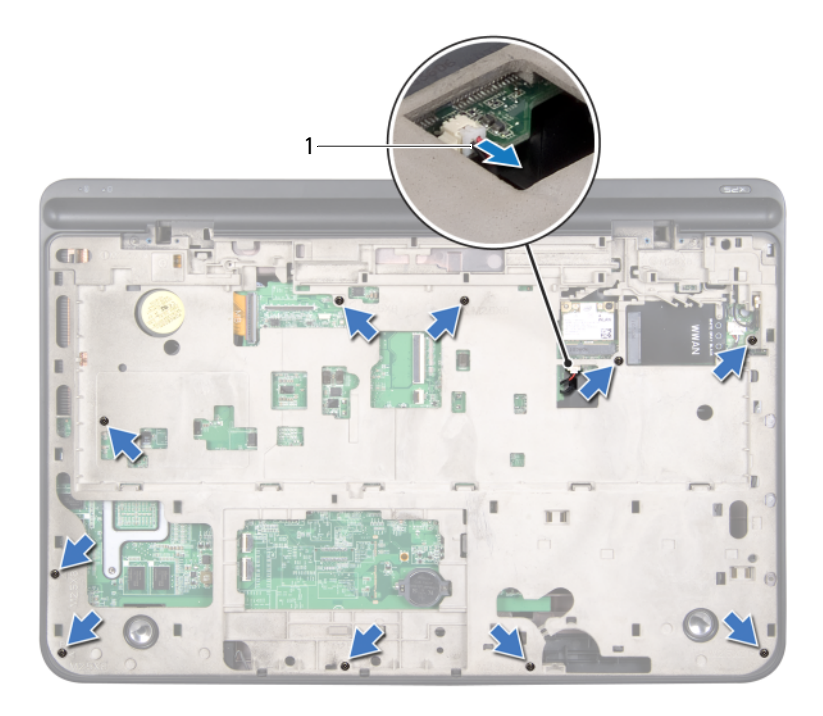

- 서브우퍼 케이블
- <span id="page-74-0"></span>손끝으로 상단 덮개 어셈블리를 하단 덮개에서 조심히 분리합니다.
- 상단 덮개 어셈블리를 들어올려 하단 덮개에서 분리합니다.

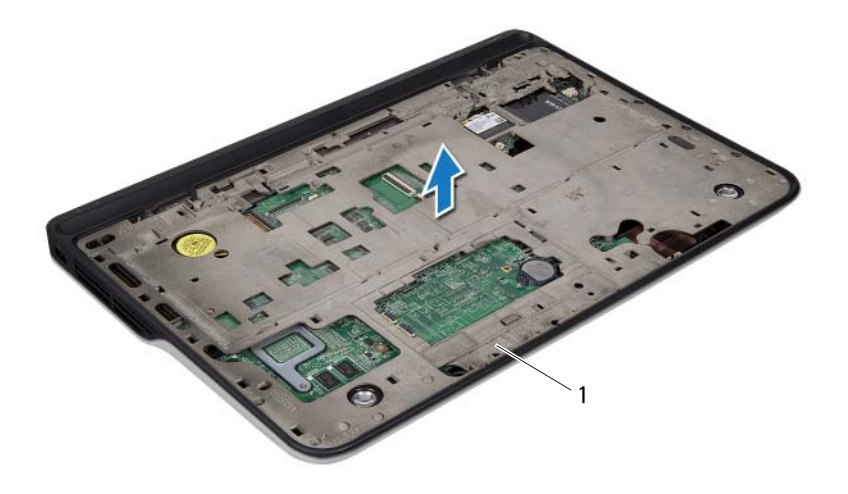

- 상단 덮개 어셈블리
- AC 어댑터 커넥터를 분리합니다(83[페이지의](#page-82-0) "AC 어댑터 커넥터 분 [리](#page-82-0)" 참조).
- USB 보드를 분리합니다(107[페이지의](#page-106-0) "USB 보드 분리" 참조).
- 팬을 분리합니다(87[페이지의](#page-86-0) "팬 분리" 참조).
- 방열판을 분리합니다(91[페이지의](#page-90-0) "방열판 분리" 참조).
- 프로세서 모듈을 분리합니다(95페이지의 "[프로세서](#page-94-0) 모듈 분리" 참조).
- I/O 보드를 분리합니다(99[페이지의](#page-98-0) "I/O 보드 분리" 참조).
- TV 안테나 커넥터를 분리합니다(103[페이지의](#page-102-0) "TV 안테나 커넥터 분 [리](#page-102-0)" 참조).
- 시스템 보드를 분리합니다(111[페이지의](#page-110-0) "시스템 보드 분리" 참조).
- 스피커를 분리합니다(115[페이지의](#page-114-0) "스피커 분리" 참조).

#### 76 | 상단 덮개

## <span id="page-76-0"></span>상단 덮개 장착

- 9[페이지의](#page-8-0) "시작하기 전에"의 지침을 따릅니다.
- 스피커를 장착합니다(117[페이지의](#page-116-0) "스피커 장착" 참조).
- 시스템 보드를 장착합니다(113[페이지의](#page-112-0) "시스템 보드 장착" 참조).
- TV 안테나 커넥터를 장착합니다(104[페이지의](#page-103-0) "TV 안테나 커넥터 장 [착](#page-103-0)" 참조).
- I/O 보드를 장착합니다(101[페이지의](#page-100-0) "I/O 보드 장착" 참조).
- 프로세서 모듈을 장착합니다(97[페이지의](#page-96-0) "프로세서 모듈 장착" 참조).
- 방열판을 장착합니다(92[페이지의](#page-91-0) "방열판 장착" 참조).
- 팬을 장착합니다(88[페이지의](#page-87-0) "팬 장착" 참조).
- AC 어댑터 커넥터를 장착합니다(84[페이지의](#page-83-0) "AC 어댑터 커넥터 장 [착](#page-83-0)" 참조).
- <span id="page-76-1"></span>USB 보드를 장착합니다(108[페이지의](#page-107-0) "USB 보드 장착" 참조).
- 서브우퍼 케이블을 상단 덮개의 슬롯에 통과시켜 배선합니다.
- 서브우퍼 케이블을 시스템 보드 커넥터에 연결합니다.
- 상단 덮개의 탭을 하단 덮개의 슬롯에 맞추고 상단 덮개 어셈블리를 하단 덮개에 끼웁니다.
- <span id="page-76-2"></span>상단 덮개 어셈블리를 하단 덮개에 고정시키는 나사 10개를 끼웁니다.
- 컴퓨터를 뒤집고 상단 덮개 어셈블리를 하단 덮개에 고정시키는 나사 개를 끼웁니다.
- 디스플레이 어셈블리를 장착합니다(50페이지의 "[디스플레이](#page-49-0) 어셈블 리 [장착](#page-49-0)" 참조).
- 키보드를 장착합니다(41[페이지의](#page-40-0) "키보드 장착" 참조).
- 손목 받침대 어셈블리를 장착합니다(36[페이지의](#page-35-0) "손목 받침대 어셈 [블리](#page-35-0) 장착" 참조).
- 광학 드라이브를 장착합니다(32[페이지의](#page-31-0) "광학 드라이브 장착" 참조).
- 모듈 덮개를 장착합니다(16[페이지의](#page-15-0) "모듈 덮개 장착" 참조).
- 미디어 카드 판독기 슬롯에서 분리한 블랭크 또는 카드를 장착합니다.
- 배터리를 끼웁니다(14[페이지의](#page-13-0) "배터리 장착" 참조).

주의: 컴퓨터의 전원을 켜기 전에 나사를 모두 끼우고 컴퓨터 내부에 남아 있는 나사가 없는지 확인합니다. 나사가 컴퓨터 내부에 남아 있으면 컴퓨터 가 손상될 수 있습니다.

78 | 상단 덮개

# 서브우퍼

- 경고: 컴퓨터 내부 작업을 시작하기 전에 컴퓨터와 함께 제공된 안전 정보 를 읽어보십시오. 자세한 안전 모범 사례 정보는 Regulatory Compliance(규 정 준수) 홈 페이지(www.dell.com/regulatory\_compliance)를 참조하십시오.
- $\bigwedge$  주의: 컴퓨터 관련 수리는 공인된 서비스 기술자가 수행해야 합니다. Dell™ 의 승인을 받지 않은 서비스 작업으로 인한 손상에 대해서는 보증을 받을 수 없습니다.
- 주의: 정전기 방전을 방지하기 위해, 손목 접지대를 사용하거나 도색되지 않은 금속 표면(예: 컴퓨터의 커넥터)을 주기적으로 만져 접지합니다.

 $\bigwedge$  주의: 시스템 보드의 손상을 방지하기 위해, 컴퓨터 내부 작업을 시작하기 전에 주 배터리를 분리합니다(13[페이지의](#page-12-0) "배터리 분리" 참조).

## 서브우퍼 분리

- 1 9[페이지의](#page-8-0) "시작하기 전에"의 지침을 따릅니다.
- 2 배터리를 분리합니다(13[페이지의](#page-12-0) "배터리 분리" 참조).
- 3 모듈 덮개를 분리합니다(15[페이지의](#page-14-0) "모듈 덮개 분리" 참조).
- 4 메모리 모듈을 분리합니다(17[페이지의](#page-16-0) "메모리 모듈 분리" 참조).
- 5 4[단계](#page-24-0)(25페이지의 "하드 [드라이브](#page-24-1) 분리")의 지침을 따릅니다.
- 6 광학 드라이브를 분리합니다(31[페이지의](#page-30-0) "광학 드라이브 분리" 참조).
- 7 손목 받침대 어셈블리를 분리합니다(33[페이지의](#page-32-0) "손목 받침대 어셈 [블리](#page-32-0) 분리" 참조).
- 8 키보드를 분리합니다(39[페이지의](#page-38-0) "키보드 분리" 참조).
- 9 디스플레이 어셈블리를 분리합니다(47페이지의 "[디스플레이](#page-46-0) 어셈블 리 [분리](#page-46-0)" 참조).
- 10 미니 카드를 분리합니다(21[페이지의](#page-20-0) "미니 카드 분리" 참조).
- 11 73[페이지의](#page-72-0) "상단 덮개 분리"에 설명된 9[단계](#page-72-1)에서 14[단계까](#page-74-0)지의 지침 을 따릅니다.
- 12 서브우퍼를 하단 덮개에 고정시키는 나사 4개를 분리합니다.
- 13 서브우퍼를 케이블과 함께 들어올려 하단 덮개에서 분리합니다.

### 서브우퍼 | 79

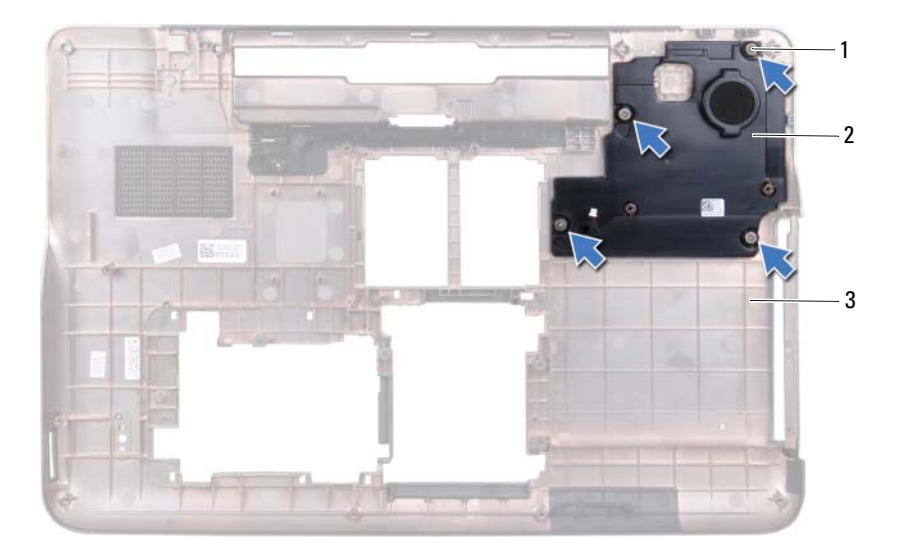

- 나사(4개) 2 서브우퍼
- 하단 덮개

### 서브우퍼 장착

- 9[페이지의](#page-8-0) "시작하기 전에"의 지침을 따릅니다.
- 서브우퍼의 나사 구멍을 하단 덮개의 나사 구멍에 맞춥니다.
- 서브우퍼를 하단 덮개에 고정시키는 나사 4개를 끼웁니다.
- 77[페이지의](#page-76-0) "상단 덮개 장착"에 설명된 11[단계에](#page-76-1)서 15[단계까](#page-76-2)지의 지 침을 따릅니다.
- 미니 카드를 장착합니다(23[페이지의](#page-22-0) "미니 카드 장착" 참조).
- 디스플레이 어셈블리를 장착합니다(50페이지의 "[디스플레이](#page-49-0) 어셈블 리 [장착](#page-49-0)" 참조).
- 키보드를 장착합니다(41[페이지의](#page-40-0) "키보드 장착" 참조).
- 8 손목 받침대 어셈블리를 장착합니다(36[페이지의](#page-35-0) "손목 받침대 어셈 [블리](#page-35-0) 장착" 참조).
- 9 광학 드라이브를 장착합니다(32[페이지의](#page-31-0) "광학 드라이브 장착" 참조).
- 10 5[단계](#page-27-0)(28페이지의 "하드 [드라이브](#page-27-1) 장착")의 지침을 따릅니다.
- 11 메모리 모듈을 장착합니다(18[페이지의](#page-17-0) "메모리 모듈 장착" 참조).
- 12 모듈 덮개를 장착합니다(16[페이지의](#page-15-0) "모듈 덮개 장착" 참조).
- 13 배터리를 장착합니다(14[페이지의](#page-13-0) "배터리 장착" 참조).
- 주의: 컴퓨터의 전원을 켜기 전에 나사를 모두 끼우고 컴퓨터 내부에 남아 있는 나사가 없는지 확인합니다. 나사가 컴퓨터 내부에 남아 있으면 컴퓨터 가 손상될 수 있습니다.

82 | 서브우퍼

# AC 어댑터 커넥터

- 경고: 컴퓨터 내부 작업을 시작하기 전에 컴퓨터와 함께 제공된 안전 정보 를 읽어보십시오. 자세한 안전 모범 사례 정보는 Regulatory Compliance(규 정 준수) 홈 페이지(www.dell.com/regulatory\_compliance)를 참조하십시오.
- $\bigwedge$  주의: 컴퓨터 관련 수리는 공인된 서비스 기술자가 수행해야 합니다. Dell™ 의 승인을 받지 않은 서비스 작업으로 인한 손상에 대해서는 보증을 받을 수 없습니다.
- 주의: 정전기 방전을 방지하기 위해, 손목 접지대를 사용하거나 도색되지 않은 금속 표면(예: 컴퓨터의 커넥터)을 주기적으로 만져 접지합니다.

 $\bigwedge$  주의: 시스템 보드의 손상을 방지하기 위해, 컴퓨터 내부 작업을 시작하기 전에 주 배터리를 분리합니다(13[페이지의](#page-12-0) "배터리 분리" 참조).

## <span id="page-82-0"></span>AC 어댑터 커넥터 분리

- 1 9[페이지의](#page-8-0) "시작하기 전에"의 지침을 따릅니다.
- 2 배터리를 분리합니다(13[페이지의](#page-12-0) "배터리 분리" 참조).
- 3 모듈 덮개를 분리합니다(15[페이지의](#page-14-0) "모듈 덮개 분리" 참조).
- 4 메모리 모듈을 분리합니다(17[페이지의](#page-16-0) "메모리 모듈 분리" 참조).
- 5 4[단계](#page-24-0)(25페이지의 "하드 [드라이브](#page-24-1) 분리")의 지침을 따릅니다.
- 6 광학 드라이브를 분리합니다(31[페이지의](#page-30-0) "광학 드라이브 분리" 참조).
- 7 손목 받침대 어셈블리를 분리합니다(33[페이지의](#page-32-0) "손목 받침대 어셈 [블리](#page-32-0) 분리" 참조).
- 8 키보드를 분리합니다(39[페이지의](#page-38-0) "키보드 분리" 참조).
- 9 디스플레이 어셈블리를 분리합니다(47페이지의 "[디스플레이](#page-46-0) 어셈블 리 [분리](#page-46-0)" 참조).
- 10 미니 카드를 분리합니다(21[페이지의](#page-20-0) "미니 카드 분리" 참조).
- 11 73[페이지의](#page-72-0) "상단 덮개 분리"에 설명된 9[단계](#page-72-1)에서 14[단계까](#page-74-0)지의 지침 을 따릅니다.
- 12 상단 덮개 어셈블리를 뒤집습니다.
- 13 AC 어댑터 커넥터 케이블 라우팅 경로를 기록해 두고 배선 가이드에 서 케이블을 분리합니다.
- AC 어댑터 커넥터 케이블을 시스템 보드 커넥터에서 분리합니다.
- AC 어댑터 커넥터를 상단 덮개에 고정시키는 나사를 분리합니다.
- 
- AC 어댑터 커넥터를 상단 덮개에서 들어올려 분리합니다.

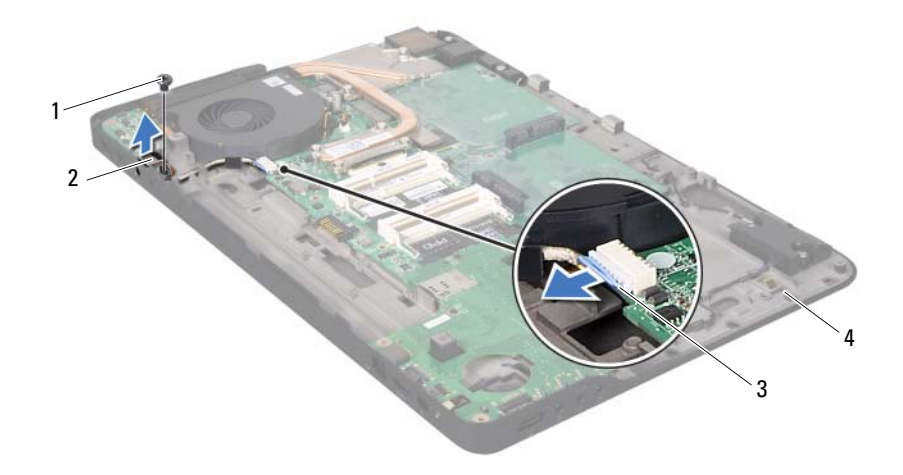

- 나사2 AC 어댑터 커넥터
- <span id="page-83-0"></span>
- 3 AC 어댑터 커넥터 케이블 4 상단 덮개

## AC 어댑터 커넥터 장착

- 9[페이지의](#page-8-0) "시작하기 전에"의 지침을 따릅니다.
- AC 어댑터 커넥터의 나사 구멍과 상단 덮개의 나사 구멍을 맞춥니다.
- AC 어댑터 커넥터를 상단 덮개에 고정시키는 나사를 끼웁니다.
- 라우팅 가이드에 AC 어댑터 커넥터 케이블을 통과시켜 배선합니다.
- AC 어댑터 커넥터 케이블을 시스템 보드 커넥터에 연결합니다.
- 6 77[페이지의](#page-76-0) "상단 덮개 장착"에 설명된 11[단계에](#page-76-1)서 15[단계까](#page-76-2)지의 지 침을 따릅니다.
- 7 미니 카드를 장착합니다(23[페이지의](#page-22-0) "미니 카드 장착" 참조).
- 8 디스플레이 어셈블리를 장착합니다(50페이지의 "[디스플레이](#page-49-0) 어셈블 리 [장착](#page-49-0)" 참조).
- 9 키보드를 장착합니다(41[페이지의](#page-40-0) "키보드 장착" 참조).
- 10 손목 받침대 어셈블리를 장착합니다(36[페이지의](#page-35-0) "손목 받침대 어셈 [블리](#page-35-0) 장착" 참조).
- 11 광학 드라이브를 장착합니다(32[페이지의](#page-31-0) "광학 드라이브 장착" 참조).
- 12 5[단계](#page-27-0)(28페이지의 "하드 [드라이브](#page-27-1) 장착")의 지침을 따릅니다.
- 13 메모리 모듈을 장착합니다(18[페이지의](#page-17-0) "메모리 모듈 장착" 참조).
- 14 모듈 덮개를 장착합니다(16[페이지의](#page-15-0) "모듈 덮개 장착" 참조).
- 15 배터리를 장착합니다(14[페이지의](#page-13-0) "배터리 장착" 참조).
- 주의: 컴퓨터의 전원을 켜기 전에 나사를 모두 끼우고 컴퓨터 내부에 남아 ╱╲ 있는 나사가 없는지 확인합니다. 나사가 컴퓨터 내부에 남아 있으면 컴퓨터 가 손상될 수 있습니다.

# 팪

- 경고: 컴퓨터 내부 작업을 시작하기 전에 컴퓨터와 함께 제공된 안전 정보 를 읽어보십시오. 자세한 안전 모범 사례 정보는 Regulatory Compliance(규 정 준수) 홈 페이지(www.dell.com/regulatory\_compliance)를 참조하십시오.
- 경고: 방열판이 뜨거울 때 컴퓨터에서 팬을 분리하는 경우에는 방열판의 금 속 하우징을 만지지 마십시오.
- 주의: 컴퓨터 관련 수리는 공인된 서비스 기술자가 수행해야 합니다. Dell™ 의 승인을 받지 않은 서비스 작업으로 인한 손상에 대해서는 보증을 받을 수 없습니다.

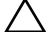

주의: 정전기 방전을 방지하기 위해, 손목 접지대를 사용하거나 도색되지 않은 금속 표면(예: 컴퓨터의 커넥터)을 주기적으로 만져 접지합니다.

주의: 시스템 보드의 손상을 방지하기 위해, 컴퓨터 내부 작업을 시작하기 전에 주 배터리를 분리합니다(13[페이지의](#page-12-0) "배터리 분리" 참조).

## <span id="page-86-0"></span>팬 분리

- 1 9[페이지의](#page-8-0) "시작하기 전에"의 지침을 따릅니다.
- 2 배터리를 분리합니다(13[페이지의](#page-12-0) "배터리 분리" 참조).
- 3 모듈 덮개를 분리합니다(15[페이지의](#page-14-0) "모듈 덮개 분리" 참조).
- 4 메모리 모듈을 분리합니다(17[페이지의](#page-16-0) "메모리 모듈 분리" 참조).
- 5 4[단계](#page-24-0)(25페이지의 "하드 [드라이브](#page-24-1) 분리")의 지침을 따릅니다.
- 6 광학 드라이브를 분리합니다(31[페이지의](#page-30-0) "광학 드라이브 분리" 참조).
- 7 손목 받침대 어셈블리를 분리합니다(33[페이지의](#page-32-0) "손목 받침대 어셈 [블리](#page-32-0) 분리" 참조).
- 8 키보드를 분리합니다(39[페이지의](#page-38-0) "키보드 분리" 참조).
- 9 디스플레이 어셈블리를 분리합니다(47페이지의 "[디스플레이](#page-46-0) 어셈블 리 [분리](#page-46-0)" 참조).
- 10 미니 카드를 분리합니다(21[페이지의](#page-20-0) "미니 카드 분리" 참조).
- 11 73[페이지의](#page-72-0) "상단 덮개 분리"에 설명된 9[단계](#page-72-1)에서 14[단계까](#page-74-0)지의 지침 을 따릅니다.
- 12 상단 덮개 어셈블리를 뒤집습니다.

#### 팬| 87

- 팬 케이블을 시스템 보드 커넥터에서 분리합니다.
- 14 패을 상단 덮개에 고정시키는 나사 2개를 분리합니다.
- AC 어댑터 커넥터 케이블을 시스템 보드 커넥터에서 분리합니다.
- 팬의 라우팅 가이드에서 AC 어댑터 케이블을 제거합니다.
- 팬을 들어올려 상단 덮개에서 분리합니다.

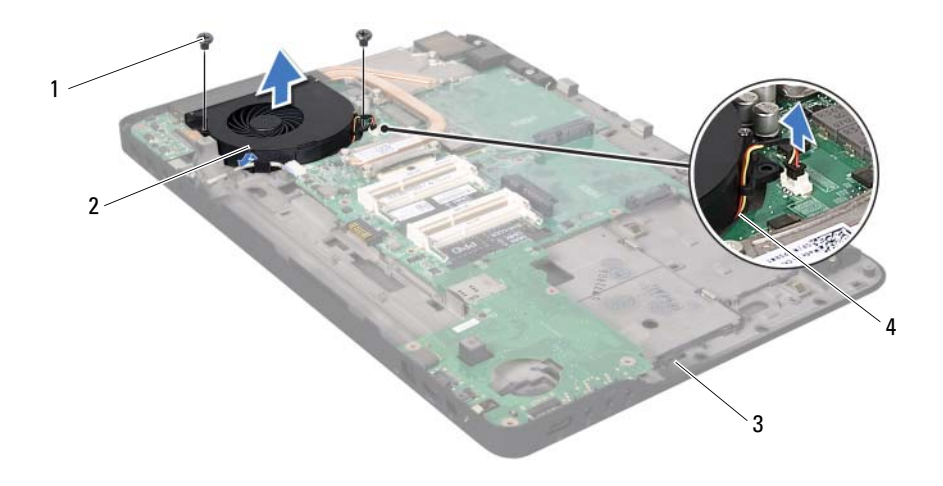

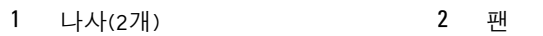

<span id="page-87-0"></span> 상단덮개 4 팬 케이블

### 팬 장착

- 9[페이지의](#page-8-0) "시작하기 전에"의 지침을 따릅니다.
- 팬의 나사 구멍을 상단 덮개의 나사 구멍에 맞춥니다.
- 팬을 상단 덮개에 고정시키는 나사 2개를 끼웁니다.
- 팬 케이블을 시스템 보드 커넥터에 연결합니다.

#### 88 | 팬

- 5 AC 어댑터 커넥터 케이블을 시스템 보드 커넥터에 연결합니다.
- 6 77[페이지의](#page-76-0) "상단 덮개 장착"에 설명된 11[단계에](#page-76-1)서 15[단계까](#page-76-2)지의 지 침을 따릅니다.
- 7 미니 카드를 장착합니다(23[페이지의](#page-22-0) "미니 카드 장착" 참조).
- 8 디스플레이 어셈블리를 장착합니다(50페이지의 "[디스플레이](#page-49-0) 어셈블 리 [장착](#page-49-0)" 참조).
- 9 키보드를 장착합니다(41[페이지의](#page-40-0) "키보드 장착" 참조).
- 10 손목 받침대 어셈블리를 장착합니다(36[페이지의](#page-35-0) "손목 받침대 어셈 [블리](#page-35-0) 장착" 참조).
- 11 광학 드라이브를 장착합니다(32[페이지의](#page-31-0) "광학 드라이브 장착" 참조).
- 12 5[단계](#page-27-0)(28페이지의 "하드 [드라이브](#page-27-1) 장착")의 지침을 따릅니다.
- 13 메모리 모듈을 장착합니다(18[페이지의](#page-17-0) "메모리 모듈 장착" 참조).
- 14 모듈 덮개를 장착합니다(16[페이지의](#page-15-0) "모듈 덮개 장착" 참조).
- 15 배터리를 장착합니다(14[페이지의](#page-13-0) "배터리 장착" 참조).

#### 주의: 컴퓨터의 전원을 켜기 전에 나사를 모두 끼우고 컴퓨터 내부에 남아 있는 나사가 없는지 확인합니다. 나사가 컴퓨터 내부에 남아 있으면 컴퓨터 가 손상될 수 있습니다.

### 90 | 팬

# 방열판

- 경고: 컴퓨터 내부 작업을 시작하기 전에 컴퓨터와 함께 제공된 안전 정보 를 읽어보십시오. 자세한 안전 모범 사례 정보는 Regulatory Compliance(규 정 준수) 홈페이지(www.dell.com/regulatory\_compliance)를 참조하십시오.
- 경고: 방열판이 뜨거울 때 컴퓨터에서 분리하는 경우에는 프로세서 방열판 의 금속 부분을 만지지 마십시오.
- 주의: 컴퓨터 관련 수리는 공인된 서비스 기술자가 수행해야 합니다. Dell™ 의 승인을 받지 않은 서비스 작업으로 인한 손상에 대해서는 보증을 받을 수 없습니다.

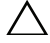

주의: 정전기 방전을 방지하기 위해, 손목 접지대를 사용하거나 도색되지 않은 금속 표면(예: 컴퓨터의 커넥터)을 주기적으로 만져 접지합니다.

주의: 시스템 보드의 손상을 방지하기 위해, 컴퓨터 내부 작업을 시작하기 전에 주 배터리를 분리합니다(13[페이지의](#page-12-0) "배터리 분리" 참조).

## <span id="page-90-0"></span>방열판 분리

- 1 9[페이지의](#page-8-0) "시작하기 전에"의 지침을 따릅니다.
- 2 배터리를 분리합니다(13[페이지의](#page-12-0) "배터리 분리" 참조).
- 3 모듈 덮개를 분리합니다(15[페이지의](#page-14-0) "모듈 덮개 분리" 참조).
- 4 메모리 모듈을 분리합니다(17[페이지의](#page-16-0) "메모리 모듈 분리" 참조).
- 5 4[단계](#page-24-0)(25페이지의 "하드 [드라이브](#page-24-1) 분리")의 지침을 따릅니다.
- 6 광학 드라이브를 분리합니다(31[페이지의](#page-30-0) "광학 드라이브 분리" 참조).
- 7 손목 받침대 어셈블리를 분리합니다(33[페이지의](#page-32-0) "손목 받침대 어셈 [블리](#page-32-0) 분리" 참조).
- 8 키보드를 분리합니다(39[페이지의](#page-38-0) "키보드 분리" 참조).
- 9 디스플레이 어셈블리를 분리합니다(47페이지의 "[디스플레이](#page-46-0) 어셈블 리 [분리](#page-46-0)" 참조).
- 10 미니 카드를 분리합니다(21[페이지의](#page-20-0) "미니 카드 분리" 참조).
- 11 73[페이지의](#page-72-0) "상단 덮개 분리"에 설명된 9[단계](#page-72-1)에서 14[단계까](#page-74-0)지의 지침 을 따릅니다.
- 12 상단 덮개 어셈블리를 뒤집습니다.

#### 방열판 | 91

- 13 방열판에 표시된 번호 순서대로 방열판을 시스템 보드에 고정시키는 조임 나사 6개를 분리합니다.
- 14 방열판을 들어올려 상단 덮개에서 분리합니다.

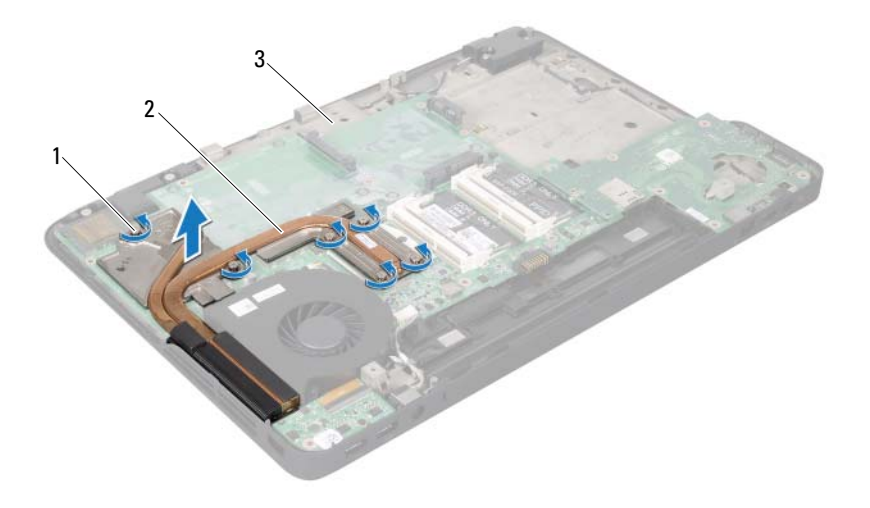

1 조임 나사(6개)

2 방열판

<span id="page-91-0"></span>3 상단 덮개

## 방열판 장착

- 참고: 기존 프로세서 및 프로세서 방열판을 함께 다시 설치하면 기존 열 그 리스를 다시 사용할 수 있습니다. 프로세서 또는 방열판을 설치할 경우 키트 에 제공된 열 패드를 사용하여 열 전도성을 확보합니다.
	- 1 9[페이지의](#page-8-0) "시작하기 전에"의 지침을 따릅니다.
	- 2 방열판 하단부에서 열 그리스를 닦아내고 새 열 그리스를 바릅니다.
	- 3 방열판의 조임 나사 6개를 시스템 보드의 나사 구멍에 맞추고, 방열판 에 표시된 순서대로 나사를 조입니다.
- 4 77[페이지의](#page-76-0) "상단 덮개 장착"에 설명된 11[단계에](#page-76-1)서 15[단계까](#page-76-2)지의 지 침을 따릅니다.
- 5 미니 카드를 장착합니다(23[페이지의](#page-22-0) "미니 카드 장착" 참조).
- 6 디스플레이 어셈블리를 장착합니다(50페이지의 "[디스플레이](#page-49-0) 어셈블 리 [장착](#page-49-0)" 참조).
- 7 키보드를 장착합니다(41[페이지의](#page-40-0) "키보드 장착" 참조).
- 8 손목 받침대 어셈블리를 장착합니다(36[페이지의](#page-35-0) "손목 받침대 어셈 [블리](#page-35-0) 장착" 참조).
- 9 광학 드라이브를 장착합니다(32[페이지의](#page-31-0) "광학 드라이브 장착" 참조).
- 10 5[단계](#page-27-0)(28페이지의 "하드 [드라이브](#page-27-1) 장착")의 지침을 따릅니다.
- 11 메모리 모듈을 장착합니다(18[페이지의](#page-17-0) "메모리 모듈 장착" 참조).
- 12 모듈 덮개를 장착합니다(16[페이지의](#page-15-0) "모듈 덮개 장착" 참조).
- 13 배터리를 끼웁니다(14[페이지의](#page-13-0) "배터리 장착" 참조).
- 주의: 컴퓨터의 전원을 켜기 전에 나사를 모두 끼우고 컴퓨터 내부에 남아 ╱╲ 있는 나사가 없는지 확인합니다. 나사가 컴퓨터 내부에 남아 있으면 컴퓨터 가 손상될 수 있습니다.

# 프로세서 모듈

- 경고: 컴퓨터 내부 작업을 시작하기 전에 컴퓨터와 함께 제공된 안전 정보 를 읽어보십시오. 자세한 안전 모범 사례 정보는 Regulatory Compliance(규 정 준수) 홈 페이지(www.dell.com/regulatory\_compliance)를 참조하십시오.
- $\bigwedge$  주의: 컴퓨터 관련 수리는 공인된 서비스 기술자가 수행해야 합니다. Dell™ 의 승인을 받지 않은 서비스 작업으로 인한 손상에 대해서는 보증을 받을 수 없습니다.
- 주의: 정전기 방전을 방지하기 위해, 손목 접지대를 사용하거나 도색되지 않은 금속 표면(예: 컴퓨터의 커넥터)을 주기적으로 만져 접지합니다.

 $\bigwedge$  주의: 시스템 보드의 손상을 방지하기 위해, 컴퓨터 내부 작업을 시작하기 전에 주 배터리를 분리합니다(13[페이지의](#page-12-0) "배터리 분리" 참조).

## <span id="page-94-0"></span>프로세서 모듈 분리

- 1 9[페이지의](#page-8-0) "시작하기 전에"의 지침을 따릅니다.
- 2 배터리를 분리합니다(13[페이지의](#page-12-0) "배터리 분리" 참조).
- 3 모듈 덮개를 분리합니다(15[페이지의](#page-14-0) "모듈 덮개 분리" 참조).
- 4 메모리 모듈을 분리합니다(17[페이지의](#page-16-0) "메모리 모듈 분리" 참조).
- 5 4[단계](#page-24-0)(25페이지의 "하드 [드라이브](#page-24-1) 분리")의 지침을 따릅니다.
- 6 광학 드라이브를 분리합니다(31[페이지의](#page-30-0) "광학 드라이브 분리" 참조).
- 7 손목 받침대 어셈블리를 분리합니다(33[페이지의](#page-32-0) "손목 받침대 어셈 [블리](#page-32-0) 분리" 참조).
- 8 키보드를 분리합니다(39[페이지의](#page-38-0) "키보드 분리" 참조).
- 9 디스플레이 어셈블리를 분리합니다(47페이지의 "[디스플레이](#page-46-0) 어셈블 리 [분리](#page-46-0)" 참조).
- 10 미니 카드를 분리합니다(21[페이지의](#page-20-0) "미니 카드 분리" 참조).
- 11 73[페이지의](#page-72-0) "상단 덮개 분리"에 설명된 9[단계](#page-72-1)에서 14[단계까](#page-74-0)지의 지침 을 따릅니다.
- 12 상단 덮개 어셈블리를 뒤집습니다.
- 13 방열판을 분리합니다(91[페이지의](#page-90-0) "방열판 분리" 참조).

#### 프로세서 모듈 | 95

- $\bigwedge$  주의: 프로세서를 분리하거나 장착할 때 ZIF 소켓 캠 나사와 프로세서가 접 촉하는 것을 방지하기 위해, 캠 나사를 돌릴 때 프로세서 중앙을 살짝 눌러줍 니다.
- 주의: 프로세서의 손상을 방지하기 위해, 캠 나사를 돌릴 때 프로세서 모듈 에 수직이 되도록 드라이버를 잡습니다.
- 14 ZIF 소켓을 풀려면, 작은 일자 드라이버를 사용해서 캠 멈춤판에 도 달할 때까지 ZIF 소켓 캠 나사를 시계 반대 방향으로 돌립니다.

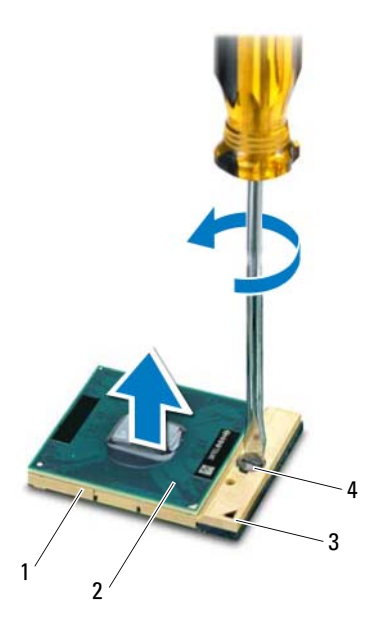

- 
- 
- 1 ZIF 소켓 2 프로세서 모듈
- 3 1핀 모서리 2TF 소켓 캠 나사

#### 주의: 프로세서 모듈의 최대 냉각 기능을 보장하려면 프로세서 열 냉각 어 셈블리의 열 전달 영역을 만지지 마십시오. 피부에 묻어있는 오일은 열 패드 의 열 전달 기능을 저하시킬 수 있습니다.

### 주의: 프로세서 모듈을 분리할 때, 모듈을 똑바로 위로 들어올립니다. 프로 세서 모듈의 핀이 구부러지지 않도록 주의하십시오.

<span id="page-96-0"></span>15 프로세서 모듈을 들어올려 ZIF 소켓에서 분리합니다.

### 프로세서 모듈 장착

- 참고: 새 프로세서 모듈이 설치되어 있는 경우 열 패드가 부착된 새 열 냉각 어셈블리가 제공되거나 새 열 패드 및 올바른 설치를 설명하는 설명서가 제 공됩니다.
	- 1 9[페이지의](#page-8-0) "시작하기 전에"의 지침을 따릅니다.
- 2 프로세서 모듈의 1핀 모서리를 ZIF 소켓의 1핀 모서리에 맞춥니다.
- **참고:** 프로세서 모듈의 1핀 모서리에 ZIF 소켓의 1핀 모서리에 있는 삼각형 과 맞는 모양이 있습니다.
- 3 프로세서 모듈을 ZIF 소켓에 살짝 올려놓고 프로세서 모듈이 올바르 게 배치되었는지 확인합니다.

### 주의: 프로세서 모듈의 손상을 방지하기 위해, 캠 나사를 돌릴 때 드라이버 가 프로세서 모듈에 수직이 되도록 잡습니다.

- 4 캠 나사를 시계 방향으로 돌려서 ZIF 소켓을 조여 시스템 보드에 프 로세서 모듈을 고정시킵니다.
- 5 방열판을 장착합니다(92[페이지의](#page-91-0) "방열판 장착" 참조).
- 6 77[페이지의](#page-76-0) "상단 덮개 장착"에 설명된 11[단계에](#page-76-1)서 15[단계까](#page-76-2)지의 지 침을 따릅니다.
- 7 미니 카드를 장착합니다(23[페이지의](#page-22-0) "미니 카드 장착" 참조).
- 8 디스플레이 어셈블리를 장착합니다(50페이지의 "[디스플레이](#page-49-0) 어셈블 리 [장착](#page-49-0)" 참조).
- 9 키보드를 장착합니다(41[페이지의](#page-40-0) "키보드 장착" 참조).
- 10 손목 받침대 어셈블리를 장착합니다(36[페이지의](#page-35-0) "손목 받침대 어셈 [블리](#page-35-0) 장착" 참조).
- 11 광학 드라이브를 장착합니다(32[페이지의](#page-31-0) "광학 드라이브 장착" 참조).
- 12 5[단계](#page-27-0)(28페이지의 "하드 [드라이브](#page-27-1) 장착")의 지침을 따릅니다.
- 13 메모리 모듈을 장착합니다(18[페이지의](#page-17-0) "메모리 모듈 장착" 참조).
- 14 모듈 덮개를 장착합니다(16[페이지의](#page-15-0) "모듈 덮개 장착" 참조).
- 15 배터리를 장착합니다(14[페이지의](#page-13-0) "배터리 장착" 참조).

#### 프로세서 모듈 | 97

#### 주의: 컴퓨터의 전원을 켜기 전에 나사를 모두 끼우고 컴퓨터 내부에 남아 있는 나사가 없는지 확인합니다. 나사가 컴퓨터 내부에 남아 있으면 컴퓨터 가 손상될 수 있습니다.

# I/O 보드

- 경고: 컴퓨터 내부 작업을 시작하기 전에 컴퓨터와 함께 제공된 안전 정보 를 읽어보십시오. 자세한 안전 모범 사례 정보는 Regulatory Compliance(규 정 준수) 홈 페이지(www.dell.com/regulatory\_compliance)를 참조하십시오.
- $\bigwedge$  주의: 컴퓨터 관련 수리는 공인된 서비스 기술자가 수행해야 합니다. Dell™ 의 승인을 받지 않은 서비스 작업으로 인한 손상에 대해서는 보증을 받을 수 없습니다.
- 주의: 정전기 방전을 방지하기 위해, 손목 접지대를 사용하거나 도색되지 않은 금속 표면(예: 컴퓨터의 커넥터)을 주기적으로 만져 접지합니다.

 $\bigwedge$  주의: 시스템 보드의 손상을 방지하기 위해, 컴퓨터 내부 작업을 시작하기 전에 주 배터리를 분리합니다(13[페이지의](#page-12-0) "배터리 분리" 참조).

## <span id="page-98-0"></span>I/O 보드 분리

- 1 9[페이지의](#page-8-0) "시작하기 전에"의 지침을 따릅니다.
- 2 배터리를 분리합니다(13[페이지의](#page-12-0) "배터리 분리" 참조).
- 3 모듈 덮개를 분리합니다(15[페이지의](#page-14-0) "모듈 덮개 분리" 참조).
- 4 메모리 모듈을 분리합니다(17[페이지의](#page-16-0) "메모리 모듈 분리" 참조).
- 5 4[단계](#page-24-0)(25페이지의 "하드 [드라이브](#page-24-1) 분리")의 지침을 따릅니다.
- 6 광학 드라이브를 분리합니다(31[페이지의](#page-30-0) "광학 드라이브 분리" 참조).
- 7 손목 받침대 어셈블리를 분리합니다(33[페이지의](#page-32-0) "손목 받침대 어셈 [블리](#page-32-0) 분리" 참조).
- 8 키보드를 분리합니다(39[페이지의](#page-38-0) "키보드 분리" 참조).
- 9 디스플레이 어셈블리를 분리합니다(47페이지의 "[디스플레이](#page-46-0) 어셈블 리 [분리](#page-46-0)" 참조).
- 10 미니 카드를 분리합니다(21[페이지의](#page-20-0) "미니 카드 분리" 참조).
- 11 73[페이지의](#page-72-0) "상단 덮개 분리"에 설명된 9[단계](#page-72-1)에서 14[단계까](#page-74-0)지의 지침 을 따릅니다.
- 12 스피커 케이블을 I/O 보드의 커넥터에서 분리합니다.

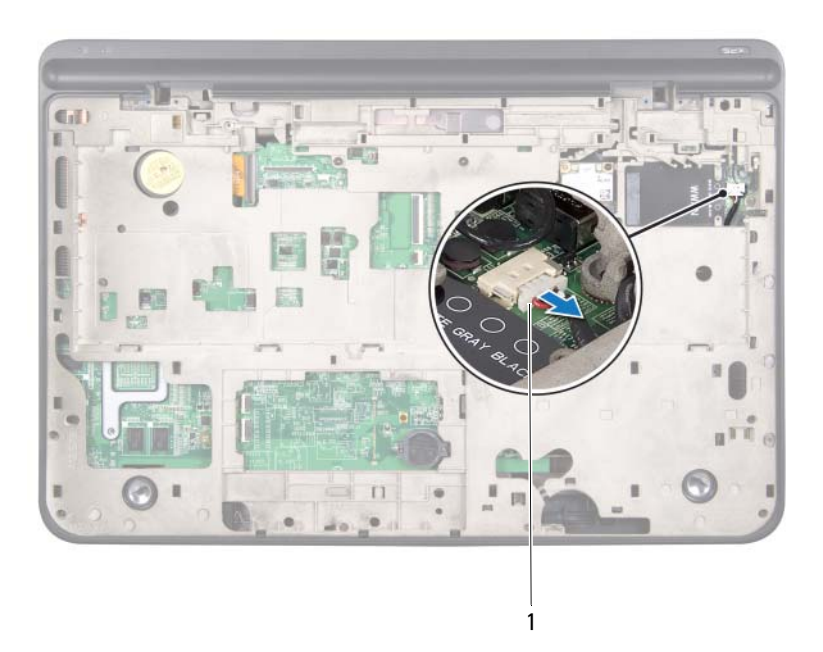

- 스피커 케이블 커넥터
- 상단 덮개 어셈블리를 뒤집습니다.
- I/O 보드를 상단 덮개에 고정시키는 나사 3개를 분리합니다.
- 상단 덮개의 슬롯에서 I/O 보드의 커넥터를 조심히 빼내고, I/O 보드 를 들어올려 상단 덮개에서 분리합니다.

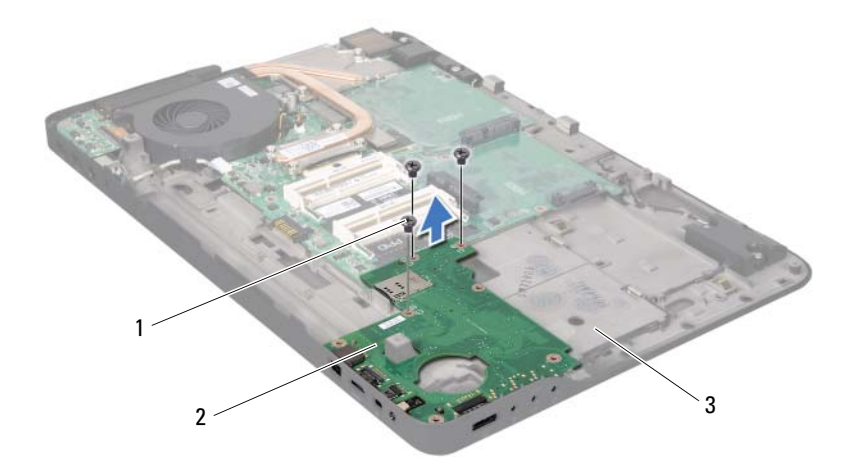

- 나사(3개) 2 I/O 보드
	-

<span id="page-100-0"></span>상단 덮개

### I/O 보드 장착

- 9[페이지의](#page-8-0) "시작하기 전에"의 지침을 따릅니다.
- I/O 보드의 커넥터를 상단 덮개의 슬롯에 맞추고 I/O 보드를 상단 덮 개에 놓습니다.
- I/O 보드를 눌러 시스템 보드 커넥터에 연결합니다.
- I/O 보드를 상단 덮개에 고정시키는 나사 3개를 끼웁니다.
- 스피커 케이블을 I/O 보드의 커넥터에 연결합니다.
- 77[페이지의](#page-76-0) "상단 덮개 장착"에 설명된 11[단계에](#page-76-1)서 15[단계까](#page-76-2)지의 지 침을 따릅니다.
- 미니 카드를 장착합니다(23[페이지의](#page-22-0) "미니 카드 장착" 참조).
- 디스플레이 어셈블리를 장착합니다(50페이지의 "[디스플레이](#page-49-0) 어셈블 리 [장착](#page-49-0)" 참조).

#### $I/O \pm E$  101

- 키보드를 장착합니다(41[페이지의](#page-40-0) "키보드 장착" 참조).
- 손목 받침대 어셈블리를 장착합니다(36[페이지의](#page-35-0) "손목 받침대 어셈 [블리](#page-35-0) 장착" 참조).
- 광학 드라이브를 장착합니다(32페이지의 "광학 [드라이브](#page-31-0) 장착" 참조).
- 5[단계](#page-27-0)(28[페이지의](#page-27-1) "하드 드라이브 장착")의 지침을 따릅니다.
- 메모리 모듈을 장착합니다(18[페이지의](#page-17-0) "메모리 모듈 장착" 참조).
- 모듈 덮개를 장착합니다(16[페이지의](#page-15-0) "모듈 덮개 장착" 참조).
- 배터리를 장착합니다(14[페이지의](#page-13-0) "배터리 장착" 참조).
- $\overline{\bigwedge}$  주의: 컴퓨터의 전원을 켜기 전에 나사를 모두 끼우고 컴퓨터 내부에 남아 있는 나사가 없는지 확인합니다. 나사가 컴퓨터 내부에 남아 있으면 컴퓨터 가 손상될 수 있습니다.

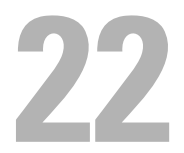

# TV 안테나 커넥터

- 경고: 컴퓨터 내부 작업을 시작하기 전에 컴퓨터와 함께 제공된 안전 정보 를 읽어보십시오. 자세한 안전 모범 사례 정보는 Regulatory Compliance(규 정 준수) 홈 페이지(www.dell.com/regulatory\_compliance)를 참조하십시오.
- $\bigwedge$  주의: 컴퓨터 관련 수리는 공인된 서비스 기술자가 수행해야 합니다. Dell™ 의 승인을 받지 않은 서비스 작업으로 인한 손상에 대해서는 보증을 받을 수 없습니다.

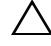

주의: 정전기 방전을 방지하기 위해, 손목 접지대를 사용하거나 도색되지 않은 금속 표면(예: 컴퓨터의 커넥터)을 주기적으로 만져 접지합니다.

 $\bigwedge$  주의: 시스템 보드의 손상을 방지하기 위해, 컴퓨터 내부 작업을 시작하기 전에 주 배터리를 분리합니다(13[페이지의](#page-12-0) "배터리 분리" 참조).

## <span id="page-102-0"></span>TV 안테나 커넥터 분리

- 1 9[페이지의](#page-8-0) "시작하기 전에"의 지침을 따릅니다.
- 2 배터리를 분리합니다(13[페이지의](#page-12-0) "배터리 분리" 참조).
- 3 모듈 덮개를 분리합니다(15[페이지의](#page-14-0) "모듈 덮개 분리" 참조).
- 4 메모리 모듈을 분리합니다(17[페이지의](#page-16-0) "메모리 모듈 분리" 참조).
- 5 4[단계](#page-24-0)(25페이지의 "하드 [드라이브](#page-24-1) 분리")의 지침을 따릅니다.
- 6 광학 드라이브를 분리합니다(31[페이지의](#page-30-0) "광학 드라이브 분리" 참조).
- 7 손목 받침대 어셈블리를 분리합니다(33[페이지의](#page-32-0) "손목 받침대 어셈 [블리](#page-32-0) 분리" 참조).
- 8 키보드를 분리합니다(39[페이지의](#page-38-0) "키보드 분리" 참조).
- 9 디스플레이 어셈블리를 분리합니다(47페이지의 "[디스플레이](#page-46-0) 어셈블 리 [분리](#page-46-0)" 참조).
- 10 미니 카드를 분리합니다(21[페이지의](#page-20-0) "미니 카드 분리" 참조).
- 11 73[페이지의](#page-72-0) "상단 덮개 분리"에 설명된 9[단계](#page-72-1)에서 14[단계까](#page-74-0)지의 지침 을 따릅니다.
- 12 I/O 보드를 분리합니다(99[페이지의](#page-98-0) "I/O 보드 분리" 참조).
- 13 TV 안테나 커넥터 케이블의 배선 경로를 기록해 두고 라우팅 가이드 에서 케이블을 분리합니다.
- TV 안테나 커넥터를 상단 덮개에 고정시키는 나사 2개를 분리합니다.
- TV 안테나 커넥터를 상단 덮개의 슬롯에서 조심히 빼내고 상단 덮개 에서 들어올려 분리합니다.

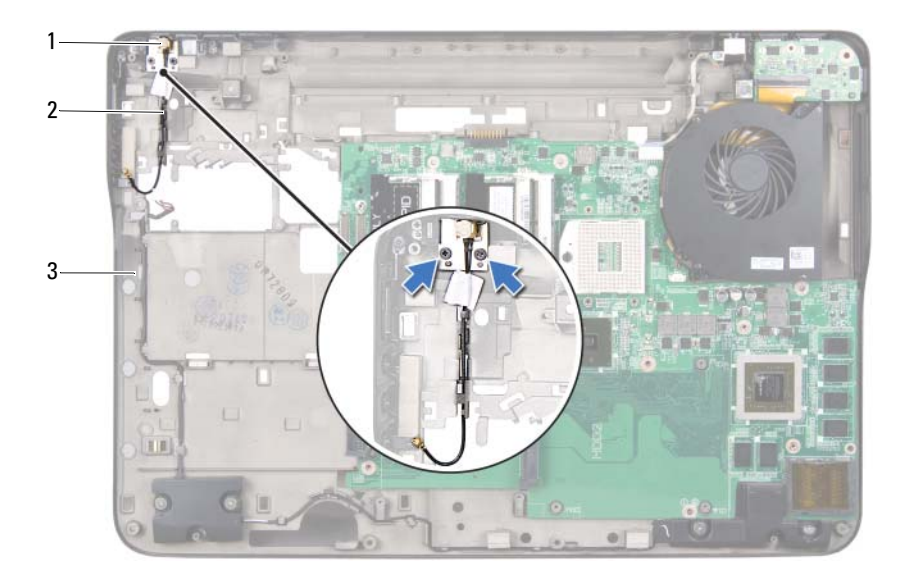

- 
- TV 안테나 커넥터 2 TV 안테나 커넥터 케이블
- <span id="page-103-0"></span>상단 덮개

## TV 안테나 커넥터 장착

- 9[페이지의](#page-8-0) "시작하기 전에"의 지침을 따릅니다.
- TV 안테나 커넥터를 상단 덮개의 슬롯에 맞추고 TV 안테나 커넥터를 상단 덮개에 놓습니다.
- TV 안테나 커넥터를 상단 덮개에 고정시키는 나사 2개를 끼웁니다.
- TV 안테나 커넥터 케이블을 라우팅 가이드에 통과시켜 배선합니다.
- I/O 보드를 장착합니다(101[페이지의](#page-100-0) "I/O 보드 장착" 참조).
- 6 77[페이지의](#page-76-0) "상단 덮개 장착"에 설명된 11[단계에](#page-76-1)서 15[단계까](#page-76-2)지의 지 침을 따릅니다.
- 7 미니 카드를 장착합니다(23[페이지의](#page-22-0) "미니 카드 장착" 참조).
- 8 디스플레이 어셈블리를 장착합니다(50페이지의 "[디스플레이](#page-49-0) 어셈블 리 [장착](#page-49-0)" 참조).
- 9 키보드를 장착합니다(41[페이지의](#page-40-0) "키보드 장착" 참조).
- 10 손목 받침대 어셈블리를 장착합니다(36[페이지의](#page-35-0) "손목 받침대 어셈 [블리](#page-35-0) 장착" 참조).
- 11 광학 드라이브를 장착합니다(32[페이지의](#page-31-0) "광학 드라이브 장착" 참조).
- 12 5[단계](#page-27-0)(28페이지의 "하드 [드라이브](#page-27-1) 장착")의 지침을 따릅니다.
- 13 메모리 모듈을 장착합니다(18[페이지의](#page-17-0) "메모리 모듈 장착" 참조).
- 14 모듈 덮개를 장착합니다(16[페이지의](#page-15-0) "모듈 덮개 장착" 참조).
- 15 배터리를 장착합니다(14[페이지의](#page-13-0) "배터리 장착" 참조).
- 주의: 컴퓨터의 전원을 켜기 전에 나사를 모두 끼우고 컴퓨터 내부에 남아 ╱╲ 있는 나사가 없는지 확인합니다. 나사가 컴퓨터 내부에 남아 있으면 컴퓨터 가 손상될 수 있습니다.

# USB 보드

- 경고: 컴퓨터 내부 작업을 시작하기 전에 컴퓨터와 함께 제공된 안전 정보 를 읽어보십시오. 자세한 안전 모범 사례 정보는 Regulatory Compliance(규 정 준수) 홈 페이지(www.dell.com/regulatory\_compliance)를 참조하십시오.
- 주의: 컴퓨터 관련 수리는 공인된 서비스 기술자가 수행해야 합니다. Dell™ 의 승인을 받지 않은 서비스 작업으로 인한 손상에 대해서는 보증을 받을 수 없습니다.
- 주의: 정전기 방전을 방지하기 위해, 손목 접지대를 사용하거나 도색되지 않은 금속 표면(예: 컴퓨터의 커넥터)을 주기적으로 만져 접지합니다.

 $\bigwedge$  주의: 시스템 보드의 손상을 방지하기 위해, 컴퓨터 내부 작업을 시작하기 전에 주 배터리를 분리합니다(13[페이지의](#page-12-0) "배터리 분리" 참조).

## <span id="page-106-0"></span>USB 보드 분리

- 1 9[페이지의](#page-8-0) "시작하기 전에"의 지침을 따릅니다.
- 2 배터리를 분리합니다(13[페이지의](#page-12-0) "배터리 분리" 참조).
- 3 모듈 덮개를 분리합니다(15[페이지의](#page-14-0) "모듈 덮개 분리" 참조).
- 4 메모리 모듈을 분리합니다(17[페이지의](#page-16-0) "메모리 모듈 분리" 참조).
- 5 4[단계](#page-24-0)(25페이지의 "하드 [드라이브](#page-24-1) 분리")의 지침을 따릅니다.
- 6 광학 드라이브를 분리합니다(31[페이지의](#page-30-0) "광학 드라이브 분리" 참조).
- 7 손목 받침대 어셈블리를 분리합니다(33[페이지의](#page-32-0) "손목 받침대 어셈 [블리](#page-32-0) 분리" 참조).
- 8 키보드를 분리합니다(39[페이지의](#page-38-0) "키보드 분리" 참조).
- 9 디스플레이 어셈블리를 분리합니다(47페이지의 "[디스플레이](#page-46-0) 어셈블 리 [분리](#page-46-0)" 참조).
- 10 미니 카드를 분리합니다(21[페이지의](#page-20-0) "미니 카드 분리" 참조).
- 11 73[페이지의](#page-72-0) "상단 덮개 분리"에 설명된 9[단계](#page-72-1)에서 14[단계까](#page-74-0)지의 지침 을 따릅니다.
- 12 상단 덮개 어셈블리를 뒤집습니다.
- 13 커넥터 래치를 들어올리고 USB 보드의 커넥터에서 USB 보드 케이블 을 분리합니다.
- USB 보드를 상단 덮개에 고정시키는 나사를 분리합니다.
- 상단 덮개의 슬롯에서 USB 보드의 커넥터를 조심히 빼내고 상단 덮 개에서 USB 보드를 들어 꺼냅니다.

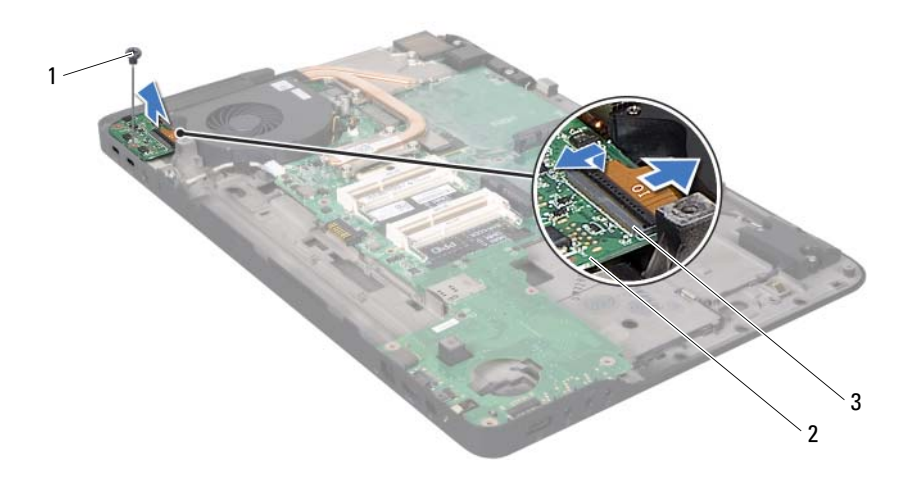

나사

2 USB 보드

<span id="page-107-0"></span>USB 보드 케이블 커넥터

### USB 보드 장착

- 9[페이지의](#page-8-0) "시작하기 전에"의 지침을 따릅니다.
- USB 보드의 커넥터를 상단 덮개의 슬롯에 맞추고 USB 보드를 상단 덮개에 놓습니다.
- USB 보드를 상단 덮개에 고정시키는 나사를 끼웁니다.
- USB 보드 케이블을 USB 보드의 커넥터에 밀어넣고 커넥터 래치를 눌 러 케이블을 고정시킵니다.
- 77[페이지의](#page-76-0) "상단 덮개 장착"에 설명된 11[단계에](#page-76-1)서 15[단계까](#page-76-2)지의 지 침을 따릅니다.
- 6 미니 카드를 장착합니다(23[페이지의](#page-22-0) "미니 카드 장착" 참조).
- 7 디스플레이 어셈블리를 장착합니다(50페이지의 "[디스플레이](#page-49-0) 어셈블 리 [장착](#page-49-0)" 참조).
- 8 키보드를 장착합니다(41[페이지의](#page-40-0) "키보드 장착" 참조).
- 9 손목 받침대 어셈블리를 장착합니다(36[페이지의](#page-35-0) "손목 받침대 어셈 [블리](#page-35-0) 장착" 참조).
- 10 광학 드라이브를 장착합니다(32[페이지의](#page-31-0) "광학 드라이브 장착" 참조).
- 11 5[단계](#page-27-0)(28페이지의 "하드 [드라이브](#page-27-1) 장착")의 지침을 따릅니다.
- 12 메모리 모듈을 장착합니다(18[페이지의](#page-17-0) "메모리 모듈 장착" 참조).
- 13 모듈 덮개를 장착합니다(16[페이지의](#page-15-0) "모듈 덮개 장착" 참조).
- 14 배터리를 끼웁니다(14[페이지의](#page-13-0) "배터리 장착" 참조).
- 주의: 컴퓨터의 전원을 켜기 전에 나사를 모두 끼우고 컴퓨터 내부에 남아 있는 나사가 없는지 확인합니다. 나사가 컴퓨터 내부에 남아 있으면 컴퓨터 가 손상될 수 있습니다.

# 시스템 보드

- 경고: 컴퓨터 내부 작업을 시작하기 전에 컴퓨터와 함께 제공된 안전 정보 를 읽어보십시오. 자세한 안전 모범 사례 정보는 Regulatory Compliance(규 정 준수) 홈 페이지(www.dell.com/regulatory\_compliance)를 참조하십시오.
- $\bigwedge$  주의: 컴퓨터 관련 수리는 공인된 서비스 기술자가 수행해야 합니다. Dell™ 의 승인을 받지 않은 서비스 작업으로 인한 손상에 대해서는 보증을 받을 수 없습니다.
- 

주의: 정전기 방전을 방지하기 위해, 손목 접지대를 사용하거나 도색되지 않은 금속 표면(예: 컴퓨터의 커넥터)을 주기적으로 만져 접지합니다.

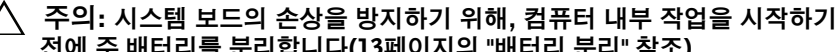

손이 닿지 않도록 주의하십시오.

전에 주 배터리를 분리합니다(13[페이지의](#page-12-0) "배터리 분리" 참조).  $\bigwedge$  주의: 구성요소와 카드를 취급할 때는 가장자리를 잡고, 핀과 접촉 부분에

# <span id="page-110-0"></span>시스템 보드 분리

- 1 9[페이지의](#page-8-0) "시작하기 전에"의 지침을 따릅니다.
- 2 설치된 카드나 블랭크를 미디어 카드 판독기에서 분리합니다.
- 3 배터리를 분리합니다(13[페이지의](#page-12-0) "배터리 분리" 참조).
- 4 모듈 덮개를 분리합니다(15[페이지의](#page-14-0) "모듈 덮개 분리" 참조).
- 5 메모리 모듈을 분리합니다(17[페이지의](#page-16-0) "메모리 모듈 분리" 참조).
- 6 4[단계](#page-24-0)(25페이지의 "하드 [드라이브](#page-24-1) 분리")의 지침을 따릅니다.
- 7 광학 드라이브를 분리합니다(31[페이지의](#page-30-0) "광학 드라이브 분리" 참조).
- 8 손목 받침대 어셈블리를 분리합니다(33[페이지의](#page-32-0) "손목 받침대 어셈 [블리](#page-32-0) 분리" 참조).
- 9 키보드를 분리합니다(39[페이지의](#page-38-0) "키보드 분리" 참조).
- 10 디스플레이 어셈블리를 분리합니다(47페이지의 "[디스플레이](#page-46-0) 어셈블 리 [분리](#page-46-0)" 참조).
- 11 미니 카드를 분리합니다(21[페이지의](#page-20-0) "미니 카드 분리" 참조).
- 12 코인 셀 배터리를 분리합니다(45[페이지의](#page-44-0) "코인 셀 배터리 분리" 참조).

### 시스템 보드 | 111

 커넥터 래치를 들어올리고 당김 탭을 당겨 시스템 보드 커넥터에서 USB 보드 케이블을 분리합니다.

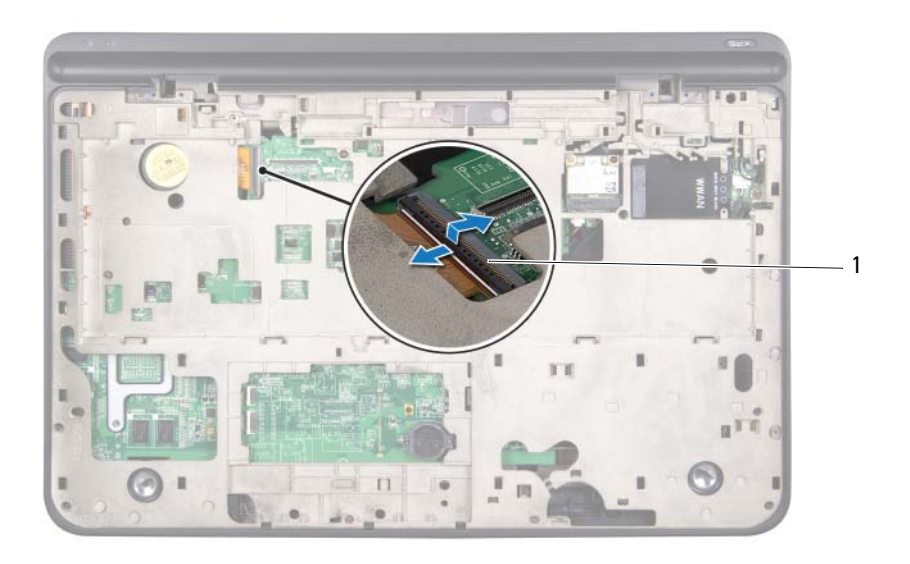

- USB 보드 케이블 커넥터
- 73[페이지의](#page-72-0) "상단 덮개 분리"에 설명된 9[단계에](#page-72-1)서 14[단계](#page-74-0)까지의 지침 을 따릅니다.
- 방열판을 분리합니다(91[페이지의](#page-90-0) "방열판 분리" 참조).
- 프로세서 모듈을 분리합니다(95페이지의 "[프로세서](#page-94-0) 모듈 분리" 참조).
- I/O 보드를 분리합니다(99[페이지의](#page-98-0) "I/O 보드 분리" 참조).
- 18 패 케이블 및 AC 어댑터 커넥터 케이블을 시스템 보드의 해당 커넥터 에서 분리합니다.
- 시스템 보드를 들어올려 상단 덮개에서 분리합니다.

### 112 | 시스템 보드

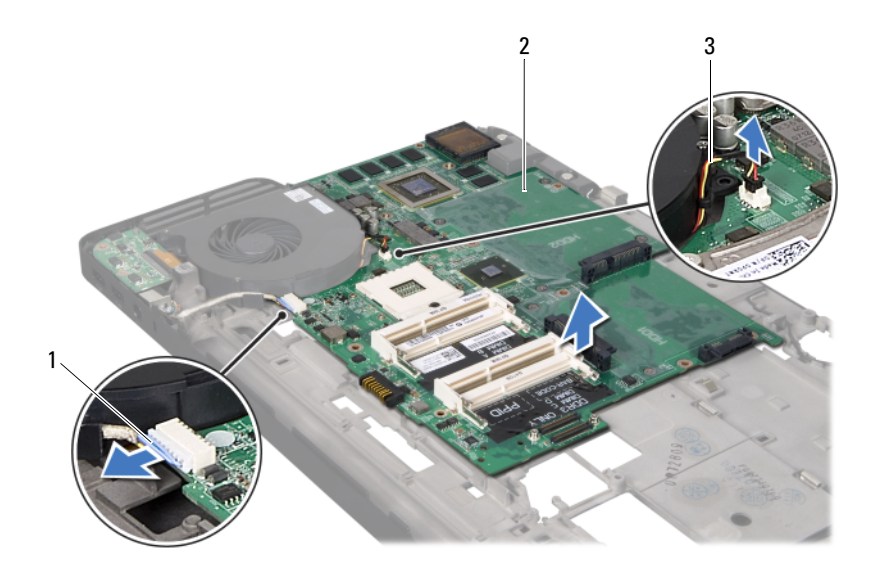

- AC 어댑터 커넥터 케이블 2 시스템 보드
- <span id="page-112-0"></span>팬 케이블

## 시스템 보드 장착

- 9[페이지의](#page-8-0) "시작하기 전에"의 지침을 따릅니다.
- 시스템 보드를 상단 덮개에 놓습니다.
- 팬 케이블 및 AC 어댑터 커넥터 케이블을 시스템 보드의 해당 커넥터 에 연결합니다.
- I/O 보드를 장착합니다(101[페이지의](#page-100-0) "I/O 보드 장착" 참조).
- 프로세서 모듈을 장착합니다(97[페이지의](#page-96-0) "프로세서 모듈 장착" 참조).
- 방열판을 장착합니다(92[페이지의](#page-91-0) "방열판 장착" 참조).
- 77[페이지의](#page-76-0) "상단 덮개 장착"에 설명된 11[단계에](#page-76-1)서 15[단계까](#page-76-2)지의 지 침을 따릅니다.
- USB 보드 케이블을 시스템 보드 커넥터에 밀어넣고 커넥터 래치를 눌러 케이블을 고정합니다.
- 코인 셀 배터리를 끼웁니다(46[페이지의](#page-45-0) "코인 셀 배터리 장착" 참조).
- 미니 카드를 장착합니다(23[페이지의](#page-22-0) "미니 카드 장착" 참조).
- 디스플레이 어셈블리를 장착합니다(50페이지의 "[디스플레이](#page-49-0) 어셈블 리 [장착](#page-49-0)" 참조).
- 키보드를 장착합니다(41[페이지의](#page-40-0) "키보드 장착" 참조).
- 손목 받침대 어셈블리를 장착합니다(36[페이지의](#page-35-0) "손목 받침대 어셈 [블리](#page-35-0) 장착" 참조).
- 광학 드라이브를 장착합니다(32페이지의 "광학 [드라이브](#page-31-0) 장착" 참조).
- 5[단계](#page-27-0)(28페이지의 "하드 [드라이브](#page-27-1) 장착")의 지침을 따릅니다.
- 메모리 모듈을 장착합니다(18[페이지의](#page-17-0) "메모리 모듈 장착" 참조).
- 모듈 덮개를 장착합니다(16[페이지의](#page-15-0) "모듈 덮개 장착" 참조).
- 배터리를 끼웁니다(14[페이지의](#page-13-0) "배터리 장착" 참조).
- 미디어 카드 판독기에서 분리한 블랭크 또는 카드를 장착합니다.
- $\bigwedge$  주의: 컴퓨터의 전원을 켜기 전에 나사를 모두 끼우고 컴퓨터 내부에 남아 있는 나사가 없는지 확인합니다. 나사가 컴퓨터 내부에 남아 있으면 컴퓨터 가 손상될 수 있습니다.
- 컴퓨터를 켭니다.
- **참고:** 시스템 보드를 장착한 후, 교체 시스템 보드의 BIOS에 컴퓨터 서비스 태그를 입력합니다.
- 서비스 태그를 입력합니다(114[페이지의](#page-113-0) "BIOS에 서비스 태그 입력" 참조).

## <span id="page-113-0"></span>BIOS에 서비스 태그 입력

- AC 어댑터가 꽂혀 있고 주 배터리가 제대로 설치되어 있는지 확인합 니다.
- 컴퓨터를 켭니다.
- POST 도중 <F2>를 눌러서 시스템 설정 프로그램으로 들어갑니다.
- 보안 탭으로 이동한 후 **Set Service Tag**(서비스 태그 설정) 필드에 서 비스 태그를 입력합니다.

# 스피커

- 경고: 컴퓨터 내부 작업을 시작하기 전에 컴퓨터와 함께 제공된 안전 정보 를 읽어보십시오. 자세한 안전 모범 사례 정보는 Regulatory Compliance(규 정 준수) 홈 페이지(www.dell.com/regulatory\_compliance)를 참조하십시오.
- $\bigwedge$  주의: 컴퓨터 관련 수리는 공인된 서비스 기술자가 수행해야 합니다. Dell™ 의 승인을 받지 않은 서비스 작업으로 인한 손상에 대해서는 보증을 받을 수 없습니다.
- 주의: 정전기 방전을 방지하기 위해, 손목 접지대를 사용하거나 도색되지 않은 금속 표면(예: 컴퓨터의 커넥터)을 주기적으로 만져 접지합니다.

 $\bigwedge$  주의: 시스템 보드의 손상을 방지하기 위해, 컴퓨터 내부 작업을 시작하기 전에 주 배터리를 분리합니다(13[페이지의](#page-12-0) "배터리 분리" 참조).

# 스피커 분리

- 1 9[페이지의](#page-8-0) "시작하기 전에"의 지침을 따릅니다.
- 2 배터리를 분리합니다(13[페이지의](#page-12-0) "배터리 분리" 참조).
- 3 스피커 케이블을 I/O 보드 커넥터에서 분리합니다.

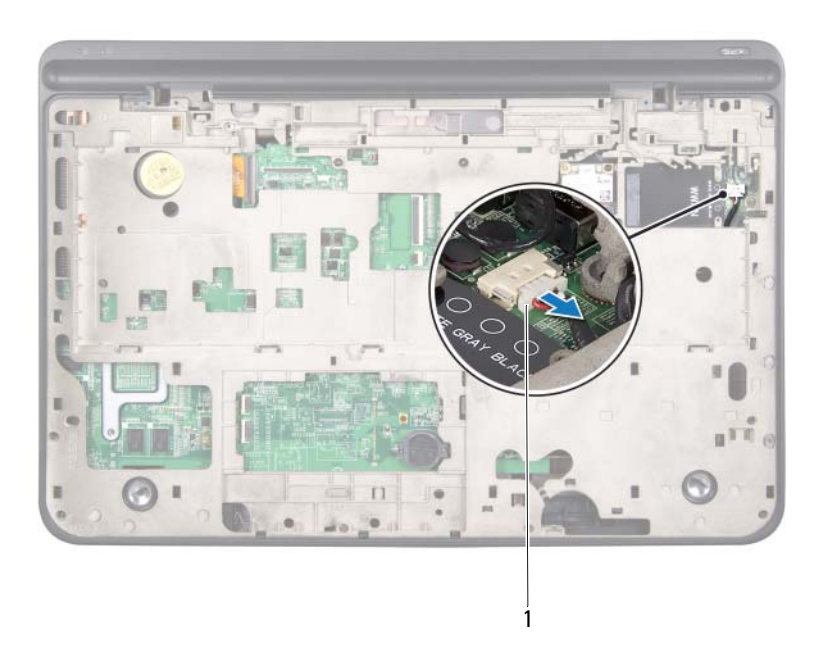

- 스피커 케이블
- 시스템 보드를 분리합니다(111[페이지의](#page-110-0) "시스템 보드 분리" 참조).
- 스피커 케이블 배선 경로를 기록해 두고 라우팅 가이드에서 케이블을 분리합니다.
- 스피커를 상단 덮개에 고정시키는 나사 4개(각 스피커에 2개씩)를 분 리합니다.
- 스피커를 케이블과 함께 들어올려 상단 덮개에서 분리합니다.

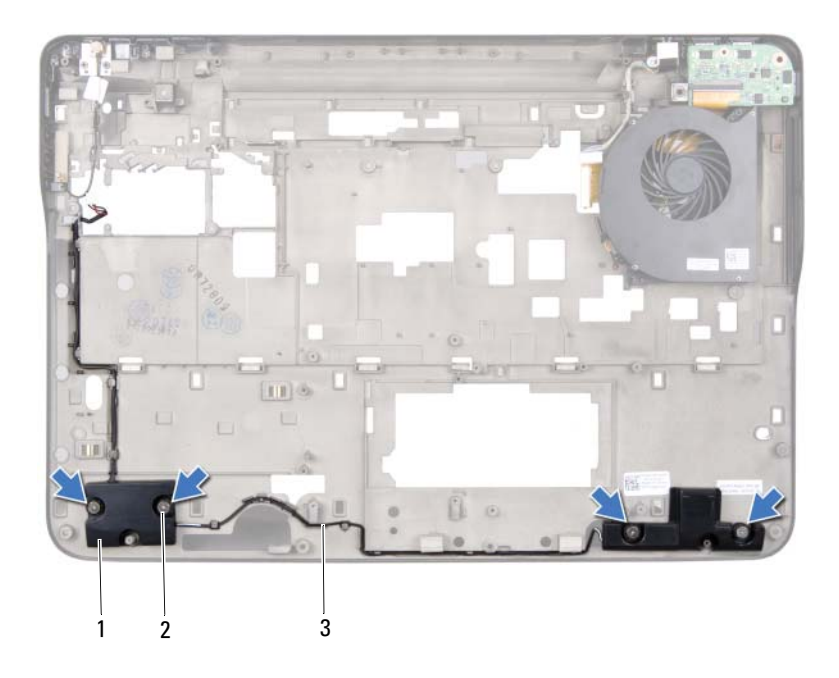

스피커(2개) 2 나사(4개)

스피커 케이블

## 스피커 장착

- 9[페이지의](#page-8-0) "시작하기 전에"의 지침을 따릅니다.
- 스피커 케이블을 라우팅 가이드에 통과시켜 배선합니다.
- 스피커의 나사 구멍을 상단 덮개의 나사 구멍에 맞춥니다.
- 스피커를 하단 덮개에 고정시키는 나사 4개(각 스피커에 2개씩)를 끼 웁니다.
- 시스템 보드를 장착합니다(113[페이지의](#page-112-0) "시스템 보드 장착" 참조).
- 스피커 케이블을 시스템 보드 커넥터에 연결합니다.
- 배터리를 끼웁니다(14[페이지의](#page-13-0) "배터리 장착" 참조).

### 스피커 | 117

### 주의: 컴퓨터의 전원을 켜기 전에 나사를 모두 끼우고 컴퓨터 내부에 남아 있는 나사가 없는지 확인합니다. 나사가 컴퓨터 내부에 남아 있으면 컴퓨터 가 손상될 수 있습니다.

# BIOS 플래싱

사용 가능한 업데이트가 있거나 시스템 보드를 교체할 때, BIOS 플래싱이 필요할 수 있습니다. BIOS 플래싱 방법:

- 1 컴퓨터를 켭니다.
- 2 support.dell.com/support/downloads로 이동합니다.
- 3 컴퓨터에 해당하는 BIOS 업데이트 파일을 찾습니다.
	- █<mark>∕△ 참고:</mark> 해당 컴퓨터의 서비스 태그는 컴퓨터 하단의 라벨에 있습니다. 컴퓨터의 서비스 태그가 있는 경우 :
	- a **Enter a Tag**(태그 입력)를 클릭합니다.
	- b **Enter a service tag**(서비스 태그 입력) 필드에 컴퓨터의 서비스 태 그를 입력하고 **Go**(이동)를 클릭한 다음 4[단계를](#page-118-0) 진행합니다.

컴퓨터의 서비스 태그가 없는 경우 :

- a **Select Model**(모델 선택)을 클릭합니다.
- b **Select Your Product Family**(제품군 선택) 목록에서 제품 유형을 선택합니다.
- c **Select Your Product Line**(제품 계열 선택) 목록에서 제품 브랜드 를 선택합니다.
- d **Select Your Product Model**(제품 모델 선택) 목록에서 제품 모델 번호를 선택합니다.
- 참고: 다른 모델을 선택한 경우, 다시 시작하려면 메뉴의 오른쪽 위에 있는 Start Over(시작)를 클릭합니다.
- e **Confirm**(확인)을 클릭합니다.
- <span id="page-118-0"></span>4 화면에 결과 목록이 나타납니다. BIOS를 클릭합니다.
- 5 **Download Now**(지금 다운로드)를 클릭하여 최신 BIOS 파일을 다운 로드합니다.

**File Download**(파일 다운로드) 창이 나타납니다.

6 **Save**(저장)를 클릭하여 바탕 화면에 파일을 저장합니다. 바탕 화면에 파일이 다운로드됩니다.

- 7 **Download Complete**(다운로드 완료) 창이 나타나면 **Close**(닫기)를 클릭합니다. 파일 아이콘이 바탕 화면에 나타나며 다운로드한 BIOS 업데이트 파 일과 동일한 이름이 붙습니다.
- 8 바탕 화면의 파일 아이콘을 두 번 클릭하고 화면에 나타나는 지침을 따릅니다.